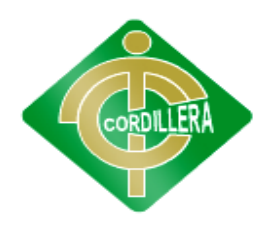

**"CORDILLERA"**

# INSTITUTO TECNOLÓGICO SUPERIOR "CORDILERA"

## CARRERA DE SISTEMAS

## GESTIÓN Y ADMINISTRACIÓN DE RESTAURANTE. SISTEMA INFORMÁTICO WEB PARA LA TOMA DE PEDIDOS, RESERVAS Y PAGOS PARA EL RESTAURANTE MESÓN

Proyecto de Trabajo de Graduación que se presenta como requisito para optar por el Título de Tecnólogo Analista de Sistemas.

Autor: CUICHAN Apunte, Victor Daniel.

Director de Trabajo de Graduación: Ing.Rodrigo **Cobos** 

Quito:Noviembre 2012

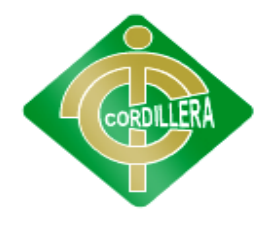

#### **"CORDILLERA"**

#### **Dedicatoria**

En primer lugar agradezco a Dios ya que me das fuerzas necesarias para seguir a pesar de las adversidades y que me ha guiado por el bien camino.

A mi Tutor Rodrigo Cobos de tesis quién me ayudó en todo momento. A mis padres Mirian Apunte y Víctor Cuichan quienes han sido el eje y el pilar fundamental durante mi desarrollo personal y profesional.

#### **Autor: Víctor Cuichan**

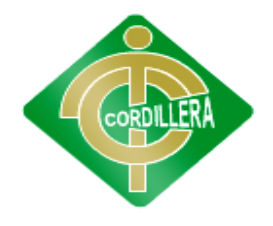

#### **"CORDILLERA"**

#### **AGRADECIMIENTO**

Agradezco primeramente a Dios por hacer posible el sueño que toda estudiante anhela en la vida: ser una Profesional. A mis queridos profesores quienes con sus conocimientos y enseñanzas me inculcaron todos los valores morales, éticos y profesionales los cuales los pondré en práctica durante toda mi vida.

A mi Tutor Rodrigo Cobos de tesis quién me ayudó en todo momento. A mi director de escuela por su apoyo y por último a mis compañeros de tesis por su ayuda en lo moral para el desarrollo de mi tesis.

#### **Muchas Gracias**

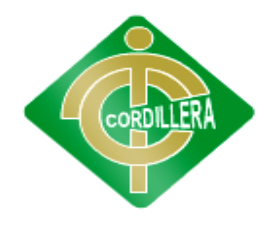

#### **"CORDILLERA"**

#### **Resumen**

El desarrollo de nuestro proyecto final está enfocado en plantear de una forma innovadora y tecnológica un sistema de pedidos, reservas para un restaurante, con el fin de mejorar el servicio que se ofrece al cliente, la idea principal es la de simplificar y optimizar este servicio implementado vía web en la que tiene 3 módulos interactivos en cada una de las mesas para poder permitir que el cliente pueda realizar su propio orden de pedido y así también la reserva.

Para la implementación del sistema nos basemos del desarrollo en lenguaje de programación Visual estudio 2010 ultímate para el desarrollo del sistema que se encuentra en el ordenador.

Desarrollamos módulos interactivos que consta de:

- Toma de pedidos
- Reservas
- Registros de usuario
- Facturación
- reportes

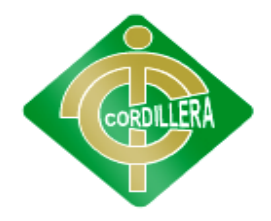

### **"CORDILLERA"**

### **INDICE GENERAL**

### **CAPITULO I**

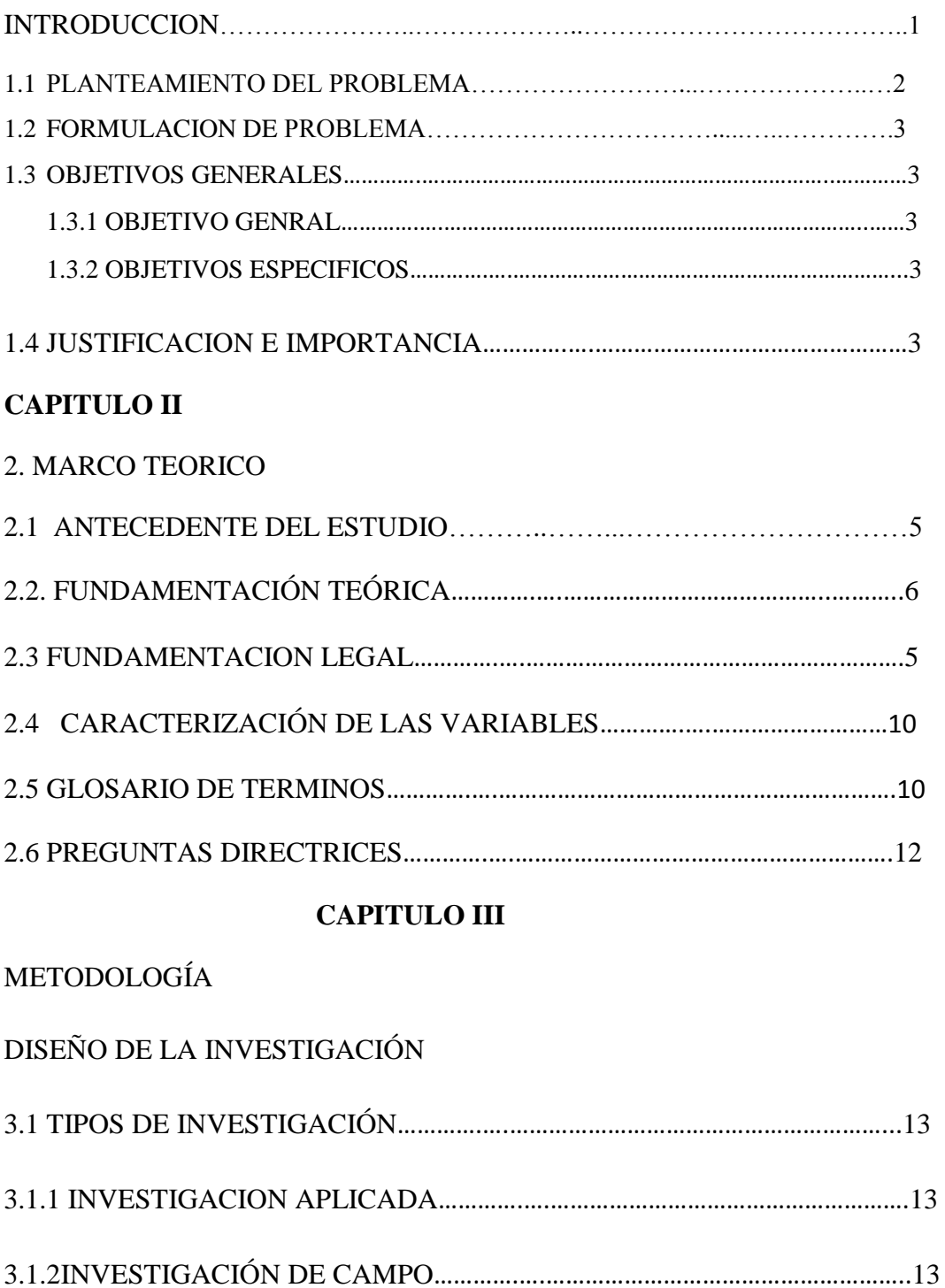

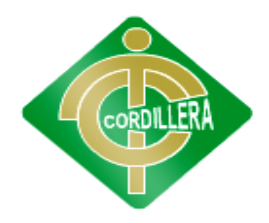

### **"CORDILLERA"**

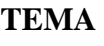

### **Pág.**

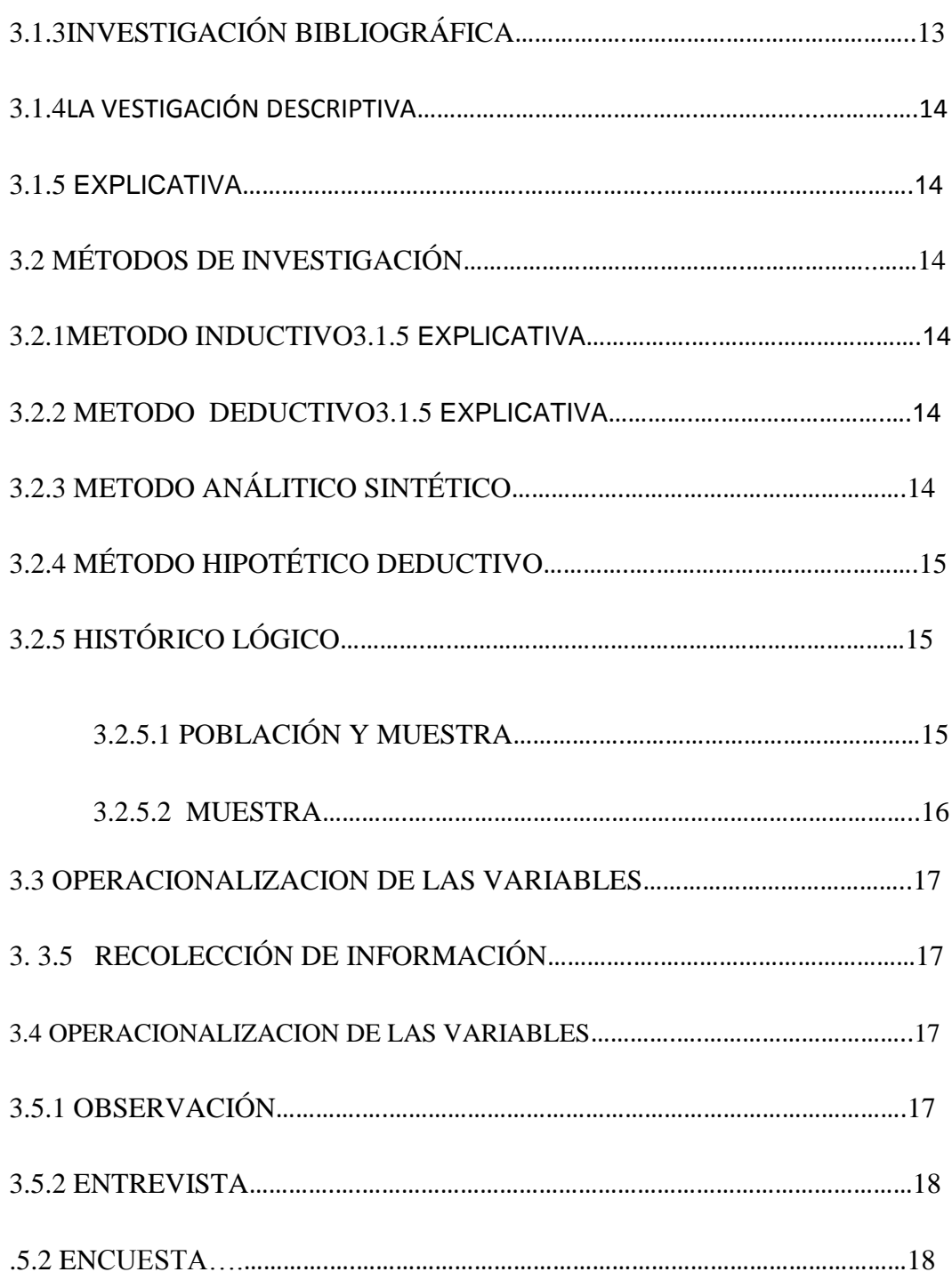

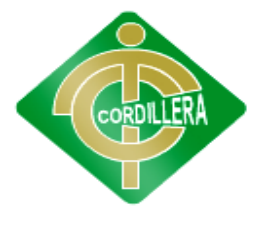

#### **"CORDILLERA"**

### **TEMA**

**Pág.**

### **CAPITULO IV**

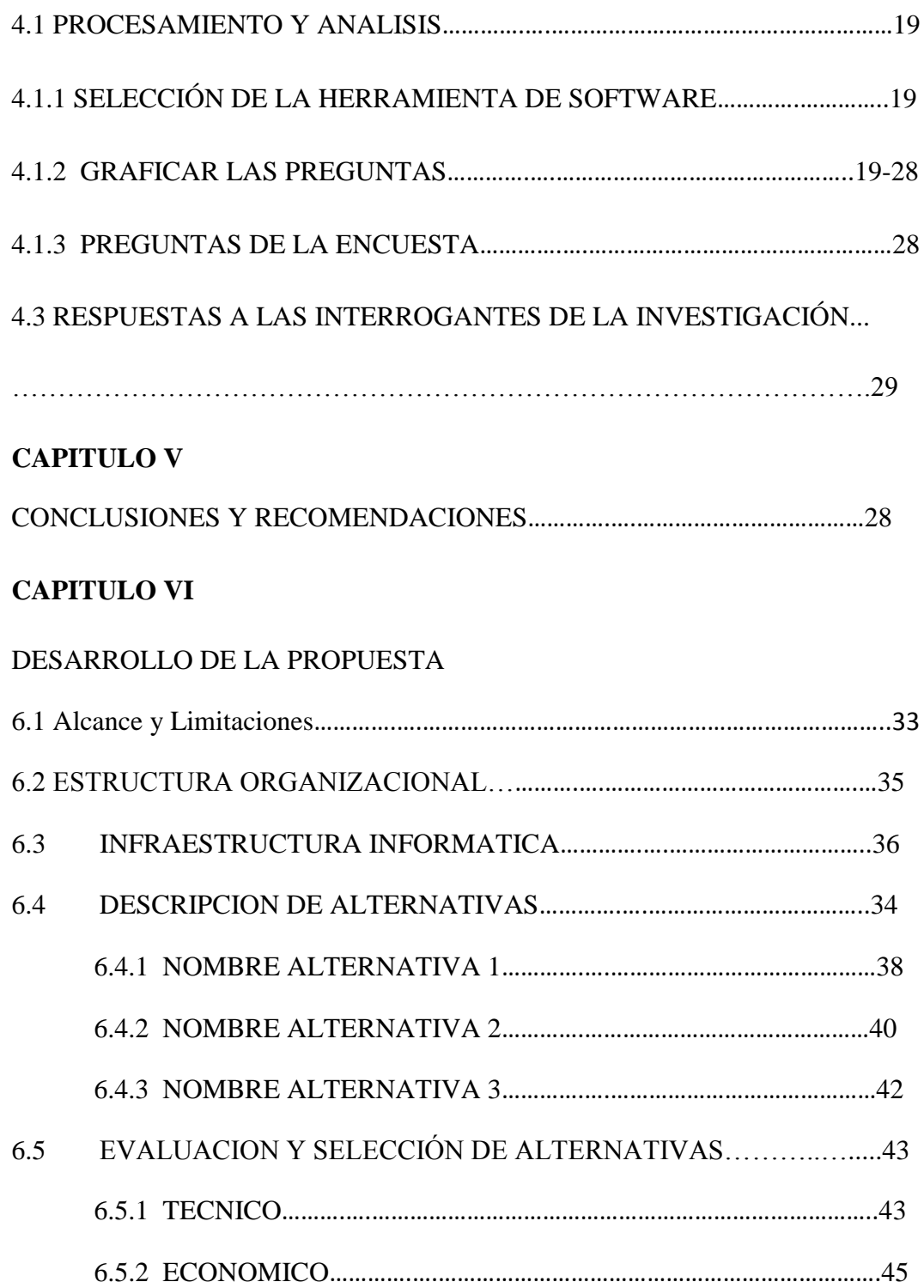

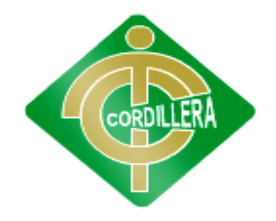

### **"CORDILLERA"**

### **TEMA**

### **Pág.**

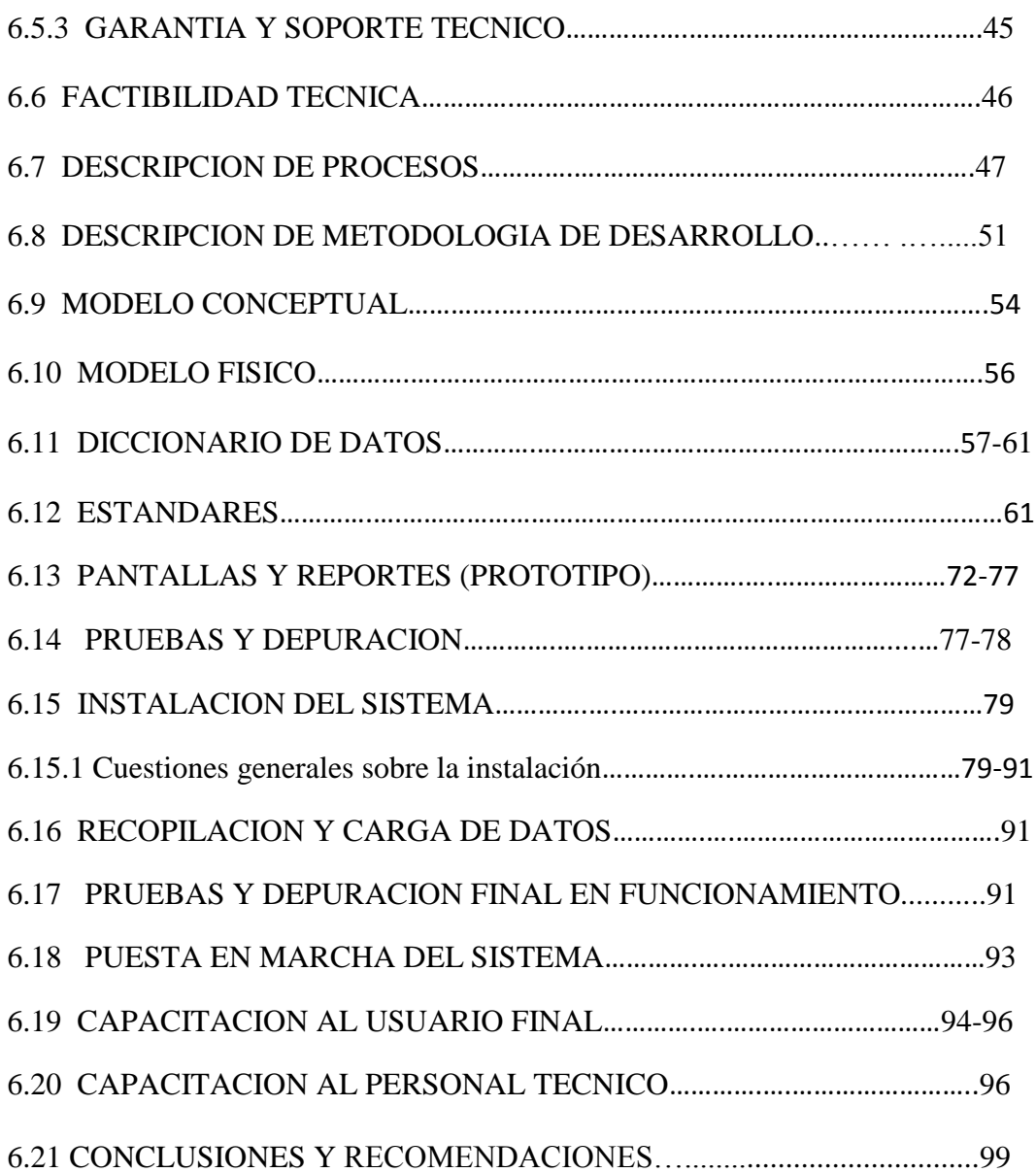

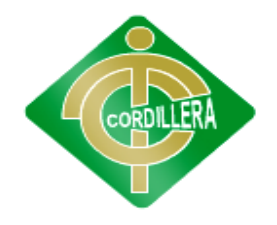

#### **"CORDILLERA"**

**TEMA Pág.**

#### **ANEXOS**

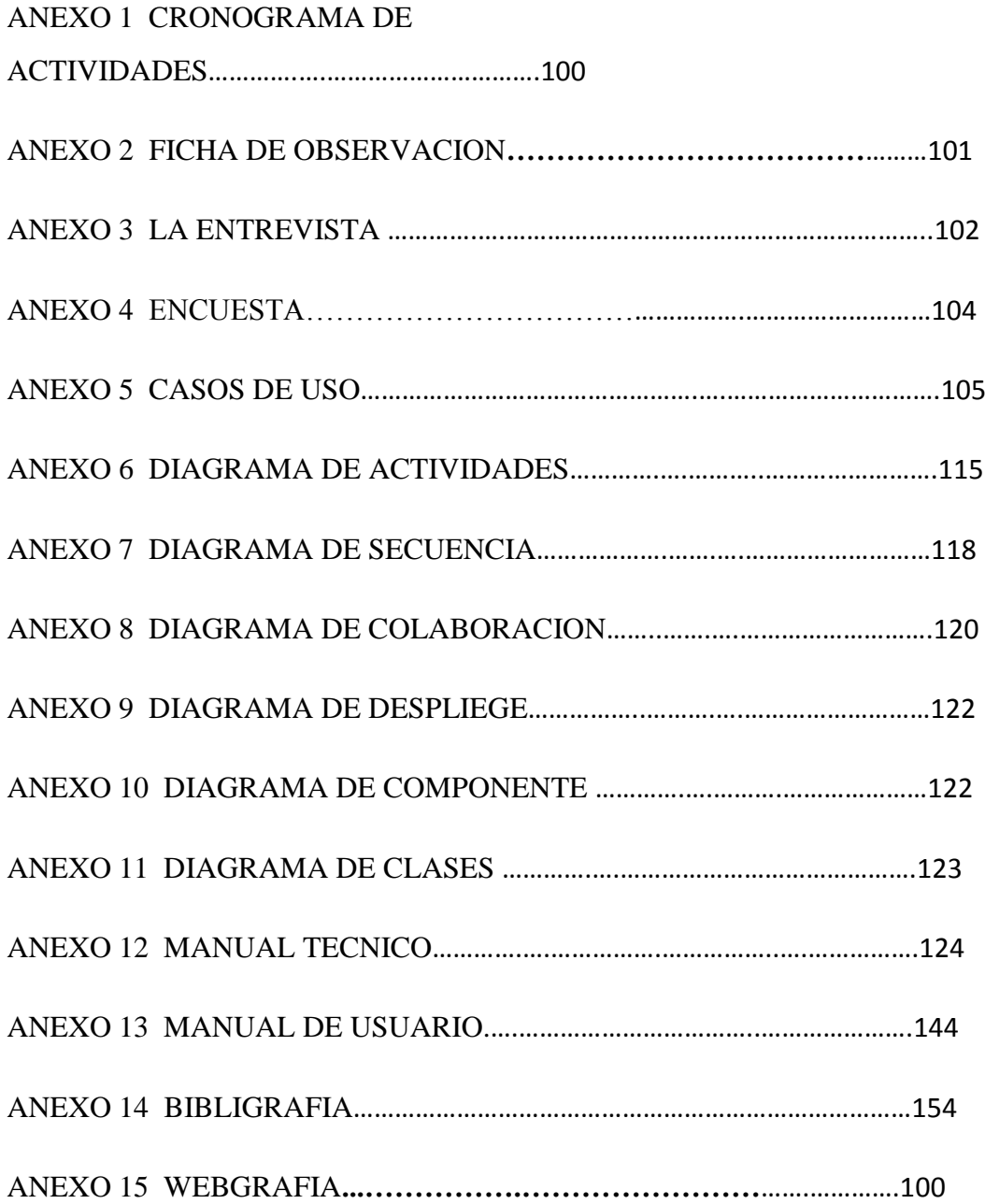

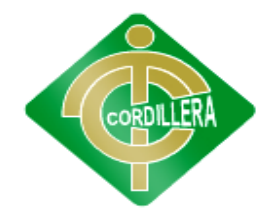

#### **"CORDILLERA"**

### **ÍNDICE DE TABLAS**

#### **TEMA**

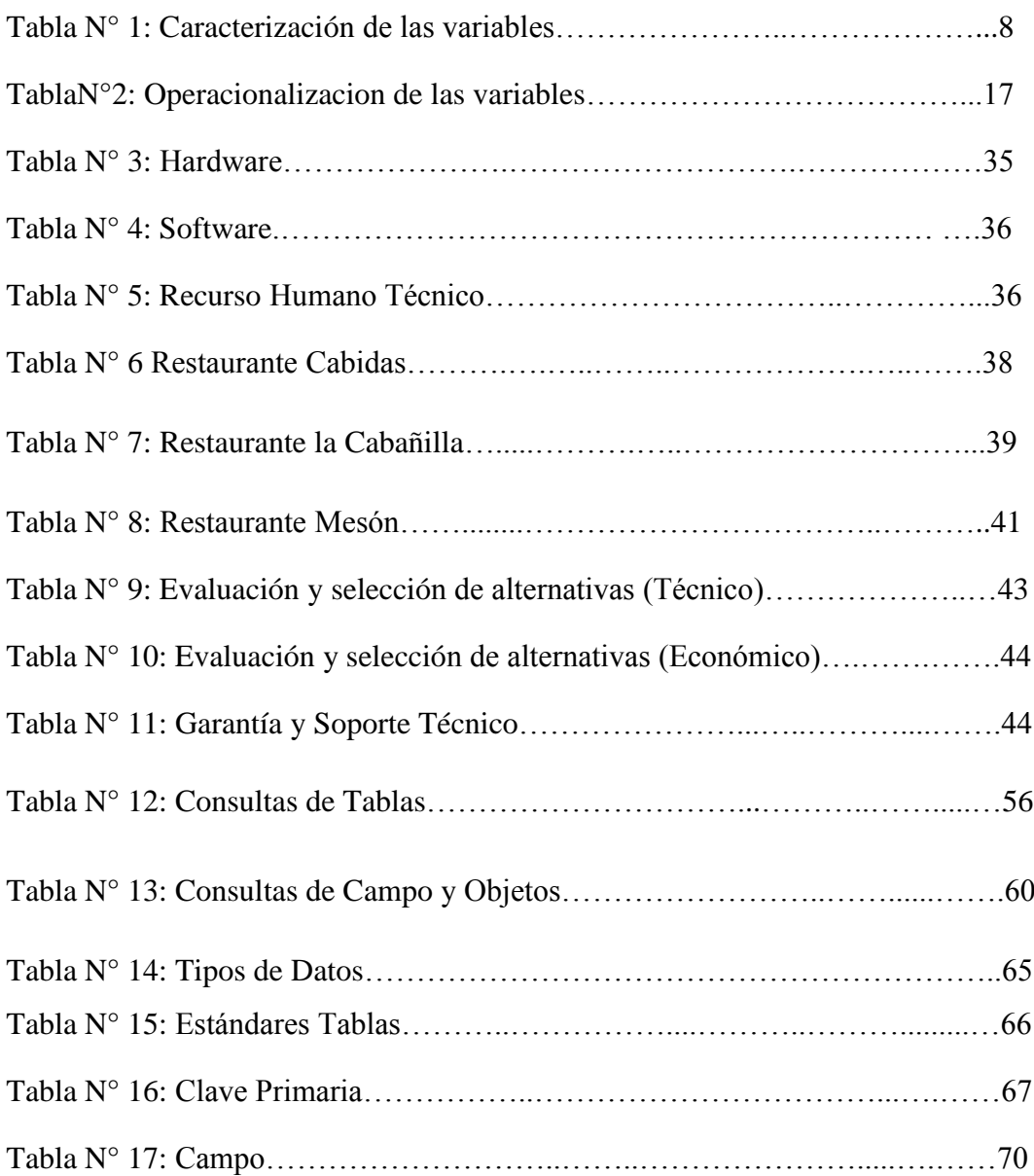

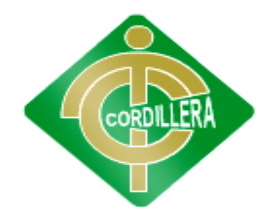

#### **"CORDILLERA"**

### **ÍNDICE DE GRÁFICOS**

### **TEMA**

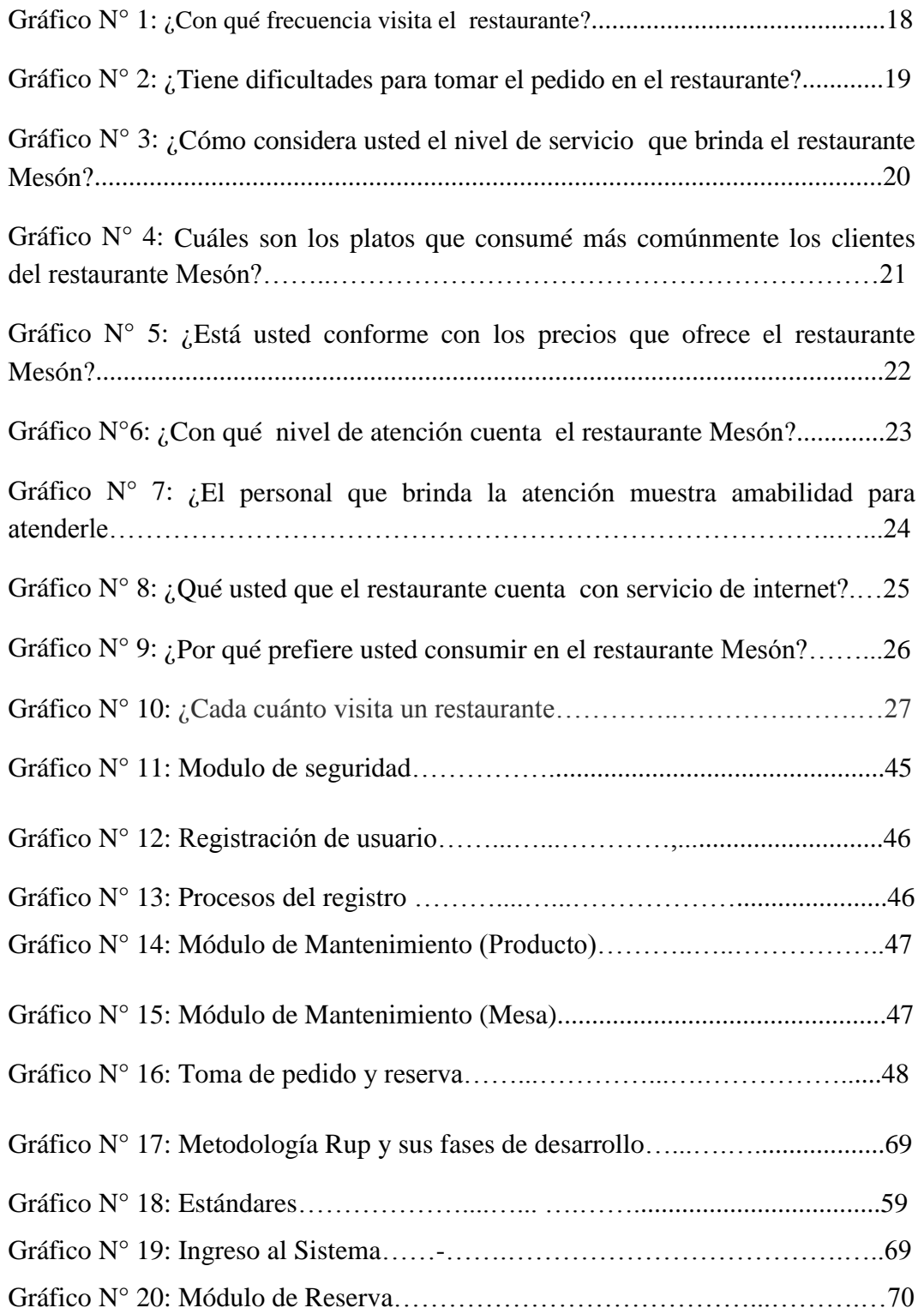

### **"CORDILLERA"**

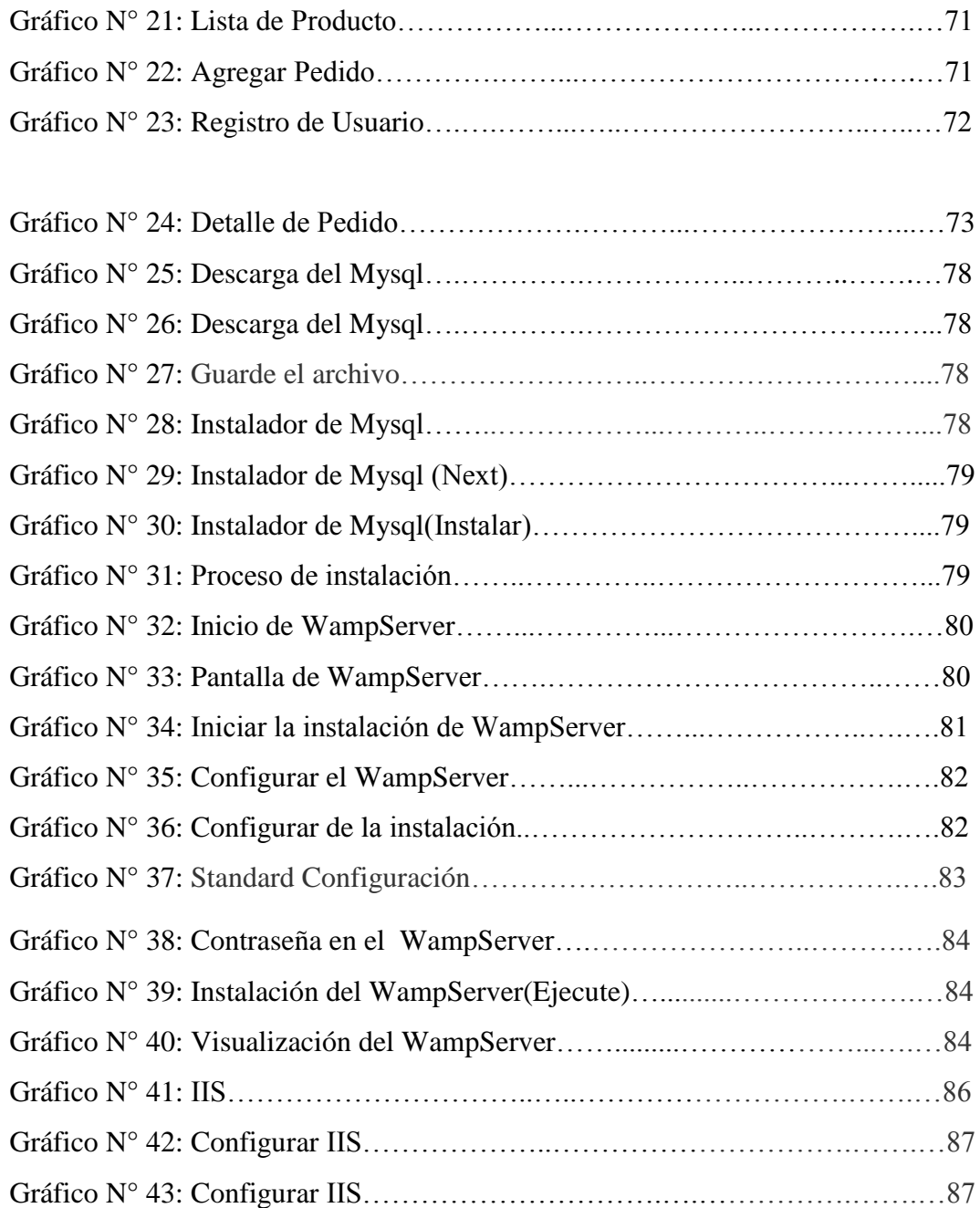

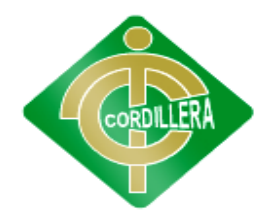

#### **"CORDILLERA"**

#### **Introducción**

Frente a los avances tecnológicos como es el "Internet", se ve la oportunidad de cubrir la necesidad de realizar toma de pedidos, reservas con mayor rapidez, agilidad, seguridad y facilidad de acceso al usuario. Por lo cual presentamos nuestro trabajo que fue desarrollado con la finalidad de suplir las necesidades actuales de los clientes.

Por lo tanto, hemos podido desarrollar el siguiente tema, presentando y exponiendo las diferentes inquietudes y necesidades de cada uno de nuestras fuentes de información (personas, empresas comerciales, etc.).

A continuación podrá encontrar un Marco Teórico para su mayor comprensión, el Análisis del Sistema donde se expondrá las necesidades, seguridad, Soluciones y beneficios del mismo

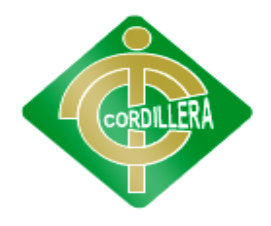

#### **"CORDILLERA"**

#### **CAPÍTULO I**

#### 1.1 **Planteamiento del Problema**

En la Provincia de Pichincha, Cantón Quito, Parroquia Cotocollao está ubicado el restaurante Mesón. Es una entidad privada que cuenta con diversos platos típico del país, la mima que cuenta con eficiente planta de empleados.

En el restaurante mesón genera una cantidad de considerable de pedidos la misma que lo no cuenta con un buen número de meseros y a su vez lo hacen manualmente en formatos impresos.

Además la falta de procedimientos claros de toma de pedido ocasiona que los meseros de mal el pedido a los clientes.

En la actualidad el restaurante mesón cuenta con 4 meseros para 20 mesas con un promedio de 4 mesero para 5 mesas, llevando a que el proceso de toma de pedido sean largos y engorrosos, para los clientes que deben esperar largo tiempo para que realicen el pedido.

Hace 5 años cuando se inauguraba el restaurante Mesón, gracias al buen servicio que ofrecían empezó a tener gran demanda de sus clientes en el área de pedido, debido a la falta de un proceso automático en el restaurante, en algunos casos pérdida de clientes por la no optimización de tiempo y recurso humano.

Ya que las causas es debido a la gran cantidad de clientes, clientes que no tiene tiempo, falta de información tecnológica para los usuario y las consecuencias que se puede reducir la mano de obra que el restaurante pierda clientela por la demora del pedido y también en los económico, y a su vez que los clientes estén insatisfechos.

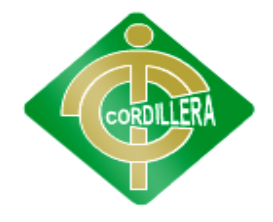

#### **"CORDILLERA"**

#### **1.2 Formulación del problema**

¿Con la implementación de un sistema informático, aplicable en la gestión y administración del restaurante Mesón, se solucionará el tiempo de toma de pedido y reservas que se realiza vía web, que funciona el Distrito Metropolitano de quito en la Parroquia de Cotocollao?

#### **1.3 Objetivo General**

#### **1.3.1 Objetivo General**

Automatizar los procesos de toma de pedidos y reservas mediante un Sistema Informático web para brindar al usuario una solución rápida.

#### **1.3.2 Objetivos específicos**

- Desarrollar un sistema de toma de pedido que sea capaz de implementarse en cualquier restaurante.
- Establecer las reservas de los cliente vía web.
- Establecer una comunicación entre los clientes que hagan reservas y tomas de pedidos vía web, con el restaurante Mesón.
- Determinar el costo y tiempo que lleva hacer el proyecto.
- Desarrollo e implementación de un sistema informático web para la toma de pedido y reservas online para el restaurante Mesón para brindar una solución integral.

#### **1.4 Justificación e Importancia**

**Dentro de los procesos productivos empresariales e institucionales, generalmente existen aplicaciones que ofrecen soluciones a sus necesidades, la ausencia de estas características requieren de mayores cantidades de recursos tanto de: tiempo, humanos y financieros. Traduciéndose en mayores costos de operación para las empresas.**

**Otros beneficios con que contará la aplicación, son el control de diferentes tipos de usuario, capacidad de implementarse en empresas que manejen producto terminado, obtención de información actualizada y detallada, reducción de tiempos de entrega de pedidos y cierre.**

**La toma de pedidos es parte vital de las empresas comerciales, productoras e incluso de servicios, es indispensable para estas empresas tener un control eficiente de los productos, bodegas, caja. Esto para un mejor desempeño en sus actividades y un mayor aprovechamiento de los recursos humanos, de tiempo, materiales, financieros, etc.**

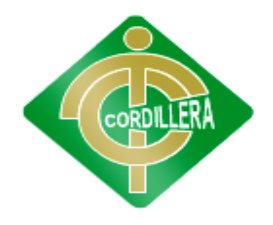

#### **"CORDILLERA"**

**Generalmente los sistemas de toma de pedidos que se utilizan en la actualidad, no se mantienen actualizados la mayoría del tiempo, esto debido a que la mayor parte de las empresas realizan su control de forma manual y esto hace que el control de toma de pedidos no sea lo suficientemente.**

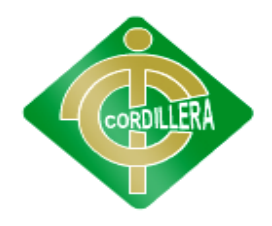

#### **"CORDILLERA"**

#### **CAPÍTULO II**

#### **MARCO TEÓRICO**

#### **2.1. ANTECEDENTE DEL ESTUDIO**

**Título de la investigación:** Gestión y administración de Restaurante. Sistema informático web para la toma de pedidos, reservas y pagos para el restaurante Mesón.

**Autor**: Víctor Daniel Cuichan Apunte

**Metodología Aplicada**: consulta internet, libros de educación e investigación científica.

**Resultados:** Los resultados que esperamos es que gracias a esta implementación del sistema de toma de pedido lograremos optimizar el tiempo de los clientes en la reserva o toma de pedidos para su beneficio.

En conclusión con este procedimiento busco entregar una herramienta que ayude en la velocidad de información siendo segura y de una forma exacta tanto individual como colectivamente

Adicionalmente con la información entregada al administrador por media de la factura que llega, por la toma de pedidos del usuario, podemos ver qué reserva, pedido tienen en el día y sus vez podrán apartar la mesa reservada por el usuario.

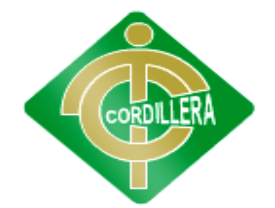

#### **"CORDILLERA"**

#### **2.2. FUNDAMENTACIÓN TEÓRICA**

El desarrollo se enfoca directamente sobre la variable antes determinadas para un mejor estudio de sus áreas de influencia

#### **Variable Independiente: Gestión y administración de un Restaurante**

El programa de gestión de restaurantes desarrolla capacidades para gestionar empresas del sector gastronómico dentro de las cuales destacan restaurantes, así como las empresas de alimentación institucional, entre otras. Nuestros egresados están en capacidad de competir en un mercado laboral globalizado. La propuesta se dirige a establecer un adecuado rol de profesionalización integral en la administración y desarrollo de negocios gastronómicos, con un enfoque de planeamiento estratégico de resultados.

La gestión administrativa tiene a su cargo todo lo relacionado con los sistemas de información y registros de usuario, el manejo de recursos humanos y físicos, y la prestación de servicios complementarios.

Este gesto es una pieza fundamental para el mejoramiento de los procesos, la ejecución y evaluación de acciones que buscan dar soporte al restaurante mesón mediante el uso efectivo de los recursos, a través de procesos y procedimientos susceptibles de mejoramiento continuo.

Variable dependiente: Toma de pedidos y reservas

#### **TOMA DE PEDIDOS**

La toma de pedidos se ha convertido en uno de los negocios con un importante aumento de la demanda de diversos productos en el mercado. Atrás han quedado los días en que los clientes podrían realizar un pedido sólo después de haber entrado a través de los anuncios y solo en una visita personal a un vendedor. Hoy en día un cliente quiere investigar a fondo antes de hacer un pedido, es por eso que se ha introducido el servicio de toma de pedidos, para tener una ventaja superior en el mercado y para saciar la mente inquisitiva del cliente.

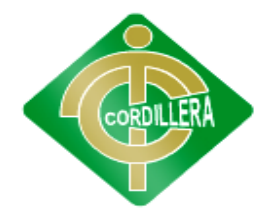

#### **"CORDILLERA"**

Si su organización requiere de los servicios de toma de pedidos, no es necesario que la toma de pedidos se los haga en centros de llamadas en casa, se puede subcontratar a un tercero. Con este desarrollo, muchos proveedores de servicios de toma de pedidos.

**RESERVAS**

Reserva es la acción de destinar una cosa o un lugar para un uso exclusivo o para una **[persona](http://definicion.de/persona/)** determinada en este caso podemos reservas mesas de un restaurante de tal manera que el cliente puede asignar la ubicación el número de personas, el número de mesa, la fecha.

#### **Sistema informático Web**

Un sistema informático como todo [sistema,](http://es.wikipedia.org/wiki/Teor%C3%ADa_general_de_sistemas) es el conjunto de partes interrelacionadas, [hardware,](http://es.wikipedia.org/wiki/Soporte_f%C3%ADsico) [softwares](http://es.wikipedia.org/wiki/Programa_inform%C3%A1tico)oftware y de [recurso humano](http://es.wikipedia.org/wiki/Recursos_Humanos) que permite almacenar y procesar [información.](http://es.wikipedia.org/wiki/Informaci%C3%B3n) Que consisten en [procesadores,](http://es.wikipedia.org/wiki/Unidad_central_de_procesamiento) memoria, sistemas de almacenamiento externo, etc. El software incluye al operativo, firmware y [aplicaciones,](http://es.wikipedia.org/wiki/Aplicaci%C3%B3n_inform%C3%A1tica) siendo especialmente importante los sistemas de gestión de bases de datos. Por último el soporte humano incluye al personal técnico que crean y mantienen el sistema (analistas, programadores, operarios, etc.) y a los usuarios que lo utilizan.

La evolución de Internet como red de comunicación global y el surgimiento y desarrollo del Web como servicio imprescindible para compartir información, creó un excelente espacio para la interacción del hombre con la información híper textual, a la vez que sentó las bases para el desarrollo de una herramienta integradora de los servicios existentes en Internet.

Un sistema informático basado en la Web es aquel sistema que los usuarios pueden utilizar accediendo a un servidor Web a través de internet o de una intranet mediante un navegador, permitiéndoles un acceso sencillo y controlado a los datos y servicios de la empresa, tanto para empleados como para clientes y proveedores. Un sistema informático, debe poseer los siguientes componentes:

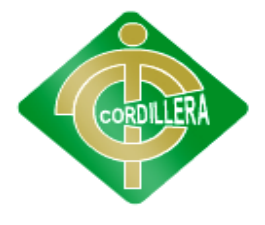

#### **"CORDILLERA"**

1. Usuarios

2. Mecanismos de entrada y salida de la información

- 3. Almacenes de datos, información y conocimiento
- 4. Mecanismos de recuperación de información.

#### **2.3 FUNDAMENTACION LEGAL**

#### **LEY DE PROPIEDAD INTELECTUAL**

**Art. 8.** La protección del derecho de autor recae sobre todas las obras del ingenio, en el ámbito literario o artístico, cualquiera que sea su género, forma de expresión, mérito o finalidad. Los derechos reconocidos por el presente Título son independientes de la propiedad del objeto material en el cual está incorporada la obra y su goce o ejercicio no están supeditados al requisito del registro o al cumplimiento de cualquier otra formalidad.

**Art. 28.** Los programas de ordenador se consideran obras literarias y se protegen como tales. Dicha protección se otorga independientemente de que hayan sido incorporados en un ordenador y cualquiera sea la forma en que estén expresados, ya sea en forma legible por el hombre (código fuente) o en forma legible por máquina (código objeto), ya sean programas operativos y programas aplicativos, incluyendo diagramas de flujo, planos, manuales de uso, y en general, aquellos elementos que conformen la estructura, secuencia y organización del programa.

**Art. 29.** Es titular de un programa de ordenador, el productor, esto es la persona natural o jurídica que toma la iniciativa y responsabilidad de la realización de la obra. Se considerará titular, salvo prueba en contrario, a la persona cuyo nombre conste en la obra o sus copias de la forma usual.

Dicho titular está además legitimado para ejercer en nombre propio los derechos morales sobre la obra, incluyendo la facultad para decidir sobre su divulgación. El productor tendrá el derecho exclusivo de realizar, autorizar o prohibir la

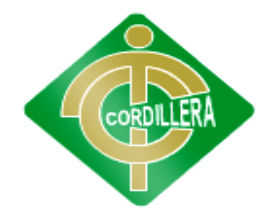

#### **"CORDILLERA"**

realización de modificaciones o versiones sucesivas del programa, y de programas derivados del mismo. Las disposiciones del presente artículo podrán ser modificadas mediante acuerdo entre los autores y el productor.

#### **De los Derechos que confiere la Patente**

**Art. 148.** El alcance de la protección conferida por la patente estará determinado por el tenor de las reivindicaciones. La descripción y los dibujos o planos y cualquier otro elemento depositado en la Dirección Nacional de Propiedad Industrial servirán para interpretar las reivindicaciones.

Si el objeto de la patente es un procedimiento, la protección conferida por la patente se extiende a los productos obtenidos directamente por dicho procedimiento.

**Art. 149.** La patente confiere a su titular el derecho a explotar en forma exclusiva la invención e impedir que terceras personas realicen sin su consentimiento cualquiera de los siguientes actos:

a) Fabricar el producto patentado;

b) Ofrecer en venta, vender o usar el producto patentado, o importarlo o almacenarlo para alguno de estos fines;

c) Emplear el procedimiento patentado;

d) Ejecutar cualquiera de los actos indicados en los literales a) y b) respecto a un producto obtenido directamente mediante el procedimiento patentado;

e) Entregar u ofrecer medios para poner en práctica la invención patentada; y,

f) Cualquier otro acto o hecho que tienda a poner a disposición del público todo o parte de la invención patentada o sus efectos.

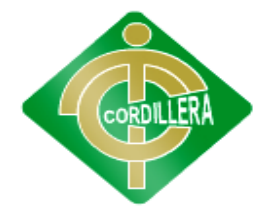

#### **"CORDILLERA"**

#### **2.4 CARACTERIZACIÓN DE LAS VARIABLES**

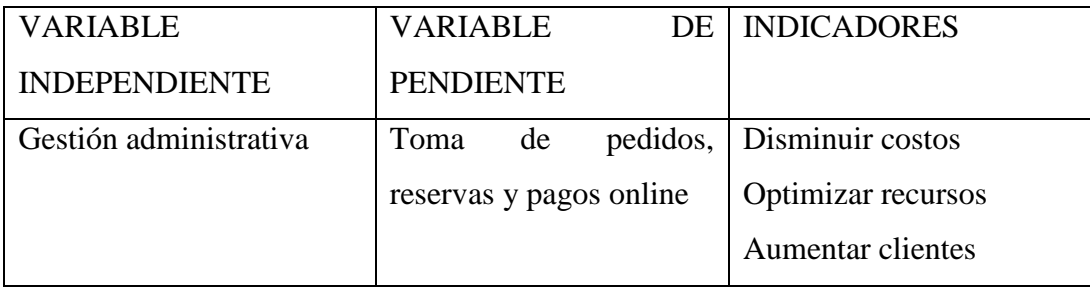

#### **Tabla 1**

**Elaborado por:** Víctor Cuichan

#### **Fuente:** Observación directa

#### **Gestión Administrativa:**

Conjunto de acciones mediante las cuales el directivo desarrolla sus actividades a través del cumplimiento de las fases del proceso administrativo: Planear, organizar, dirigir, coordinar y controlar.

- Acción que se realiza para la consecución de algo o la tramitación de un asunto, es acción y efecto de administrar.
- Es la capacidad de la institución para definir, alcanzar y evaluar sus propósitos con el adecuado uso de los recursos disponibles.
- Es coordinar todos los recursos disponibles para conseguir determinados objetivos.

#### **Toma de pedidos y reservas**

La toma de pedidos y reservas son conceptos distinto ya que la toma de pedidos se refiere al que el usuario puede tomar pedido de productos que existe en el restaurante y las reservas que pueden apartar una mesa que el usuario reservo.

#### **2.5 GLOSARIO DE TERMINOS**

**Web**: es una distribución de información.

Sistema: es un [objeto compuesto](http://es.wikipedia.org/wiki/Conjunto) cuyos componentes se relacionan con al menos algún otro componente; puede ser [material.](http://es.wikipedia.org/wiki/Materia)

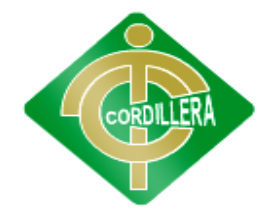

#### **"CORDILLERA"**

**Base de datos:** es un conjunto de datos pertenecientes a un mismo contexto y almacenados sistemáticamente para su posterior uso.

**Seguridad**: es el área de la [informática](http://es.wikipedia.org/wiki/Inform%C3%A1tica) que se enfoca en la protección de la infraestructura computacional.

**SQLServer2008**: para crear base de datos

**Mysqlserver2005**: para crear base de datos

**Hardware:** corresponde a todas las partes tangibles de un sistema informático; sus componentes son: eléctricos, electrónicos, electromecánicos y mecánicos.

- **RUP:** Proceso Unificado de Rational, metodología del proceso de ingeniería de software que proporciona un enfoque disciplinado para asignar tareas y responsabilidades dentro de una organización del desarrollo.
- **Casos de Uso:** es una descripción de los pasos o las actividades que deberán realizarse para llevar a cabo algún proceso
- **Aplicación tres capas:** es una arquitectura cliente-servidor en el que el objetivo primordial es la separación de la lógica de negocios de la lógica de diseño; un ejemplo básico de esto consiste en separar la capa de datos de la capa de presentación al usuario.
- **Servidores:** es una computadora que, formando parte de una red, provee servicios a otras computadoras denominadas clientes.
- **SQL Server:** es una base de datos de servidor y una plataforma de información integral que ofrece un completo conjunto de tecnologías y herramientas para la empresa que ayudan a las personas a obtener el máximo valor de la información con el menor coste total de propiedad.
- **Visual Studio:** permite a los desarrolladores crear aplicaciones, sitios y aplicaciones web, así como servicios web en cualquier entorno que soporte la plataforma .NET (a partir de la versión .NET 2002). Así se pueden crear aplicaciones que se intercomuniquen entre estaciones de trabajo, páginas web.
- **UML:** Es un lenguaje gráfico para visualizar, especificar, construir y documentar un sistema, es una notación estándar para el modelado de sistemas de software.
- **Extranet:** es una red privada que utiliza protocolos de Internet, protocolos de comunicación y probablemente infraestructura pública de comunicación para

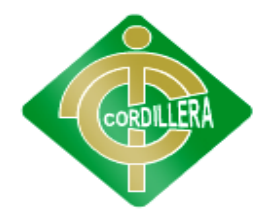

#### **"CORDILLERA"**

compartir de forma segura parte de la información u operación propia de una organización con proveedores, compradores, socios, clientes o cualquier otro negocio u organización.

- **Front End:** es la parte de un sistema de software que interactúa directamente con el usuario.
- **Back End:**Son componentes que procesan la salida del front-end.

#### **2.6 PREGUNTAS DIRECTRICES**

- 1. ¿Este sistema quien lo va usar?
- 2. ¿Con este sistema logrará optimizar los procesos del restaurante?
- 3. ¿A quiénes va a beneficiar el sistema informático?
- 4. ¿Qué soluciones se va a dar con la creación de este Sistema?
- 5. ¿Cuál es el manejo de del empleado para la toma de pedidos?
- 6. ¿Cómo funcionará el sistema de toma de pedidos?

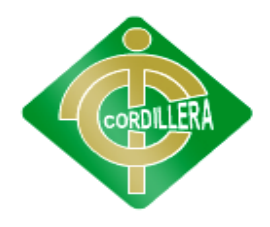

#### **"CORDILLERA"**

#### **CAPÍTULO III**

#### **METODOLOGÍA**

#### **DISEÑO DE LA INVESTIGACIÓN**

#### **3.1 TIPOS DE INVESTIGACIÓN**

#### **3.1.1 INVESTIGACIÓN APLICADA**

Esta investigación es aplicada durante el desarrollo del investigativo del proyecto ya que la información de los datos, las debilidades y todos los escenarios que contienen la problemática descrita son almacenados en documentos técnicos que aportan valiosa información haciendo que de esta manera diferenciar la utilidad de los mismos, dando una solución óptima a la gestión administrativa del restaurante.

#### **3.1.2 INVESTIGACIÓN DE CAMPO**

La investigación de campo se trata de describir de qué modo o porque causas se produce una situación o acontecimiento particular también se apoya en informaciones que provienen entre otras, de entrevistas, cuestionarios, encuestas y observaciones. Esta investigación que se va a desarrollar proyecto es para obtener datos de los procesos que se hacen en restaurante.

#### **3.1.3 INVESTIGACIÓN BIBLIOGRÁFICA**

La investigación bibliográfica es aquella que se va a investigar por medio de documentos en el internet.

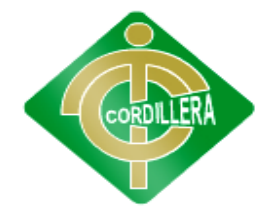

#### **"CORDILLERA"**

La investigación bibliográfica es aquella etapa de la investigación científica donde se explora qué se ha escrito en la comunidad científica sobre un determinado tema.

Permite realizar recopilaciones de información ya que aplicando esa investigación nos permite la revisión de libros, documento escritos que permitirá ver conceptos.

#### **3.1.4 [LA INVESTIGACIÓN DESCRIPTIVA](http://noemagico.blogia.com/2006/091301-la-investigacion-descriptiva.php)**

Se aplica la investigación descriptiva en los problemas que existe dentro del restaurante, saber cómo es el proceso de prestar servicio al restaurante. Ya que permite el registro, toma de pedido, reservas del restaurante.

#### **3.1.5 EXPLICATIVA**

Esta investigación se aplica a establecer la temática que se está analizando, la misma que facilita las soluciones, los datos que se obtienen serán considerados y resultados favorables para nuestra investigación.

#### **3.2 MÉTODOS DE INVESTIGACIÓN**

Para la elaboración de este proyecto se utilizó la investigación descriptiva, que quiere decir que la información recolectada la recopilamos de fuentes secundarias de investigación. La investigación exploratoria se utilizó, ya que permitió compilar información mediante la exploración del CMT y la comunidad en general para determinar y conocer al centro, cual es la percepción de las personas

#### **3.2.1MÉTODO INDUCTIVO**

Este método es aplicado en el control de toma de pedido, reserva y reportes, con sus procedimientos dentro del modelo de la gestión administrativa que maneja el restaurante.

Para el estudio de la gestión administrativa del restaurante, entendemos que los procesos de toma de pedido y reservas de usuarios, dado que el usuario cunado toma el pedido es relativamente lento.

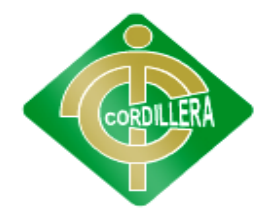

#### **"CORDILLERA"**

#### **3.2.2 MÉTODO DEDUCTIVO**

Este método nos permite realizar el análisis de la infraestructura del restaurante para analizar el proceso desde la toma del pedido, reserva hasta información que llega al administrador.

#### **3.2.3 MÉTODO ANÁLITICO SINTÉTICO**

Permite realizar un análisis a profundidad de cada uno de los elementos que intervienen en el desarrollo de la gestión administrativa. Por otro lado al realizar una síntesis de la información teórica y conceptual nos permitirá reunir todos los argumentos válidos a fin de poder estructurar toda la lógica didáctica que interviene en el desarrollo del tema.

#### **3.2.4 MÉTODO HIPOTÉTICO DEDUCTIVO**

Consiste en un procedimiento que parte de unas aseveraciones en calidad de hipótesis refutar o falsear tales hipótesis, deduciendo de ellas conclusiones que deben confrontarse con los hechos.

#### **3.2.5 HISTÓRICO LÓGICO**

En el proyecto el histórico lógico nos permitirá obtener la información de los procesos de desarrollo es decir tener la información que puede ser la misión, visión cuando se creó el restaurante y nos esclarece las distintas etapas del proyecto.

#### **3.3 POBLACIÓN Y MUESTRA**

#### **Población:**

En la parroquia de cotocollao se encuentra el restaurante la que tiene una población de 1.000 personas ya que es un sitio es muy concurrido porque hay barrios negocios. Cuenta con unas instalaciones magníficas y unos exteriores completamente volcados para sacar el máximo partido del increíble entorno natural.

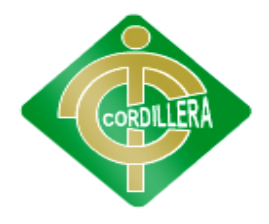

#### **"CORDILLERA"**

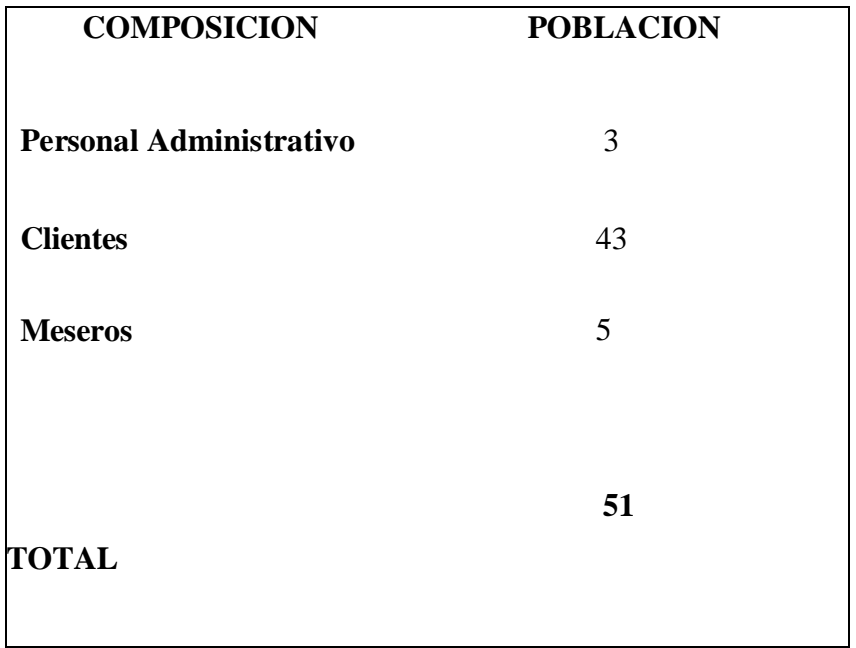

#### **MUESTRA**

Determine los procesos que se toma el tiempo de tomar pedidos en restaurante, como afecta en la población.

#### **MUESTREO**

#### TIPO DE COMIDA PREFERIDA POR LA GENTE

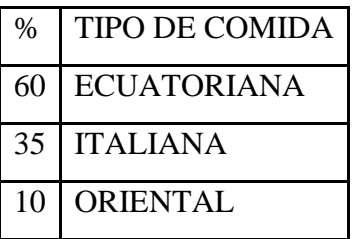

TOTAL DE POBLACION DE COTOCOLLAO 1.000

### **FÓRMULA PARA CALCULAR LA MUESTRA**

**n=-------------------**

 $(N-1) E<sup>2</sup> + 1$ 

De donde:

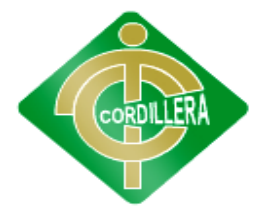

#### **"CORDILLERA"**

- N = Tamaño de la población
- n = Tamaño de la muestra
- $E^2$  = Error máximo admisible

 **40**

**n=-------------------**

 $(40-1) (0.05)^{2} + 1$ 

#### n=36 **de población general**

#### **3.4 OPERACIONALIZACION DE LAS VARIABLES**

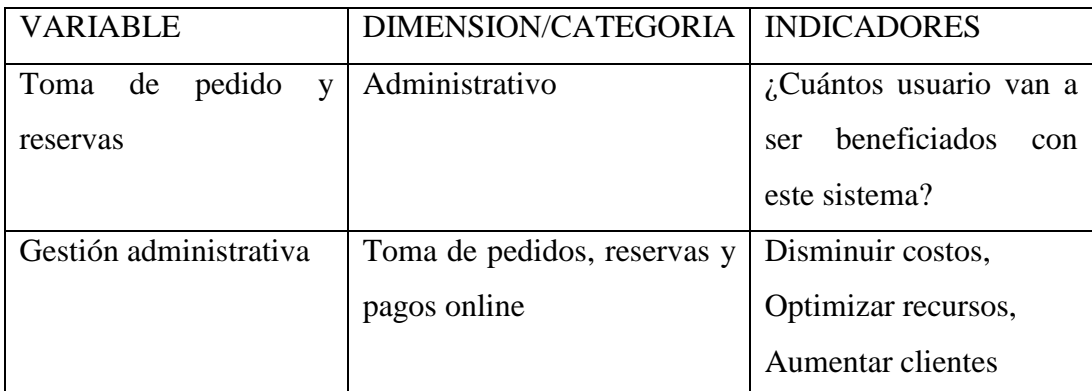

#### **Tabla 2**

#### **Elaborado por:** Víctor Cuichan

**Fuente:** Observación directa

#### **3.5 RECOLECCIÓN DE INFORMACIÓN**

#### **3.5.1 OBSERVACIÓN**

Es una técnica que consiste en observar atentamente el fenómeno, hecho o caso, tomar información y registrarla para su posterior análisis. La observación es un elemento fundamental de todo proceso investigativo; en ella se apoya el investigador para obtener el mayor número de datos

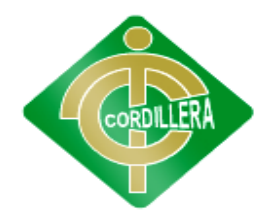

#### **"CORDILLERA"**

#### **3.5.2 ENTREVISTA**

Esta técnica me permite relacionarme directamente con las personas pudiendo estas describir de una forma real el problema de la institución y a la vez tienen la capacidad de sugerir soluciones las que aportarán de una forma positiva para mi trabajo, se utilizan guías de entrevista.

#### **3.5.3 ENCUESTA**

Con este mecanismo se busca encontrar las aspiraciones de mejorar en los procesos de toma de pedidos y reservas para emitir factura y reportes, indagando en las necesidades que deben ser cubiertas.

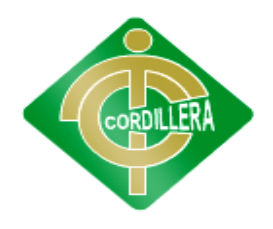

#### **"CORDILLERA"**

### **CAPÍTULO IV**

#### **4.1 PROCESAMIENTO Y ANALISIS**

#### **4.1.1 SELECCIÓN DE LA HERRAMIENTA DE SOFTWARE**

 Para este proyecto se utilizó Microsoft, se debe realizar en Excel la tabulación de la encuesta de cada una de las preguntas realizadas a los clientes del Restaurante Mesón.

#### **4.1.2 GRAFICAR LAS PREGUNTAS**

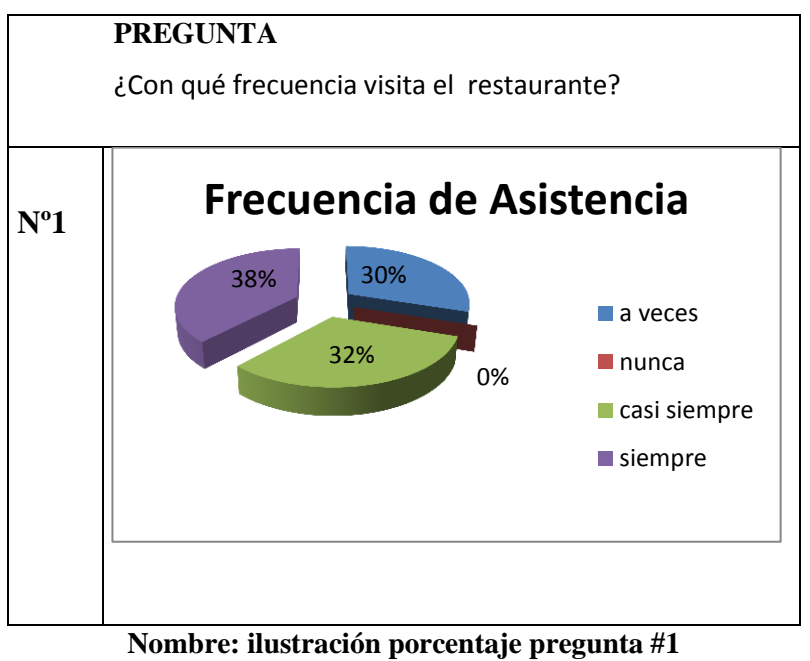

**Grafico #1 Fuente: Víctor Cuichan**

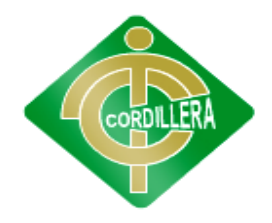

#### **"CORDILLERA"**

#### **ENCUESTASALOS CLIENTES**

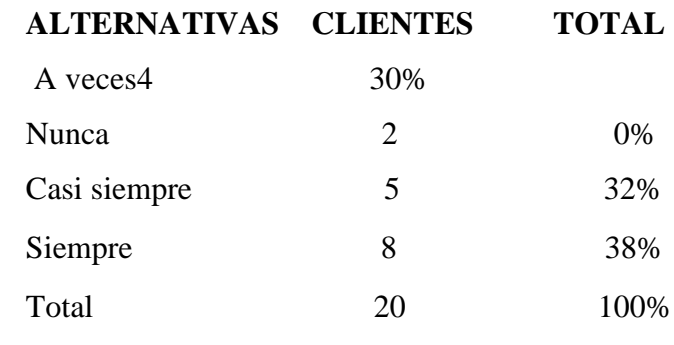

#### **Análisis:**

De todo los usuario encuestados la mayoría dicen siempre frecuentan el restaurante con un 38%.

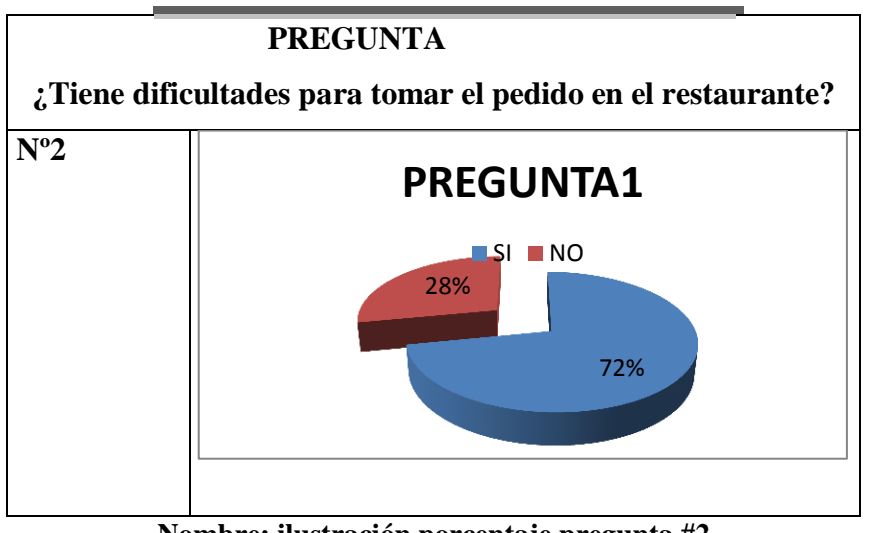

**Nombre: ilustración porcentaje pregunta #2**

**Grafico #2**

**Fuente: Víctor Cuichan**

#### **ENCUESTASALOS CLIENTES**

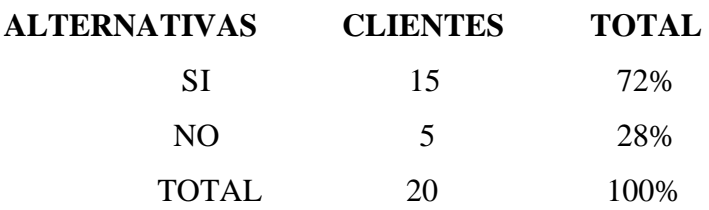

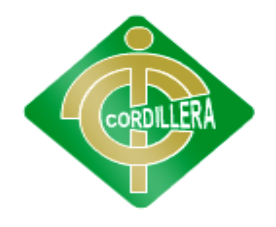

#### **"CORDILLERA"**

#### **Análisis:**

El análisis de esta pregunta los clientes dijeron con un si con un porcentaje del 85% de usuarios encuestados ya que no tenemos el tiempo necesario.

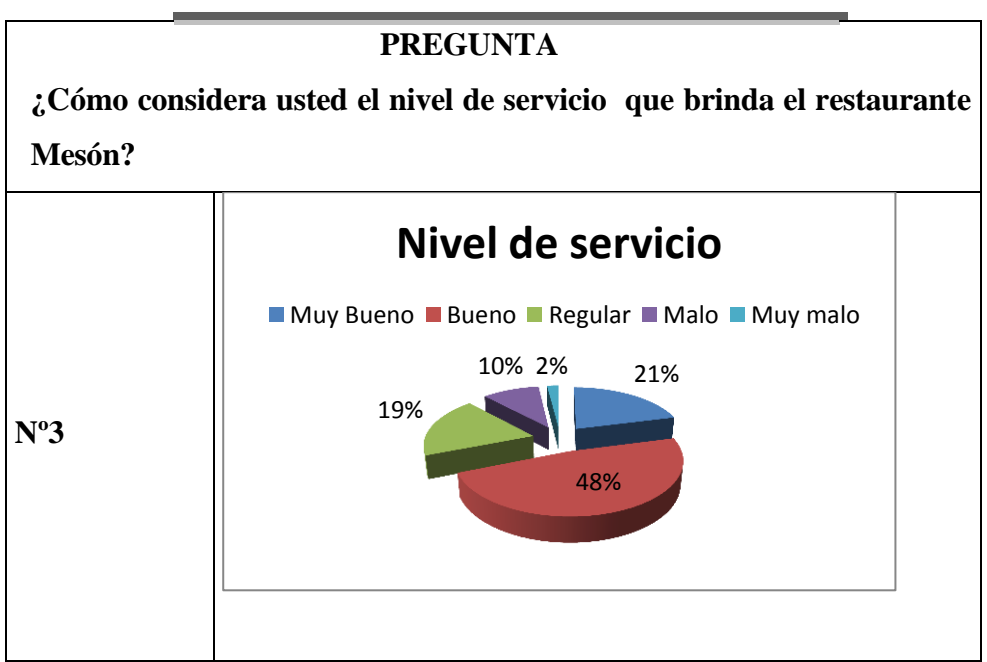

**Nombre: ilustración porcentaje pregunta #3**

**Grafico #3Fuente: Víctor Cuichan**

#### **ENCUESTASALOS CLIENTES**

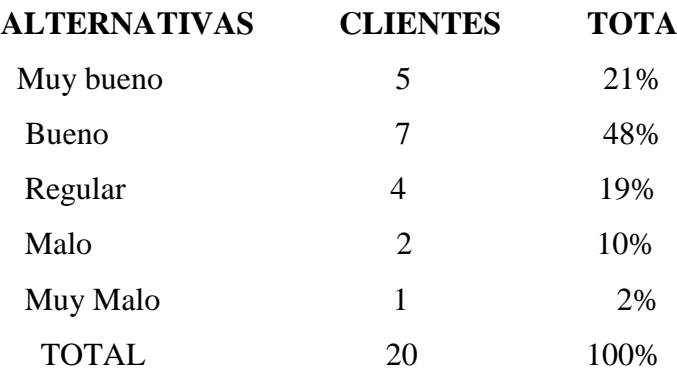

#### **Análisis:**

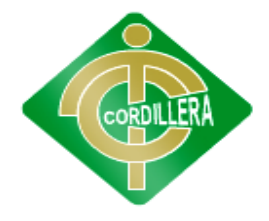

#### **"CORDILLERA"**

Con un 68% considera que el restáurate mesón tiene una buena atención ya que hay meseros con una buena atención y actitud al servicio del cliente.

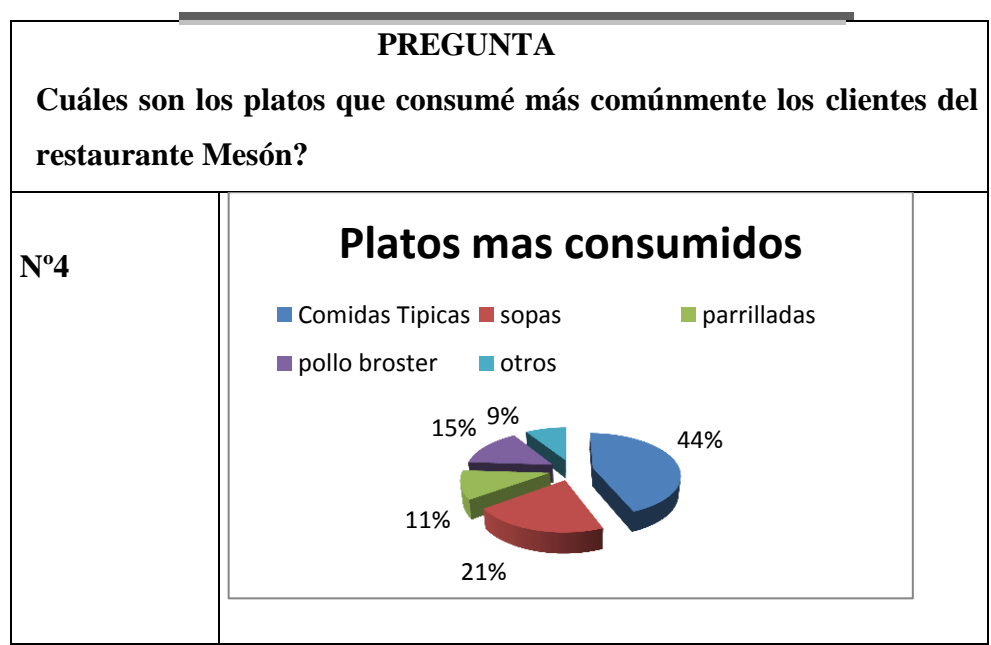

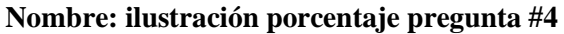

**Grafico #4**

**Fuente: Víctor Cuichan**

#### **ENCUESTASALOS CLIENTES**

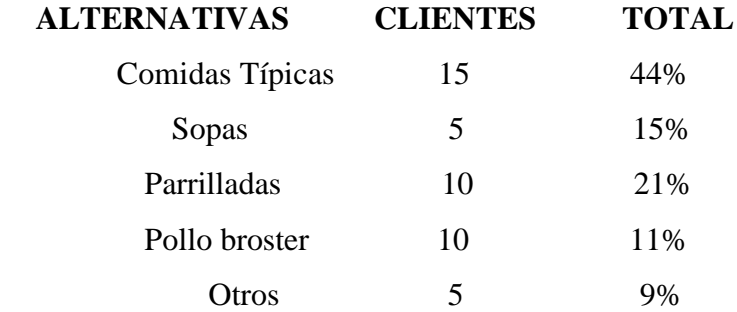

#### **Análisis:**

En la encuesta el cliente prefiere platos como el pollo a la brasa con un 30% de aceptación con 15 clientes encuestados.

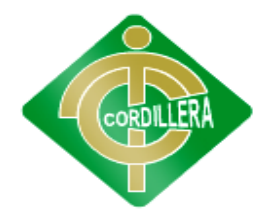

#### **"CORDILLERA"**

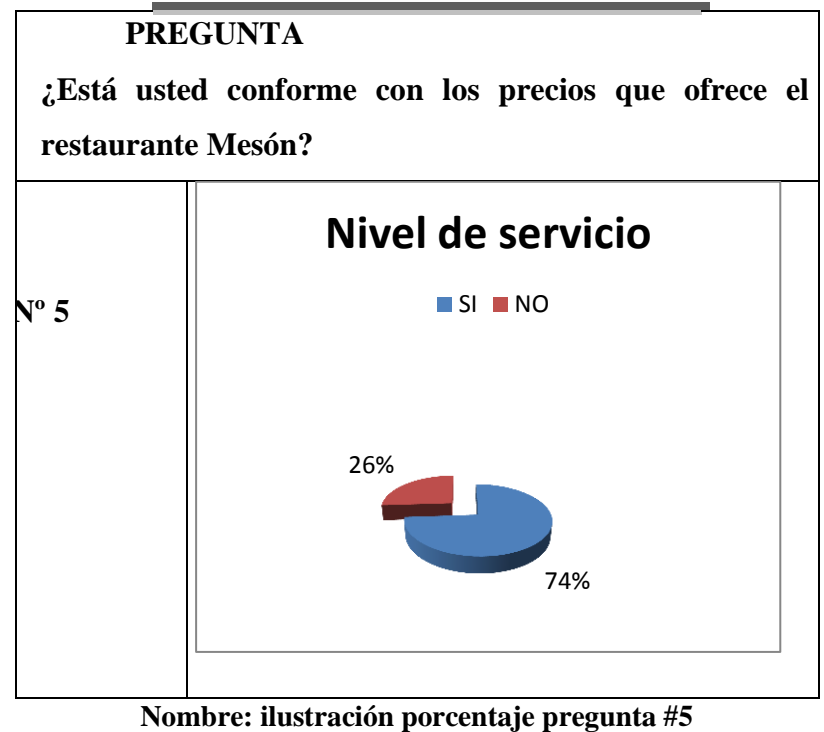

**Grafico #5**

**Fuente: Víctor Cuichan**

#### **ENCUESTASALOS CLIENTES**

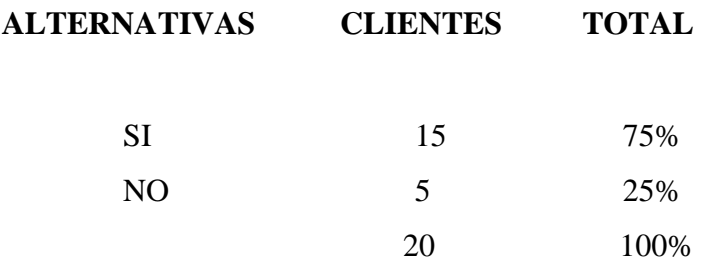

#### **Análisis:**

En este análisis con 15 personas encuestadas que escogieron la alternativa (si) ya que el precio es exigible el dinero de los cliente y con un porcentaje de 75%.

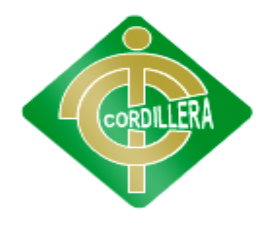

#### **"CORDILLERA"**

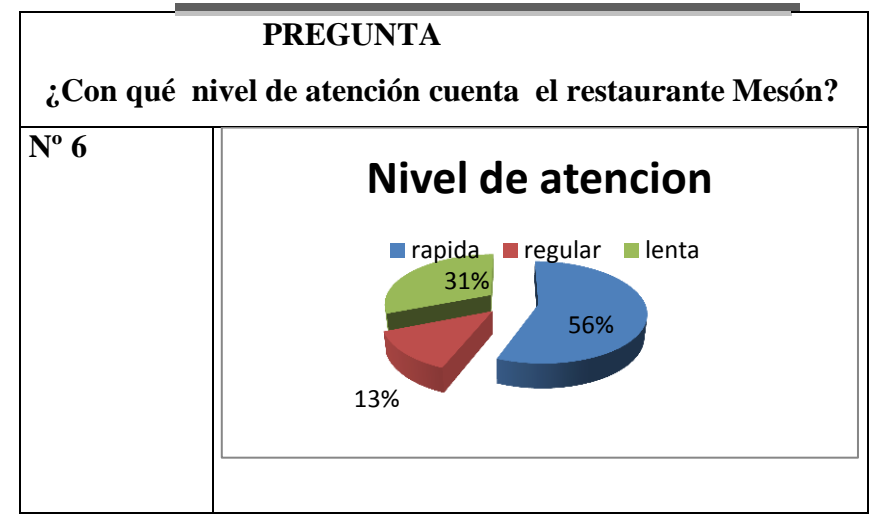

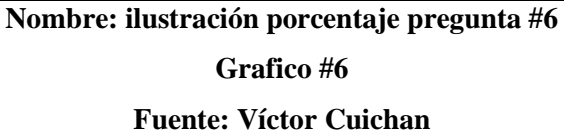

#### **ENCUESTASALOS CLIENTES**

**ALTERNATIVAS CLIENTES TOTAL**

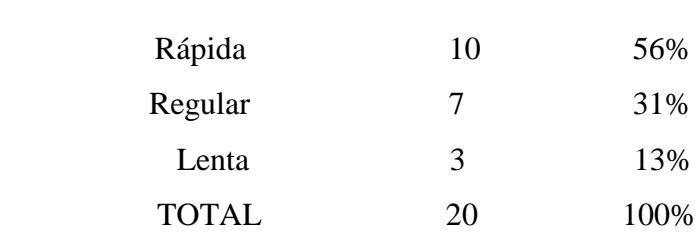

#### **Análisis:**

En esta pregunta los clientes escogieron la alternativa Rápida con 10 personas encuestadas con un 56% ya que cuenta con un buen número de meseros.
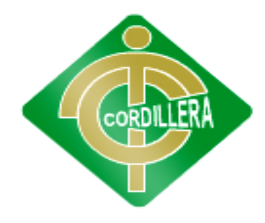

### **"CORDILLERA"**

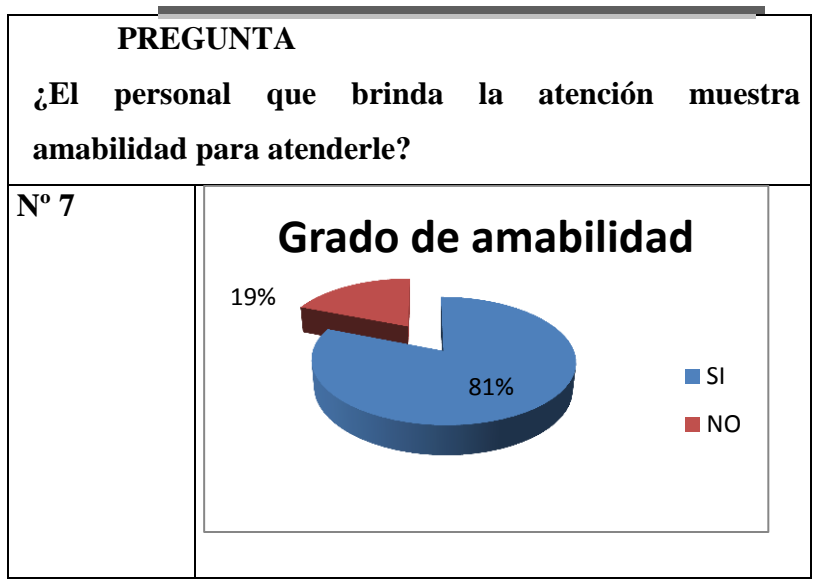

**Nombre: ilustración porcentaje pregunta #7 Grafico #7 Fuente: Víctor Cuichan**

**ENCUESTASALOS CLIENTES**

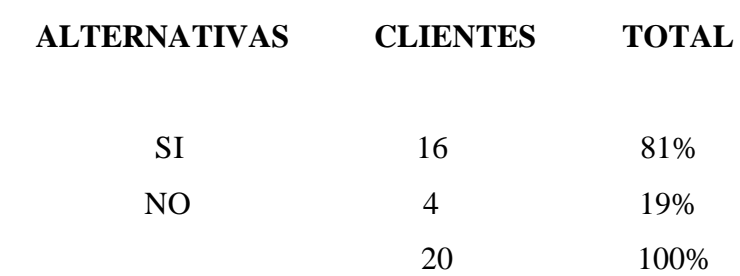

#### **Análisis:**

Con un porcentaje del 81% dicen que los meseros cuenta con una buena atención a 16 personas encuestadas.

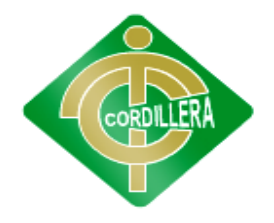

### **"CORDILLERA"**

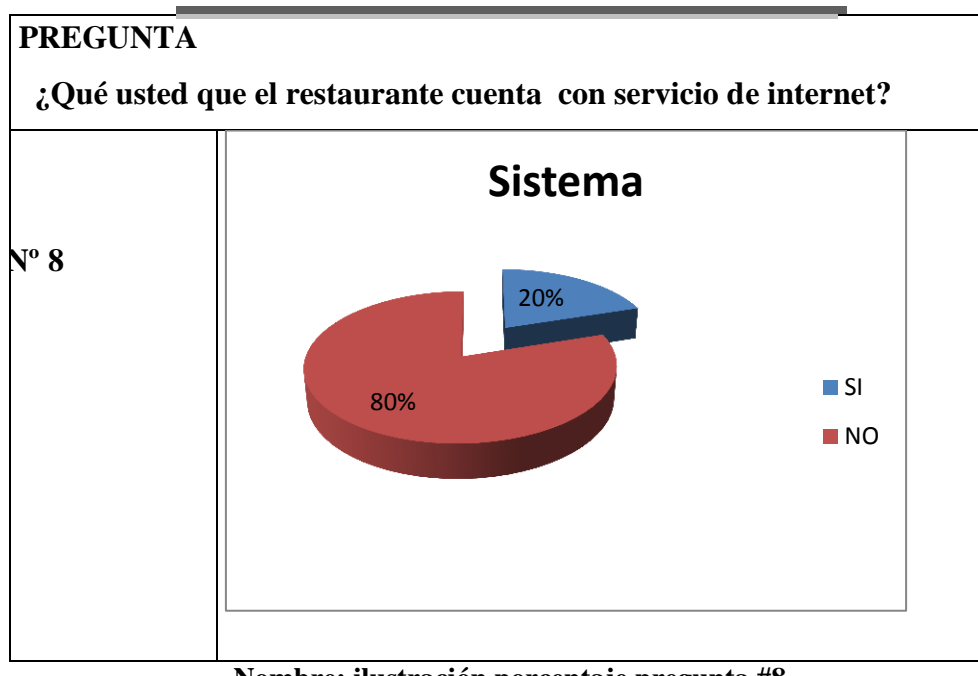

**Nombre: ilustración porcentaje pregunta #8**

#### **Grafico #8**

#### **Fuente: Víctor Cuichan**

#### **ENCUESTASALOS CLIENTES**

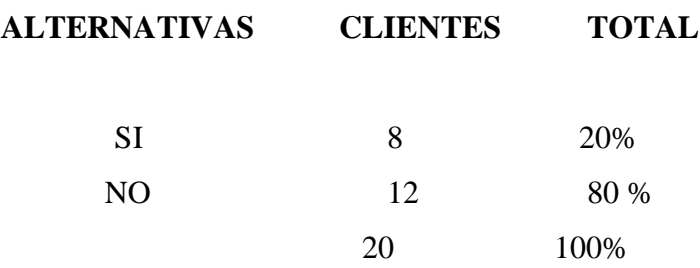

#### **Análisis:**

Con los clientes encuestados con un 80% a 12 personas encuestadas no saben si el restaurante cuenta con servicio de internet.

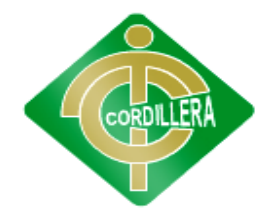

### **"CORDILLERA"**

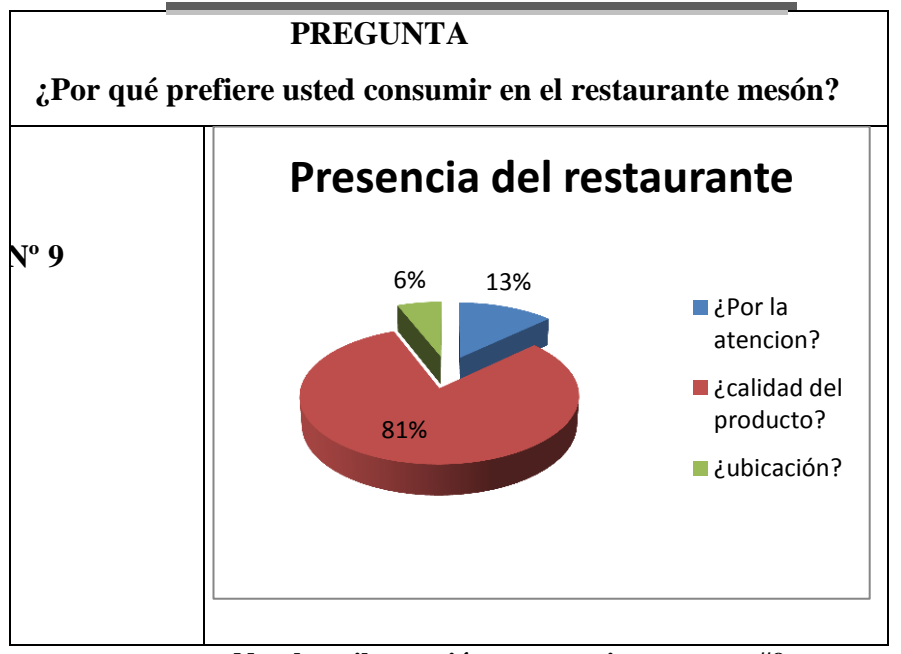

**Nombre: ilustración porcentaje pregunta #9**

**Grafico #9**

**Fuente: Víctor Cuichan**

#### **ENCUESTASALOS CLIENTES**

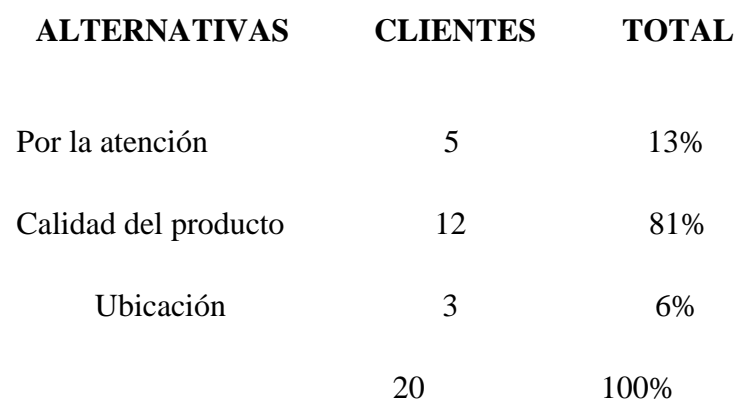

### **Análisis:**

Los clientes prefieren consumir en el restaurante por la calidad del producto con un 81% a 12 personas encuestadas.

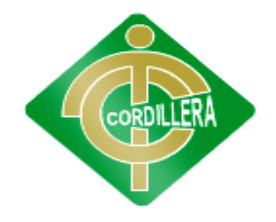

### **"CORDILLERA"**

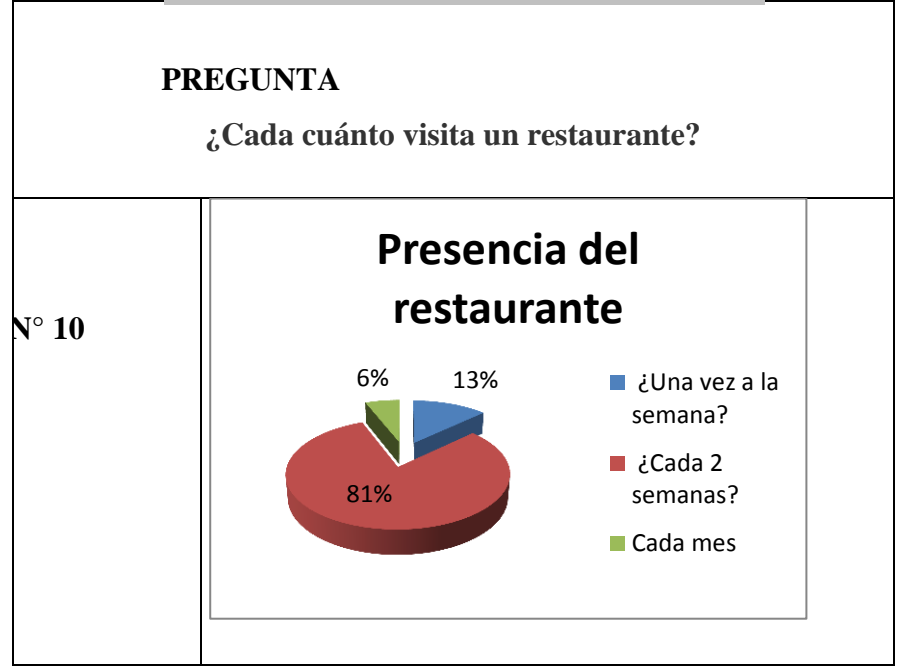

**Nombre: ilustración porcentaje pregunta #10**

#### **Grafico #10**

**Fuente: Víctor Cuichan**

### **ENCUESTASALOS CLIENTES**

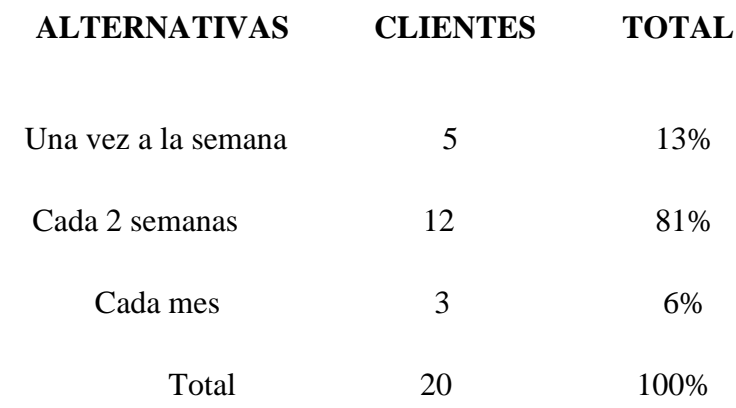

**Análisis:**

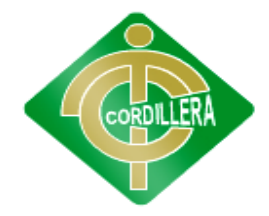

#### **"CORDILLERA"**

Los clientes visitan al restaurante con un 81% con 12 personas que escogieron la opción cada 2 semanas.

#### **Análisis de la Encuesta.**

 Después de haber observado la encuesta la gran mayoría de usuarios consideran que sería favorable la implementación del sistema ya que los usuarios no tiene el tiempo de realizar el pedido en el restaurante, el mismo que servirá en forma eficiente y solucionar el problema plateado.

### **4.2 RESPUESTAS A LAS INTERROGANTES DE LA INVESTIGACIÓN**

#### **1. ¿Cómo funcionará el sistema de toma de pedidos?**

#### **RESPUESTA 1:**

Funcionará que el cliente ingresa al sistema con su contraseña y toma el pedido a su gusto y también puede reservar al restaurante la hora y el pedido.

# **2. ¿Este sistema quien lo va usar?**

### **RESPUESTA 2:**

El sistema lo va usar el cliente y el administrador.

# **3. ¿Con este sistema lograra optimizar los procesos del restaurante? RESPUESTA 3:**

Si porque con este sistema se lograra vender más y tener más clientela ya que hoy en día el internet es la herramienta más útil.

# **4. ¿A quiénes va a beneficiar el sistema informático? RESPUESTA 4:**

El sistema va a beneficiar al cliente ya que muchos clientes están muy ocupados y pueden tomar pedidos y reservar vía internet para optimizar el tiempo.

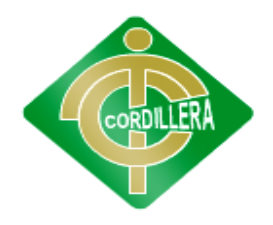

### **"CORDILLERA"**

# **5. ¿Qué soluciones se va a dar con la creación de este proyecto? RESPUESTA 5:**

Las soluciones que se va a dar con la creación de este proyecto es optimizar el proceso del restaurante y de los clientes.

# **6. ¿Cuál es el manejo del empleado para la toma de pedidos? RESPUESTA 6:**

Es la persona que da servicio al cliente y es el encargado de tomar los pedidos.

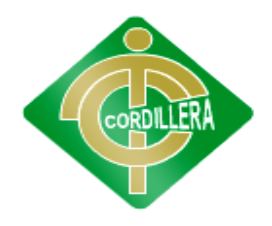

### **"CORDILLERA"**

## **CAPÍTULO V**

### **CONCLUSIONES Y RECOMENDACIONES**

#### **5.1 CONCLUSIONES**

Concluimos que la presente investigación nos ayudó a:

- Identificar el nivel de conocimientos de informática de los usuarios del restaurante.
- Se socializo el uso del internet en el proceso de toma de pedidos.
- Identificar los procesos tradicionales de toma de pedidos y reservas.
- A conocer lo importante que es los procesos de toma de pedidos y reservas para el restaurante Mesón.
- Conocemos sobre las plataformas virtuales y el uso en el restaurante Mesón.

#### **5.2 RECOMENDACIONES**

- Los Usuario y el Administrador del restaurante deberían obtener un nivel de conocimientos más alto para el manejo de la plataforma este conocimiento lo obtendrán mediante la capacitación.
- Que tengan un respaldo de más productos en el restaurante para los clientes que lo soliciten.
- Se recomienda diseñar un sistema administrativo con la información permanente y actualizable de todos los pedidos ingresados y reservas de mesas.

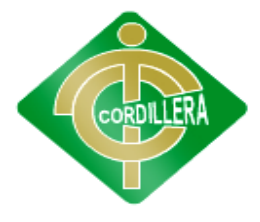

### **"CORDILLERA"**

- Crear informes inmediatos facilitando de manera oportuna la correcta toma de decisión por parte del restaurante (administrador).
- Se recomienda generar una atención rápida y eficaz para que los usuarios tengan una buena imagen del restaurante.

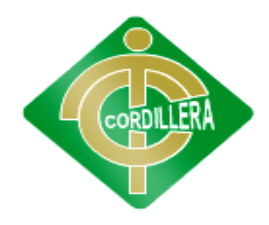

### **"CORDILLERA"**

#### **CAPÍTULO VI**

#### **DESARROLLO DE LA PROPUESTA**

#### **6.1 Alcance y Limitaciones**

#### **6.1.1 ALCANCE**

Para lograr un planteamiento claro de las áreas que abarca el proyecto de desarrollo y para definir con mayor detalle y precisión las diferentes capacidades que conformarán su funcionalidad, se han identificado los aspectos que serán tomados en cuenta en el diseño y desarrollo del mismo.

A continuación se presenta un listado de dichos aspectos, con el cual se describen los alcances del proyecto de desarrollo.

El sistema contendrá catálogos de categorías de productos, mesas, bodegas, ubicación de mesas.

 **Módulo de seguridad** para el manejo y control de acceso de diferentes niveles de usuarios y son:

Como se va a registrar el usuario y el ingreso al sistema.

Desarrollar módulos de: entrada y salida de productos, traslados y toma de pedidos físico, para que puedan ser administrados vía web.

El sistema permitirá mediante su flexibilidad, implementarse en cualquier empresa que maneje toma de producto y reservas que aún no cuente con un sistema para ello.

Por medio de la interfaz de administración será posible realizar consultas de productos, órdenes de compra, reservas de mesas.

El sistema será capaz de mantener un registro de todas las transacciones, especificando quien la realizó y cuando.

Que el sistema permita al usuario administrador configurar el acceso a los diferentes módulos, para los diferentes niveles de usuarios que se creen.

**Módulo de lógica de negocios**

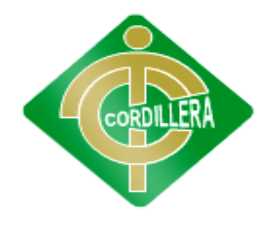

#### **"CORDILLERA"**

En este módulo se refiere al control de validaciones del sistema, y así garantiza que los datos requeridos para su utilización. Además del manejo correcto de los procedimientos y operaciones del restaurante, si fuera necesario migrar nuestra aplicación a cualquiera otra plataforma.

#### **Módulo de mantenimiento**

Para aplicar las respectivas consultas y conexiones a nuestro proveedor de base de datos, se implementará una capa de acceso de datos, con el propósito de separar al proveedor de datos del resto de la aplicación para lograr una adecuada distribución de la información en tres capas

También en este módulo se elegirá la base de datos a utilizar en el sistema, ya que al tener varias sucursales se debe tener la información por separado.

En este módulo se obtendrá todos los datos que envía el módulo de negocio para realizar las diferentes operaciones de INSERT, UPDATE, DELETE, entre otras funciones para el mantenimiento de la base de datos.

También se tendrá procesos para obtener parámetros y mandarlos a ejecutar directamente a la base de datos en donde se tendrá almacenados algunos procesos almacenados.

A la ves de que podrá realizar un mantenimiento online a cualquier base de datos del cliente desde el lugar en que se encuentre.

#### **LIMITACIONES**

La presente investigación se va a realizar el sistema de toma de pedidos y reservas vía web ya que el pago el usuario puede realizar mediante una factura que le cliente mismo imprime en el lugar que tomo el pedido y a su vez el cliente con ese ticket va al restaurante.

Ya que el restaurante no usa el pago en line por las pérdidas.

La investigación se limita a tales aspectos:

- La toma de pedidos vía internet ya que el cliente puede tomar los pedidos a su gusto y necesidad.
- Reservas ya que también puede escoger a su gusto la hora y fecha en que mesa

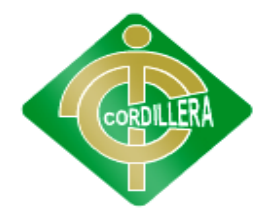

### **"CORDILLERA"**

quiere la reserva el lugar del restaurante.

- El personal se limita a recibir el ticket de pedido y reserva.
- Los usuarios sólo tienen acceso a ver los productos
- Como tomar el pedido y reservas y el pago se lo hace en el sitio en este caso en el Restaurante.

### **6.2 ESTRUCTURA ORGANIZACIONAL**

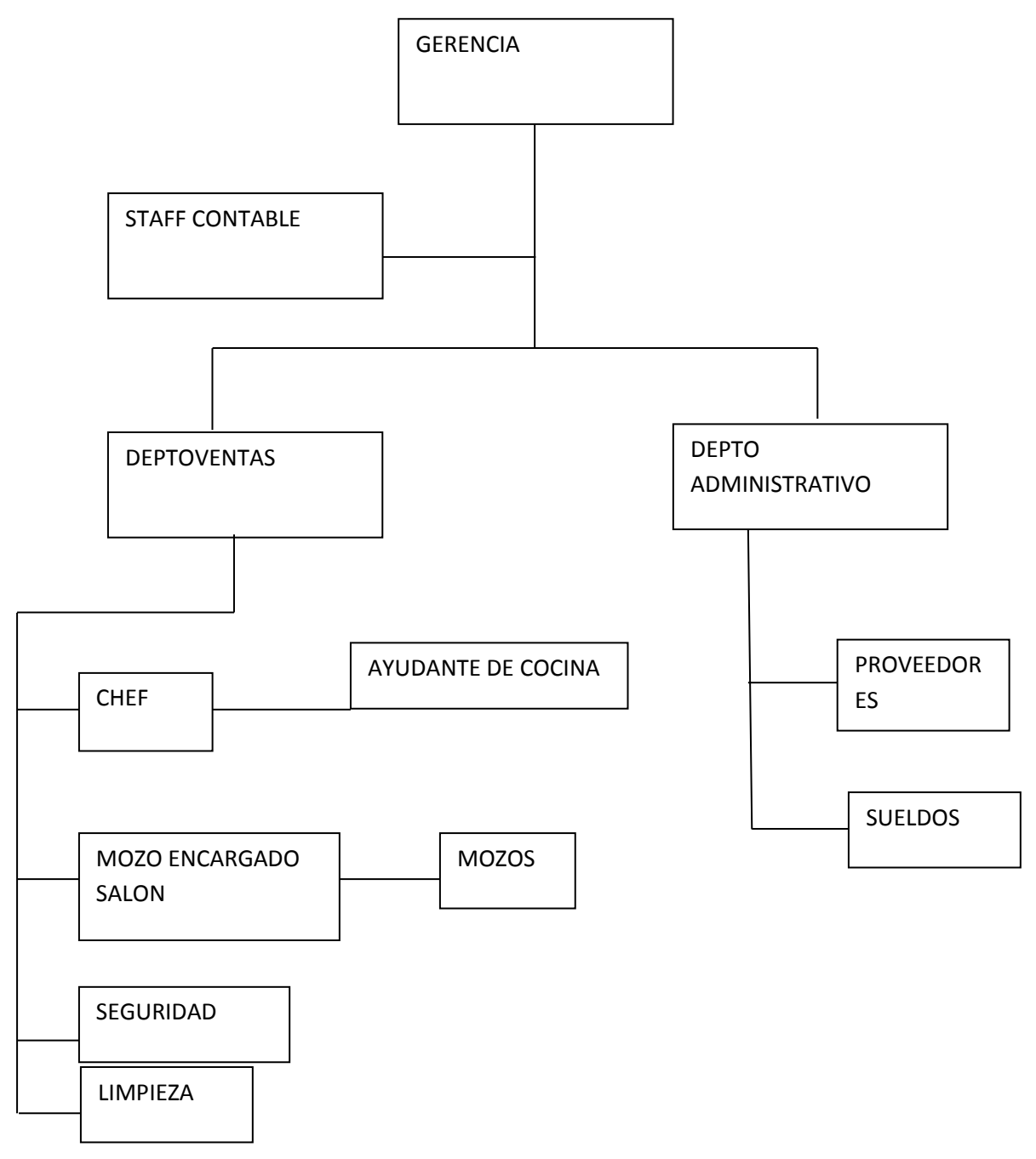

#### **DESCRIPCION**

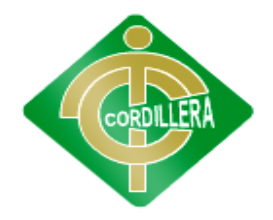

#### **"CORDILLERA"**

En el siguiente organigrama se detalla el nivel estructural funcional de la empresa, en el cual se compone los proceso del orden de trabajo y cada una de las funciones de los departamentos.

#### **Departamento de ventas:**

En el departamento de ventas comprende de área de cocina en la que hay un chef y un ayudante de cocina. También comprende del encargado del salón (mozos), que se encargan de atender al cliente.

También se ubica la seguridad y de limpieza.

**Departamento administrativo:** comprende de proveedores el cual provee de productos para el servicio al restaurante y el sueldo que realiza a los empleados.

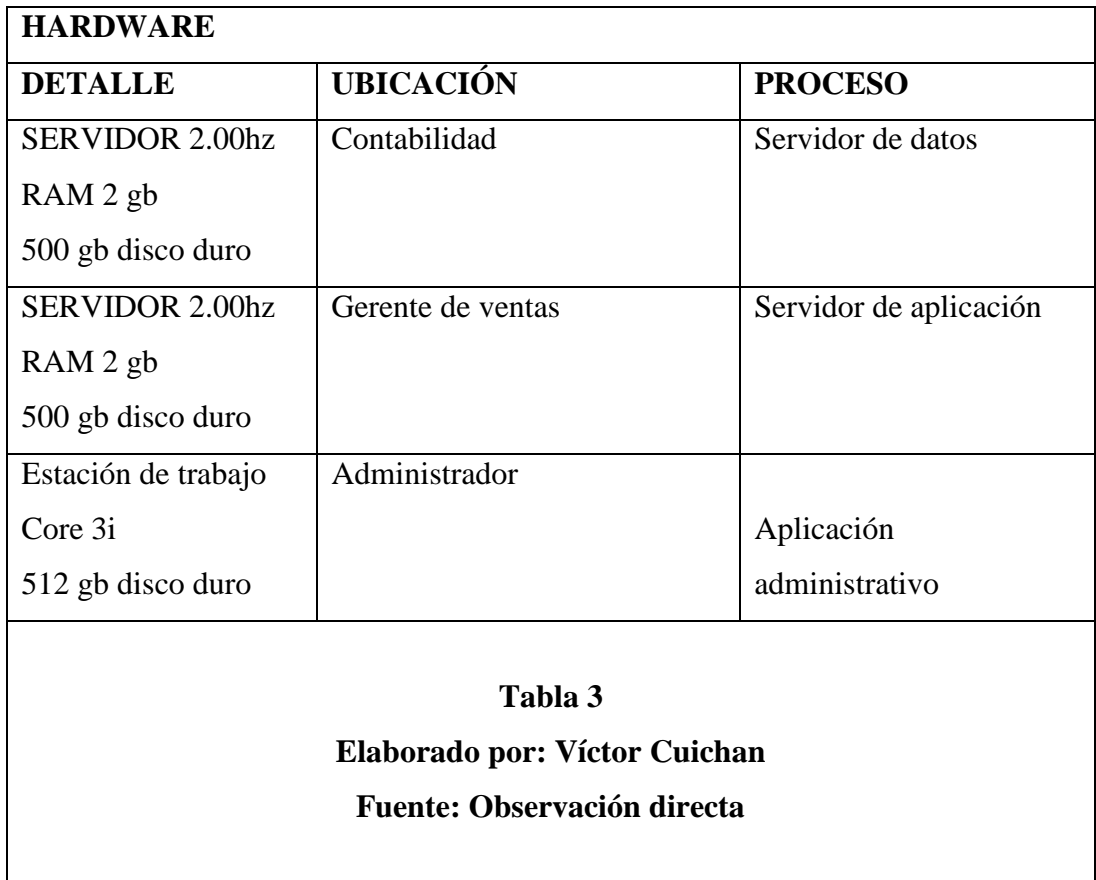

### **6.3 INFRAESTRUCTURA INFORMATICA**

**COMUNICAION**

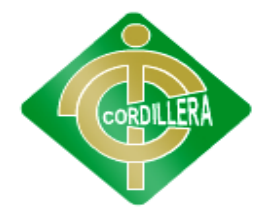

### **"CORDILLERA"**

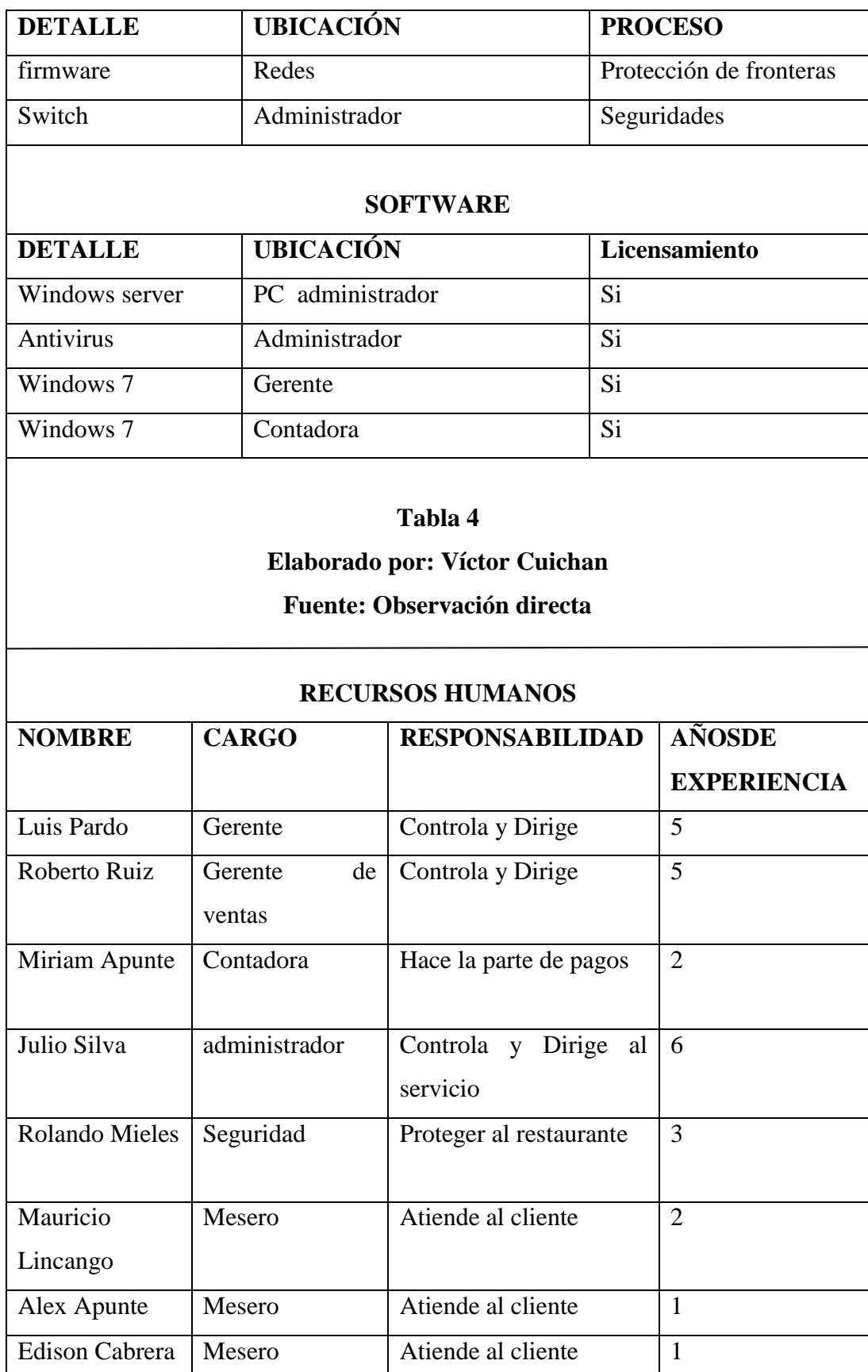

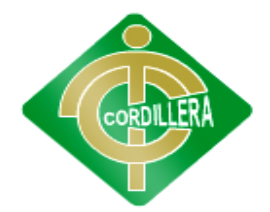

#### **"CORDILLERA"**

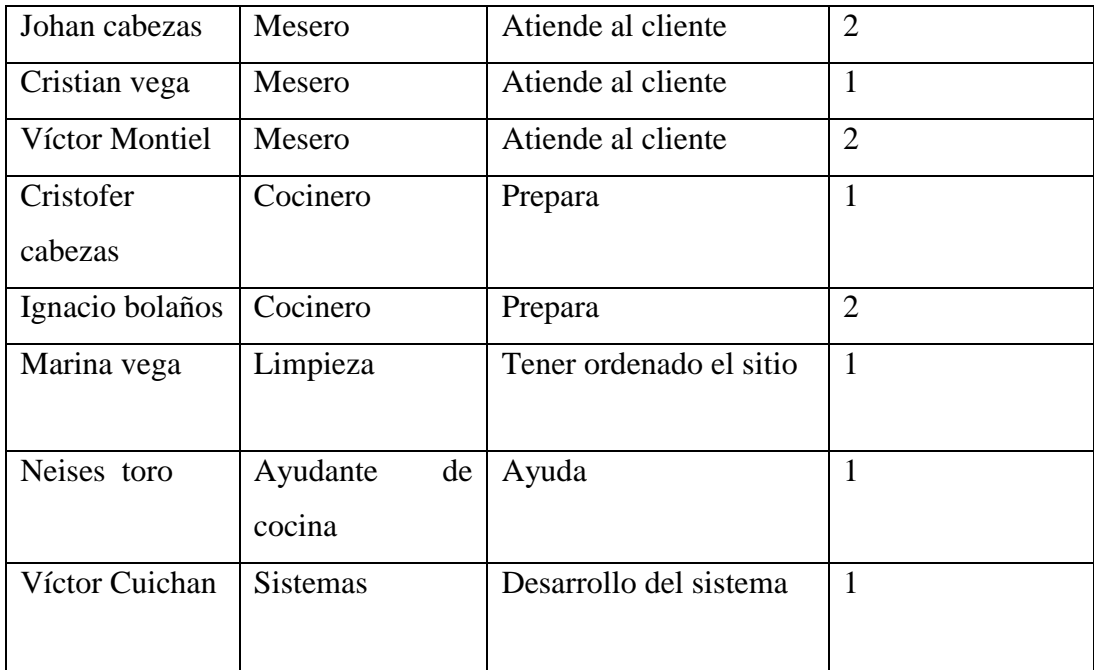

### **Tabla 5**

#### **Elaborado por:** Víctor Cuichan

**Fuente:** Observación directa

### **6.4 DESCRIPCION DE ALTERNATIVAS**

### **6.4.1 NOMBRE ALTERNATIVA 1**

#### **Restaurante Cabidas**

En la alternativa número 1 para implantar el proyecto en este restaurante podría ser conveniente debido a las siguientes ventajas o desventajas:

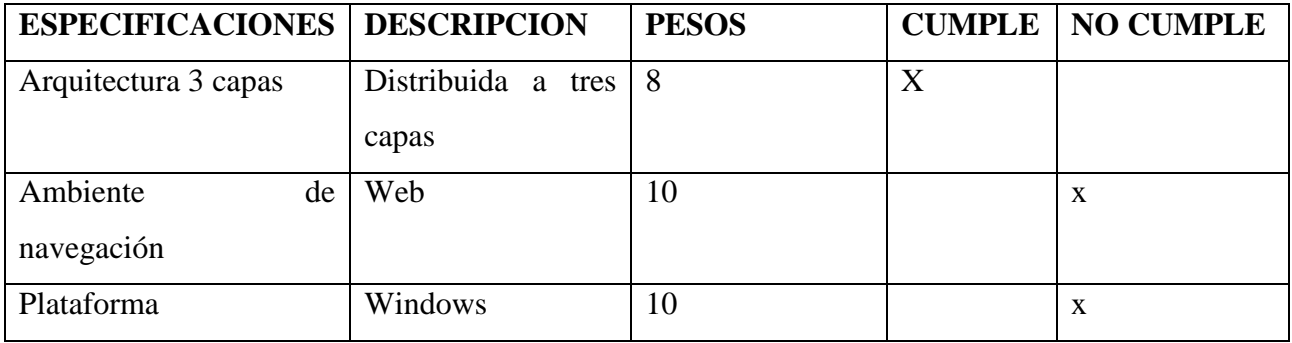

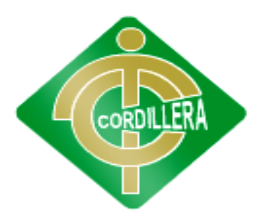

### **"CORDILLERA"**

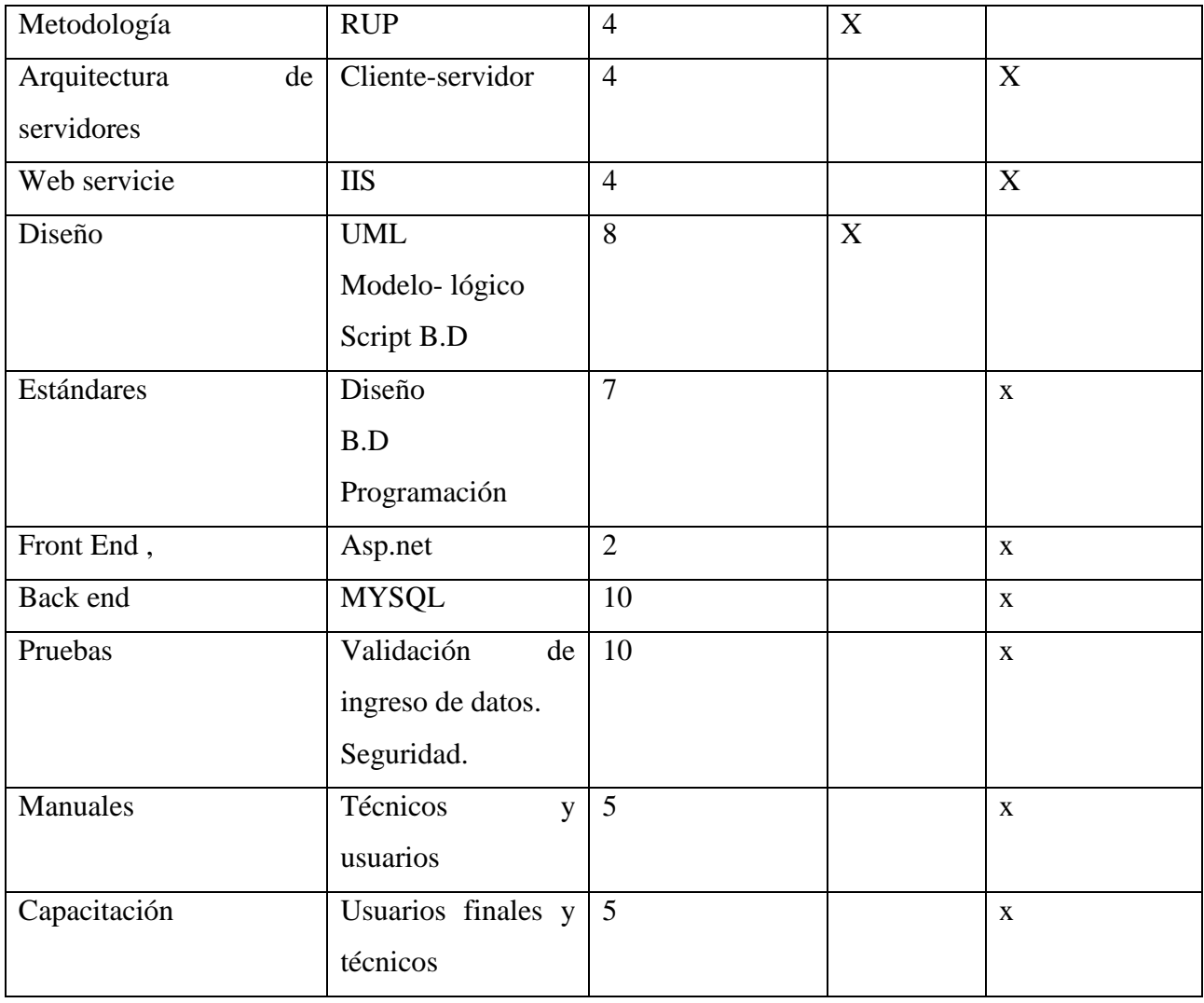

**Tabla 6**

# **Elaborado por:** Víctor Cuichan

# **Fuente:** Observación directa

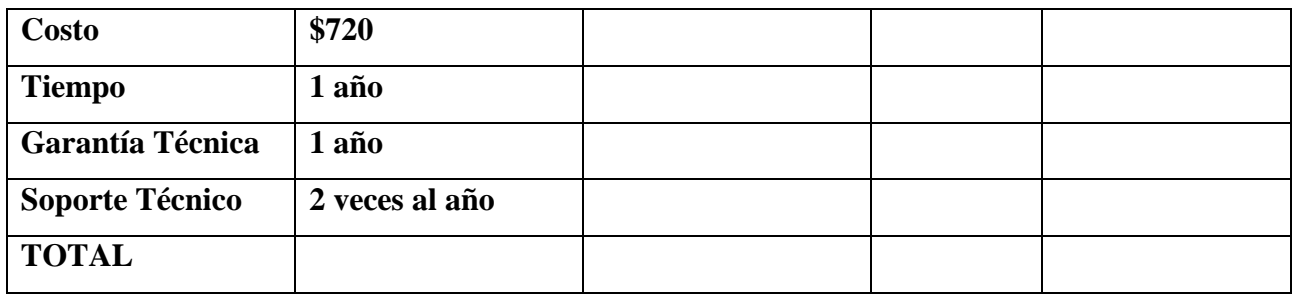

**Ventajas**

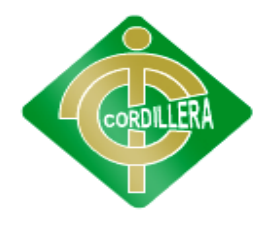

#### **"CORDILLERA"**

En esta alternativa el restaurante tiene una arquitectura de 3 capas también.

#### **Desventajas**

En esta alternativa las desventajas que tienen el restaurante son el que no comprende de plataformas y no tiene un ambiente web.

### **6.4.2 NOMBRE ALTERNATIVA 2**

#### **Restaurante la Cabañilla**

Esta alternativa para implantar el proyecto en este restaurante es uno de los convenientes debido a las siguientes ventajas detalladas a continuación en la siguiente proforma, la cual indica de los diferentes aspectos por los cuales al implantar el proyecto sería uno del más conveniente:

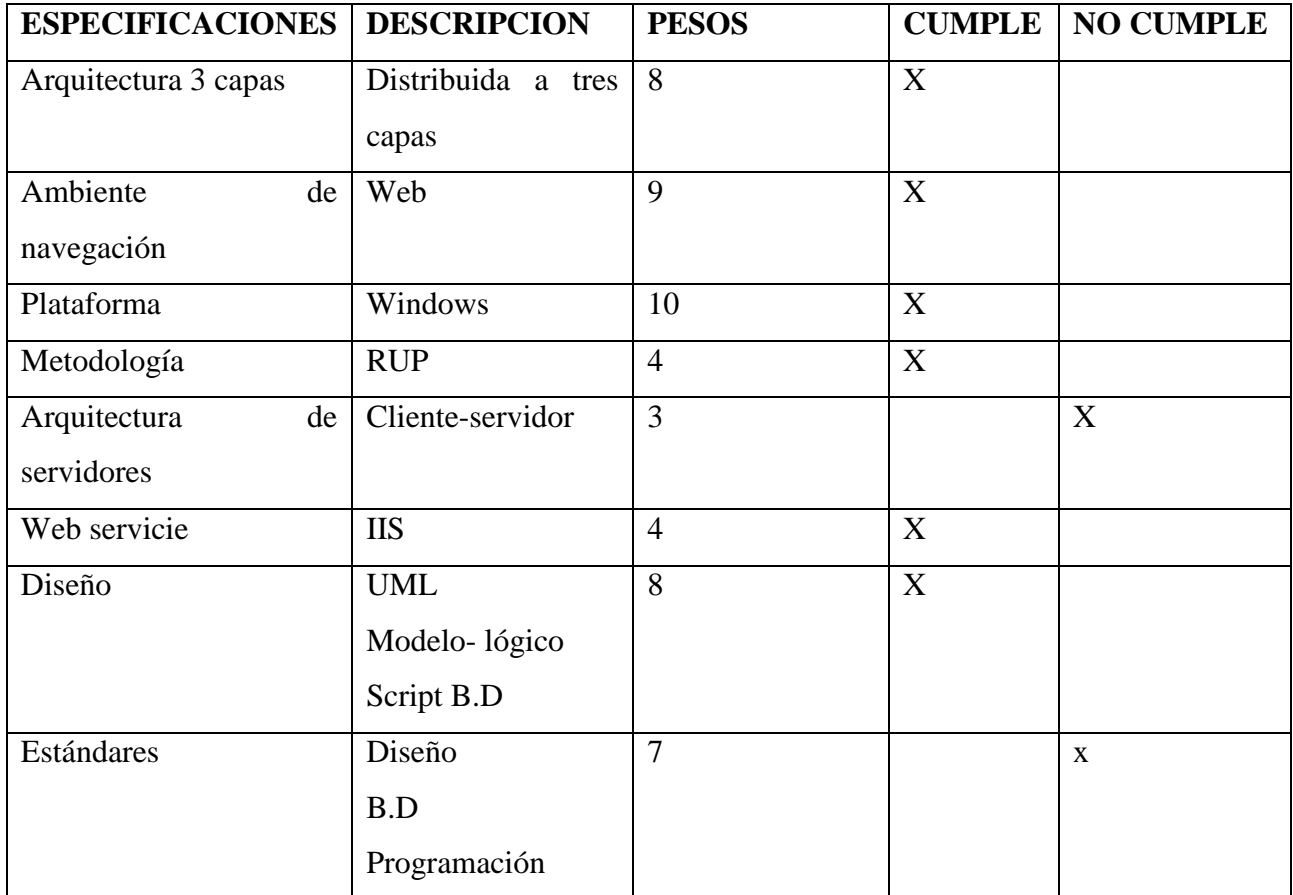

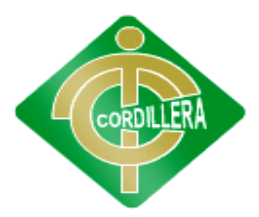

### **"CORDILLERA"**

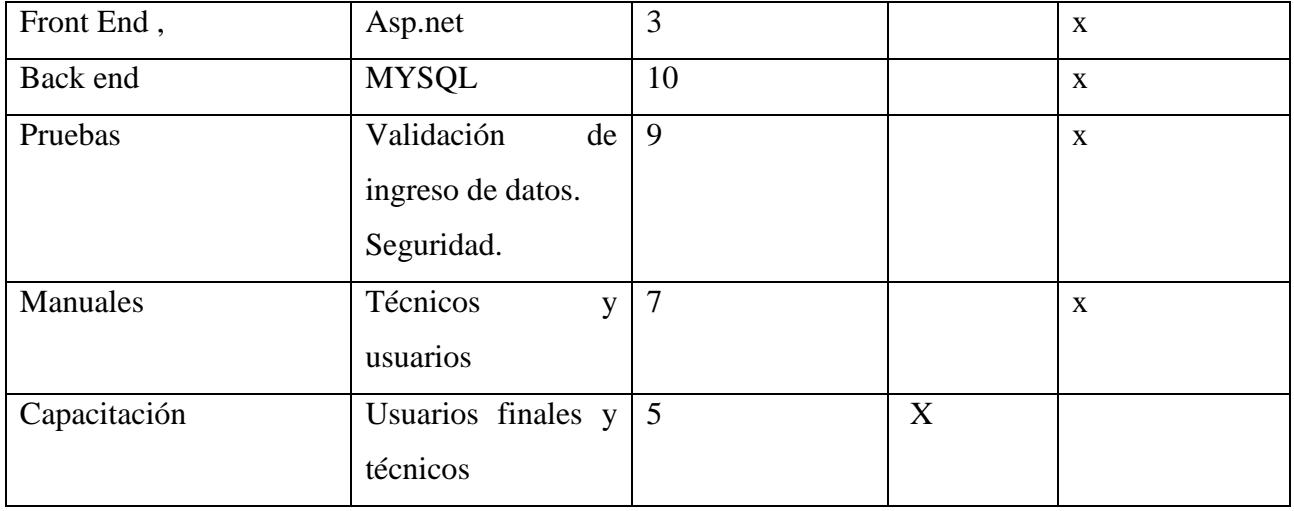

#### **Tabla 7**

### **Elaborado por:** Víctor Cuichan

#### **Fuente:** Observación directa

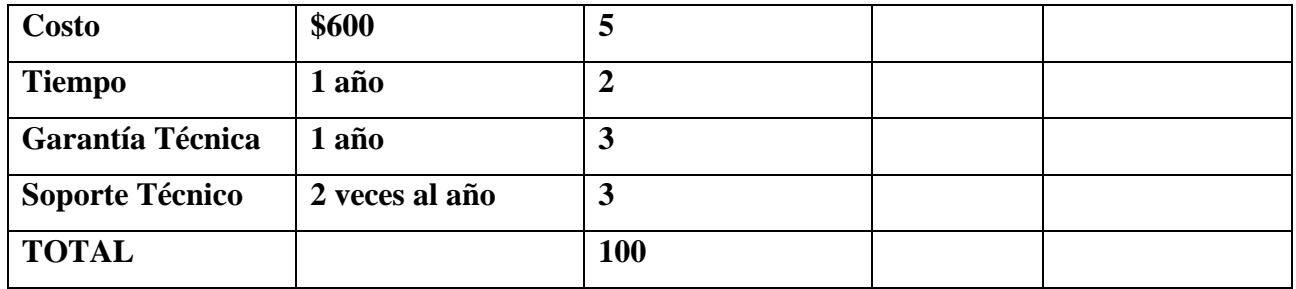

### **Ventajas**

- tiene implementado un ambiente web
- tiene también sitio web

### **Desventajas**

- No tiene implementado base de datos
- No tiene aplicaciones de programación.

#### **6.4.3 NOMBRE ALTERNATIVA 3**

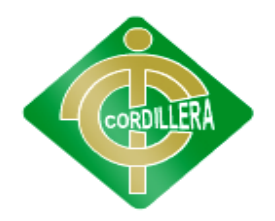

#### **"CORDILLERA"**

#### **PROPUESTA DE GRADO**

#### **Restaurante Mesón**

Esta alternativa para implantar el proyecto en este lugar es muy conveniente debido a las siguientes ventajas detalladas a continuación en la siguiente proforma, la cual indica de los diferentes aspectos por los cuales al implantar el proyecto sería uno del más conveniente:

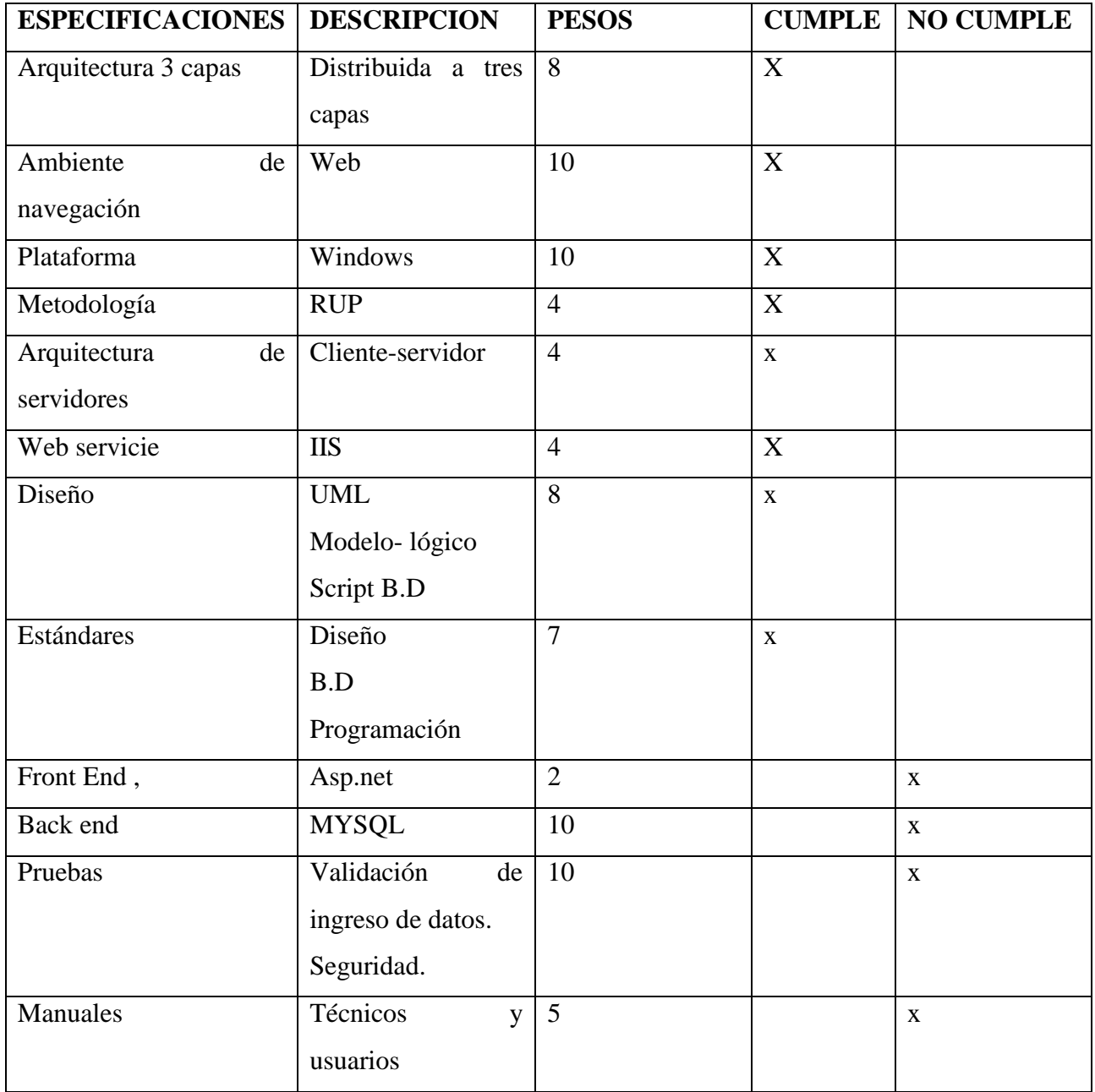

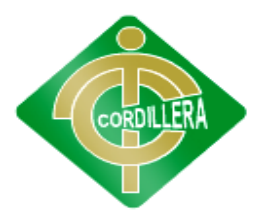

### **"CORDILLERA"**

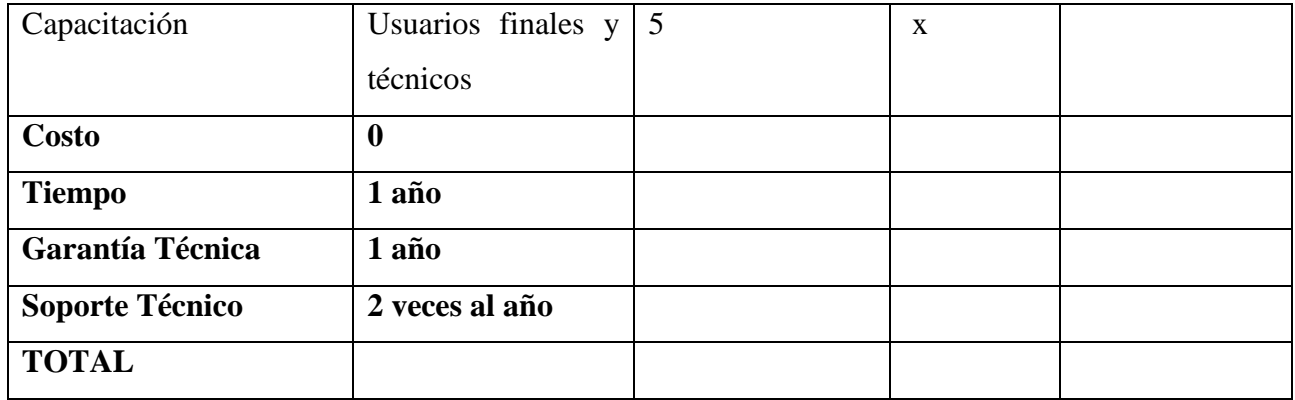

#### **Tabla 8**

#### **Elaborado por:** Víctor Cuichan

#### **Fuente:** Observación directa

#### **Ventajas**

Las ventajas que tiene esta alternativa para la implementación del sistema en el restaurante son:

- Tiene un ambiente web
- Comprende de un diseño web
- Realiza capacitaciones
- Cumple con todos los requerimientos técnicos

#### **Desventajas**

Soporte técnico vía telefónica

### **6.5 EVALUACION Y SELECCIÓN DE ALTERNATIVAS**

### **6.5.1 TÉCNICO**

Con el asesoramiento técnico de las propuestas se puede seleccionar las más adecuadas que se apegue a las necesidades del restaurante de acuerdo con la infraestructura tecnológica con la que cuenta.

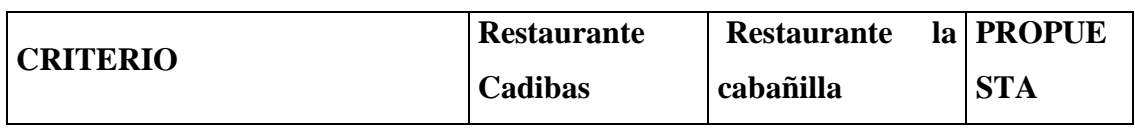

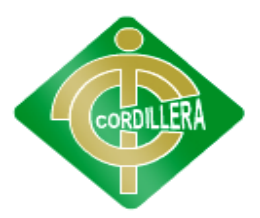

### **"CORDILLERA"**

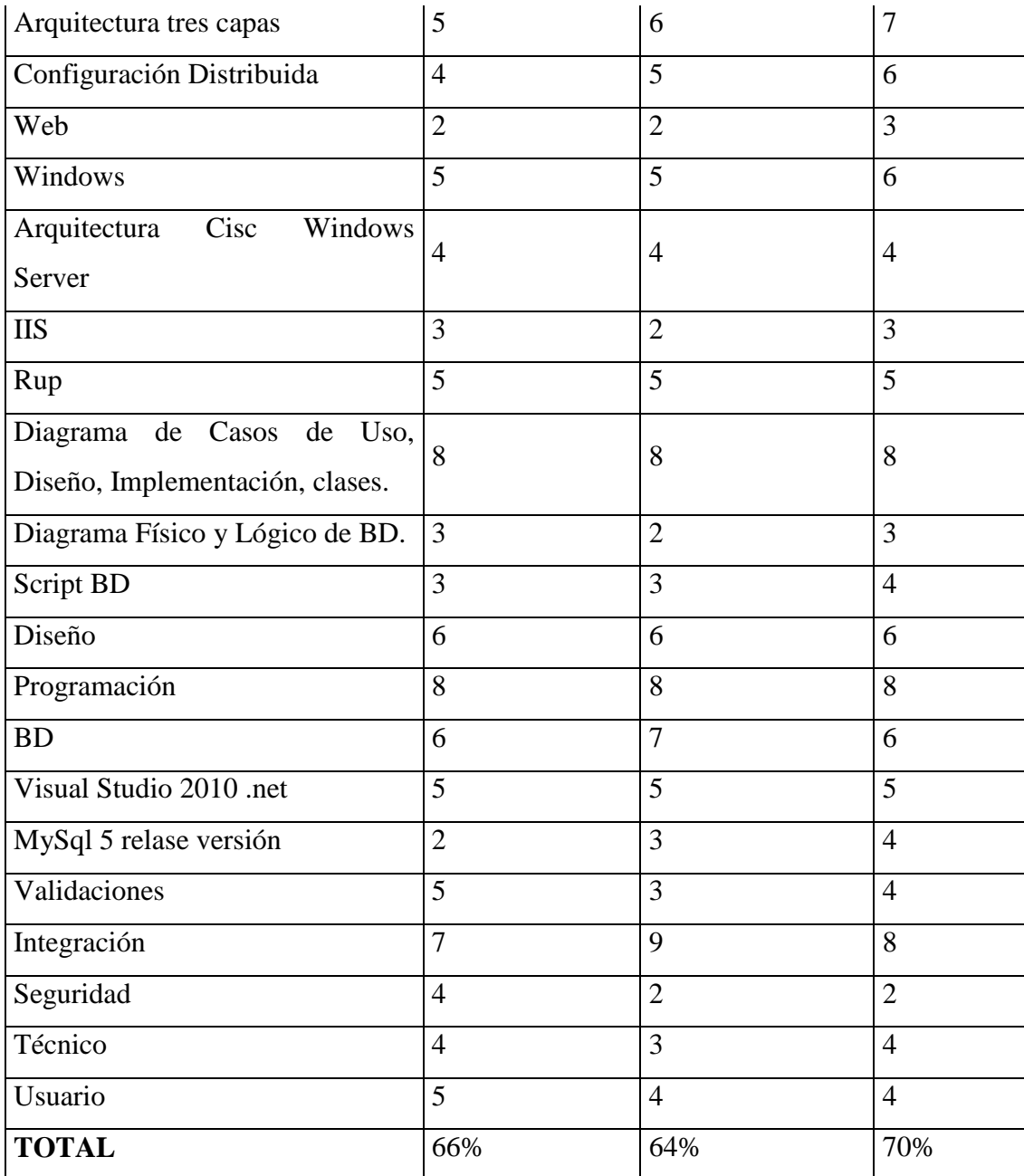

#### **Tabla 9 Elaborado por: Víctor Cuichan Fuente: Observación directa**

# **ANÁLISIS:**

Se concluye que la alternativa tres de la propuesta de grado, beneficia al restaurante Mesón en el aspecto Técnico ya que el mismo cumple con todas las normas establecidas para el desarrollo del proyecto informático.

### **6.5.2 ECONÓMICO**

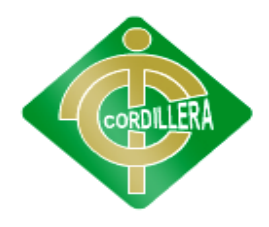

### **"CORDILLERA"**

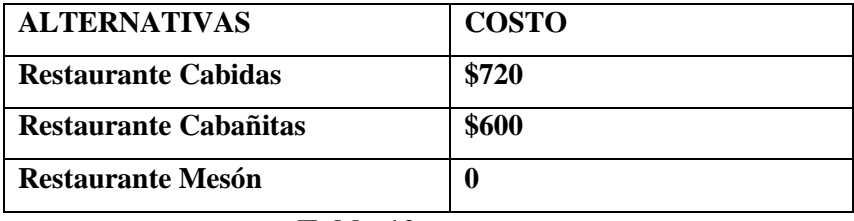

**Tabla 10**

**Elaborado por:** Víctor Cuichan

**Fuente:** Observación directa

### **ANÁLISIS:**

En esta evaluación de alternativas vemos que en lo económico los tres restaurantes varia peor el restaurante tiene la mayor ventaja para la propuesta de grado, ya que en lo aspecto económico beneficia al restaurante Mesón.

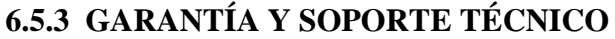

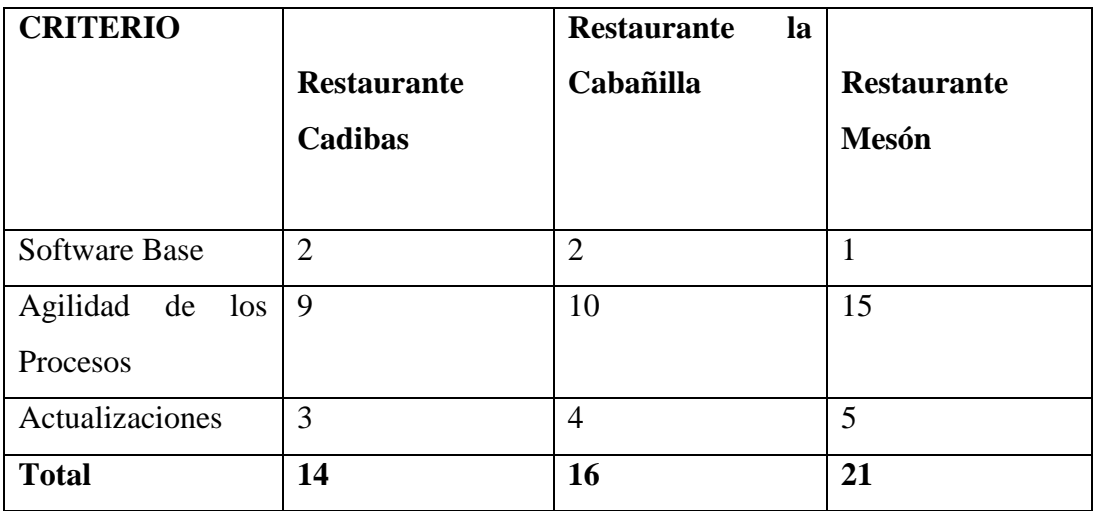

**Tabla 11**

**Elaborado por:** Víctor Cuichan

**Fuente:** Observación directa

**ANÁLISIS:**

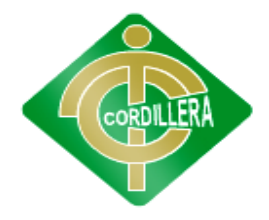

#### **"CORDILLERA"**

En esta evaluación de alternativas vemos que en lo económico los tres restaurantes comprenden de porcentajes elevado y el restaurante mesón tiene un porcentaje más elevado.

#### **Análisis General:**

La propuesta de grado es la más factible ya que le costó es muy bajo y va a ser desarrollada para resolver los problemas que presenta la institución va a ser 100% garantizada en el funcionamiento y manejo del sistema de toma de pedidos y reservas ya que se capacitará previamente al personal técnico que manejara el sistema para que puedan brindar soporte a los usuarios de este software.

#### **6.6 FACTIBILIDAD TECNICA**

De acuerdo al análisis realizado se puede determinar rápidamente que es factible la realización del proyecto denominado Gestión y administración de Restaurante. Sistema informático web para la toma de pedidos, reservas y pagos para el restaurante Mesón.

Ya que el mismo cumple con todas las normas establecidas para el desarrollo de un proyecto informático, lo que implica cumplir con las especificaciones técnicas elaboradas a fin de que las cosas referentes que pueden omitir su propuesta cabe recalcar que también cumple con la revisión y estructuración del aspecto económico, garantía y soporte técnico por lo que se desprende que es factible realizar el proyecto en el aspecto técnico económico y soporte del mismo, para lo cual el estudio y análisis previamente realizado arroja el siguiente orden de preselección de la empresa.

Se concluye que el presente proyecto lo realizara el Estudiante Víctor Cuichan designado para la elaboración del proyecto.

#### **6.7 DESCRIPCION DE PROCESOS**

#### **MODULO DE SEGURIDAD**

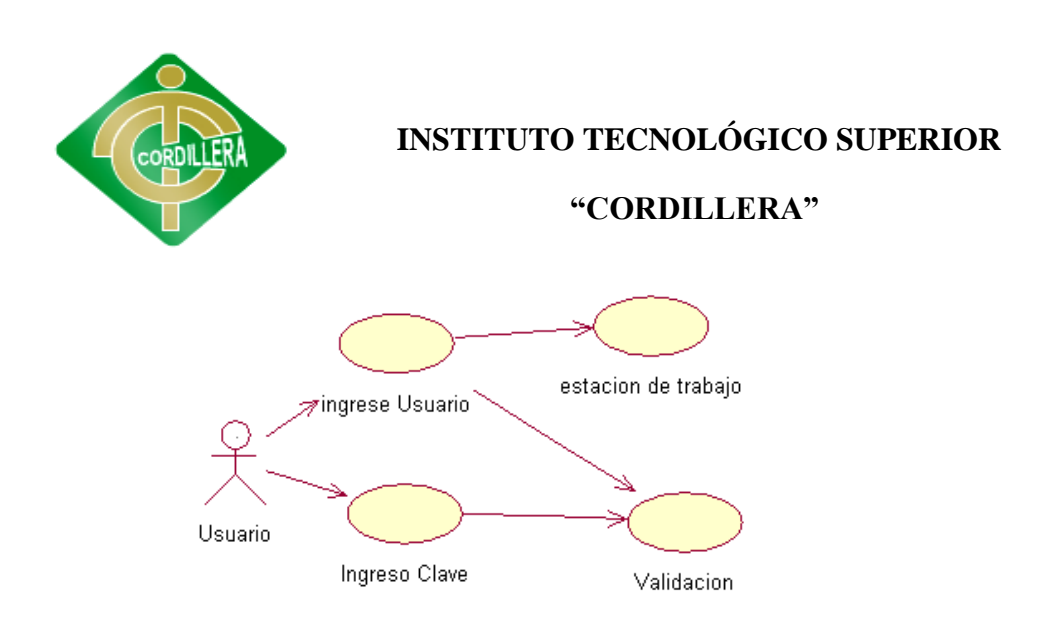

# **Procesos del Usuario Grafico # 11 Fuente: Víctor Cuichan**

# **En este módulo se realizara el ingreso del usuario ay sistema ya que aquí hay dos tipos de usuario:**

**Administrador** que va a realizar el manejo de altas, eliminación y modificación de que productos ha llegado o modificar la cantidad que hay en stock de los productos.

**Usuario:** el usuario podrá ingresar como:

- **Invitado**: que quiere decir que pude solo ver los productos que tiene el restaurante Mesón la misión y todos los datos de la empresa.
- **Usuario**: es el que tiene que registrarse e ingresar al sistema y podrá ver los productos y tomar el pedio y reservar mesa disponibles.

#### **REGISTRACION**

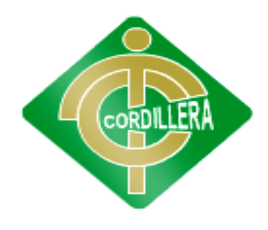

### **"CORDILLERA"**

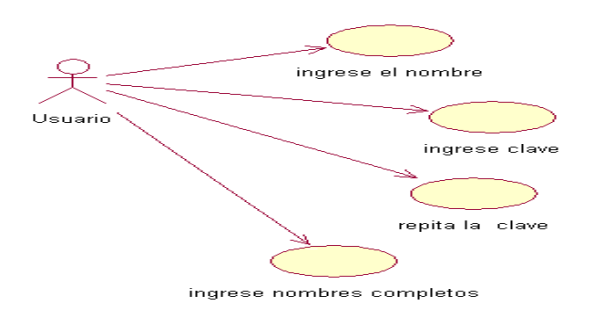

**Procesos del Registro Grafico # 12 Fuente: Víctor Cuichan**

A continuación se describen los pasos del proceso de registro en el sistema

- 1. Registro de datos en el FORMULARIO.
- 2. Envío del mail de confirmación a la cuenta de correo

Electrónico del usuario.

- 3. Confirmación de la creación del usuario en el sistema.
- 4. Visualización de la confirmación del registro.
- **E**l siguiente gráfico lo guiará en todo el procedimiento de registro, indicándole

La etapa del proceso que está transitando (visualizará en color azul el paso en el que se encuentra y el trayecto recorrido:

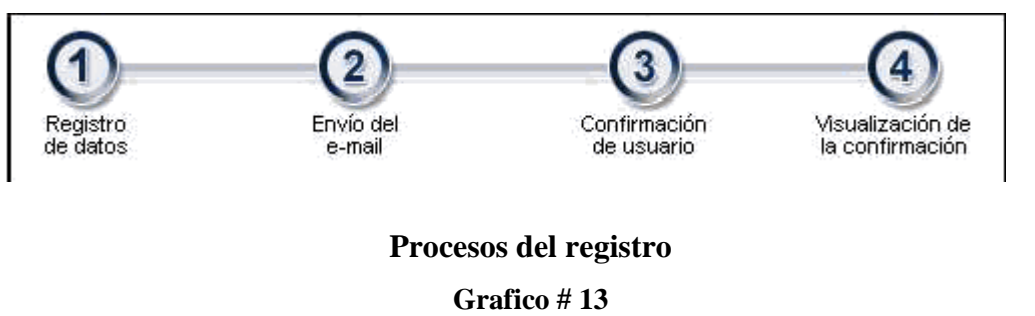

**Fuente: Víctor Cuichan**

Este módulo comprende de cómo el usuario va a registrarse, que tiene que ingresar sus datos personales y clave para el ingreso al sistema

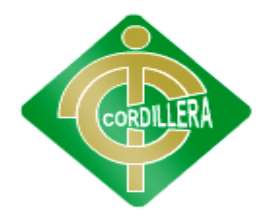

### **"CORDILLERA"**

**MÓDULO DE MANTENIMIENTO**

**PRODUCTO**

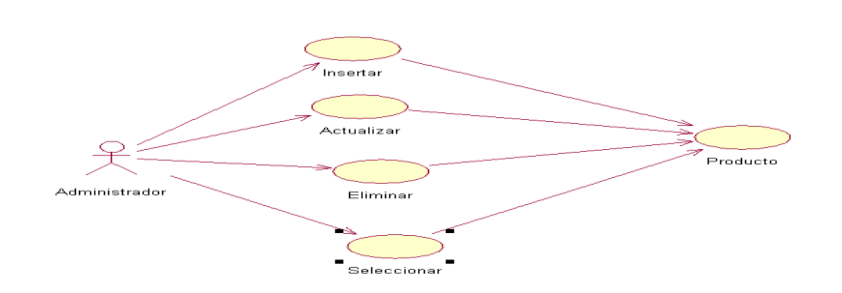

# **Procesos del Administrador Grafico # 14 Fuente: Víctor Cuichan**

Este módulo comprende de qué administrador va poder a modificar, eliminar y actualizar los productos, ya que cada día llegan productos nuevos y la cantidad cambia y se pude ver en la base de datos.

**MESAS**

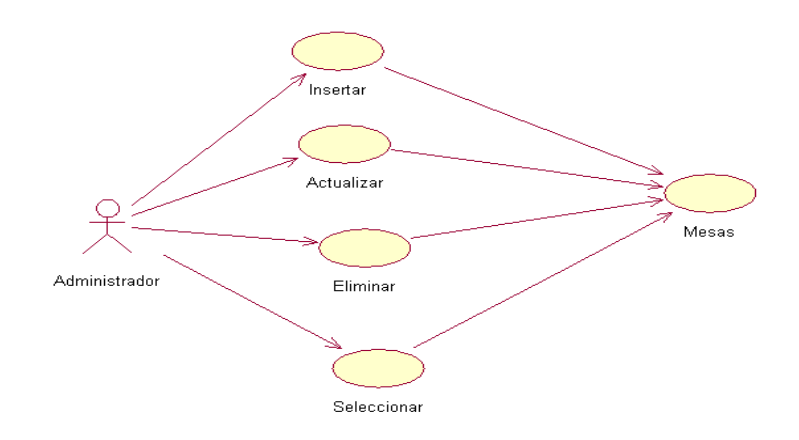

# **Procesos del Administrador Grafico # 15 Fuente: Víctor Cuichan**

Este módulo comprende de qué administrador va poder a modificar, eliminar y actualizar as mesa, ya que el administrador puede cambiar la ubicación

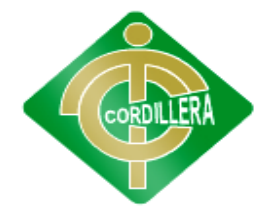

#### **"CORDILLERA"**

de las mesas o así mismo el restaurante puede ampliar el local y agregar más mesa.

### **TOMA DE PEDIDO Y RESERVAS**

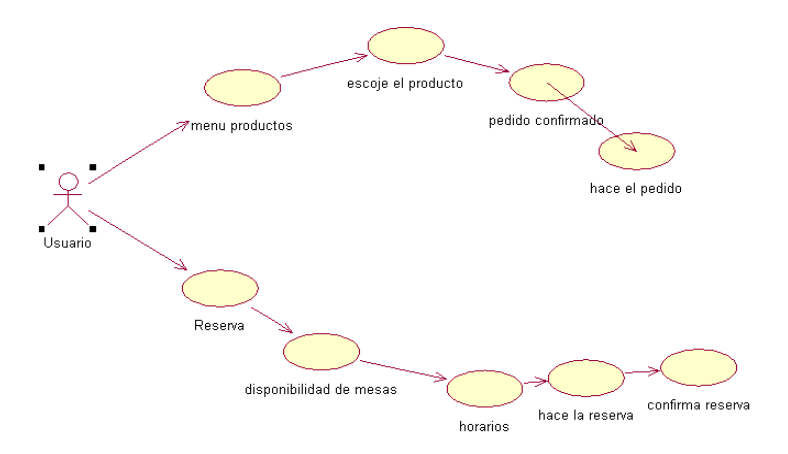

# **Procesos del Usuario Grafico # 16 Fuente: Víctor Cuichan**

### **PEDIDOS**

En este módulo se va a realizar la toma de pedios ya que le usuario ingresa al sistema y ve el producto que está disponible que cantidad hay en stock y realiza el pedido.

#### **RESERVAS**

El usuario realiza la reserva y puede ver que mesas está disponible y la ubicación de la mesa si prefiere en la ventana, segunda pido, frente al bar y también a qué hora y fecha va a reservar.

### **6.8 DESCRIPCION DE METODOLOGÍA DE DESARROLLO**

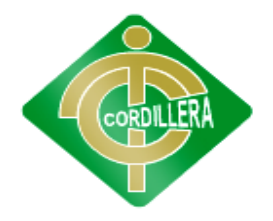

#### **"CORDILLERA"**

En el desarrollo del sistema se implementara la metodología RUP la misma que en la actualidad se utiliza para obtener un mejor enfoque sobre los procesos que se realizara en el transcurso del desarrollo del proyecto.

En el siguiente grafico se explica las fases de la metodología y cada disciplina que se desarrollara en las mismas.

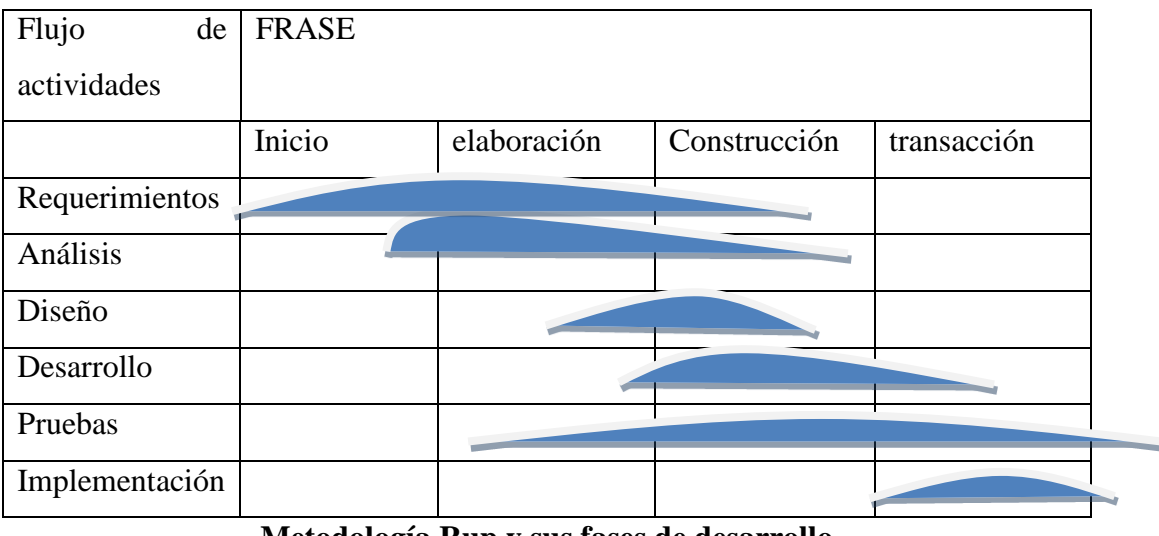

**Metodología Rup y sus fases de desarrollo**

**Grafico # 17**

#### **Fuente: Víctor Cuichan**

Las Fases de desarrollo del sistema son los siguientes:

**Fase de inicio:** En esta fase se recopila toda la información que es necesaria para desarrollar el sistema.

Se realizó un plan de procesos en donde se determinó que información será la necesaria para desarrollar e identificar los principales casos de uso.

En esta fase se concreta la idea, la visión del producto, como se enmarca en el negocio, el alcance del proyecto. Esta fase es la fundamental para empezar a desarrollar el diseño del sistema.

Por ejemplo:

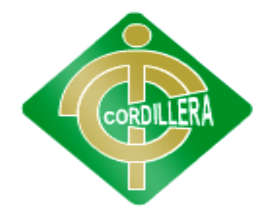

#### **"CORDILLERA"**

- Información del restaurante
- Reglas del negocio
- Procesos de toma de pedidos
- Proceso de reservas

#### **Fase de elaboración:**

En esta fase se comprende cómo funciona la empresa, conocer sus procesos que se lo realizan diariamente en lo cual hay que entender la estructura y la dinámica de la organización para el sistema que se está desarrollando. Además de conocer bien los problemas actuales en la organización objetivo e identificar potenciales mejoras y asegurar que clientes, usuarios finales y desarrolladores tengan un entendimiento común de la organización objetivo.

Se realiza el plan de proyecto, donde se completan los casos de uso y se mitigan los riesgos. Planificamos las actividades necesarias y los recursos requeridos, especificando las características y el diseño de la arquitectura.

En esta fase se desarrollara el modelo de casos de uso, diagrama de actividades, diagramas de clases para empezar la implementación en el sistema el objetivo es determinar la Arquitectura Óptima.

#### **Fase de construcción:**

Se basa en la elaboración del sistema totalmente operativo, elaboración del manual de usuario y técnico. Con el fin de construir el sistema, la arquitectura y los planes, hasta que el mismo esté listo para ser enviado al usuario final.

En la misma que intervendrá los siguientes procesos:

#### **Implementación**

Se implementó las clases y objetos en ficheros fuente, ejecutables y demás. El resultado final es un sistema ejecutable.

El mismo en donde si encuentra errores de diseño, los notifica y se integra en el sistema siguiendo el plan.

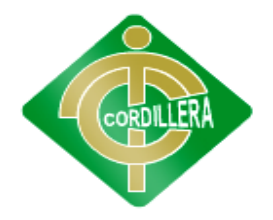

#### **"CORDILLERA"**

#### **Etapa de transición:**

El objetivo es llegar a obtener el sistema final del proyecto. Se realiza la instalación del sistema en la empresa que nos auspicia y se procede al entrenamiento de los usuarios para que puedan utilizar correctamente el sistema web.

Al realizar la transición del producto a los usuarios, lo cual incluye: manuales, entrenamiento, soporte y mantenimiento del sistema, hasta que el cliente quede satisfecho y resolviendo todas las inquietudes acerca del sistema.

#### **6.9 MODELO CONCEPTUAL**

En el modelo conceptual es aquel que permite ver la estructura de la base de datos en la cual está orientado a objetos a la descripción de la base de datos y restricciones de integridad.

Se usa fundamentalmente durante la etapa de análisis del problema dado y están orientados a representar los elementos que interviene en ese problema, sus respectivas relaciones.

Ya que en este modelo se observa que en las tablas esta los métodos que son:

- Insertar
- Modificar
- Eliminar
- Editar

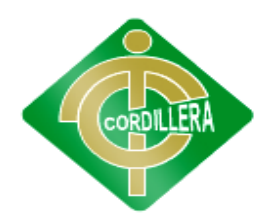

#### **"CORDILLERA"**

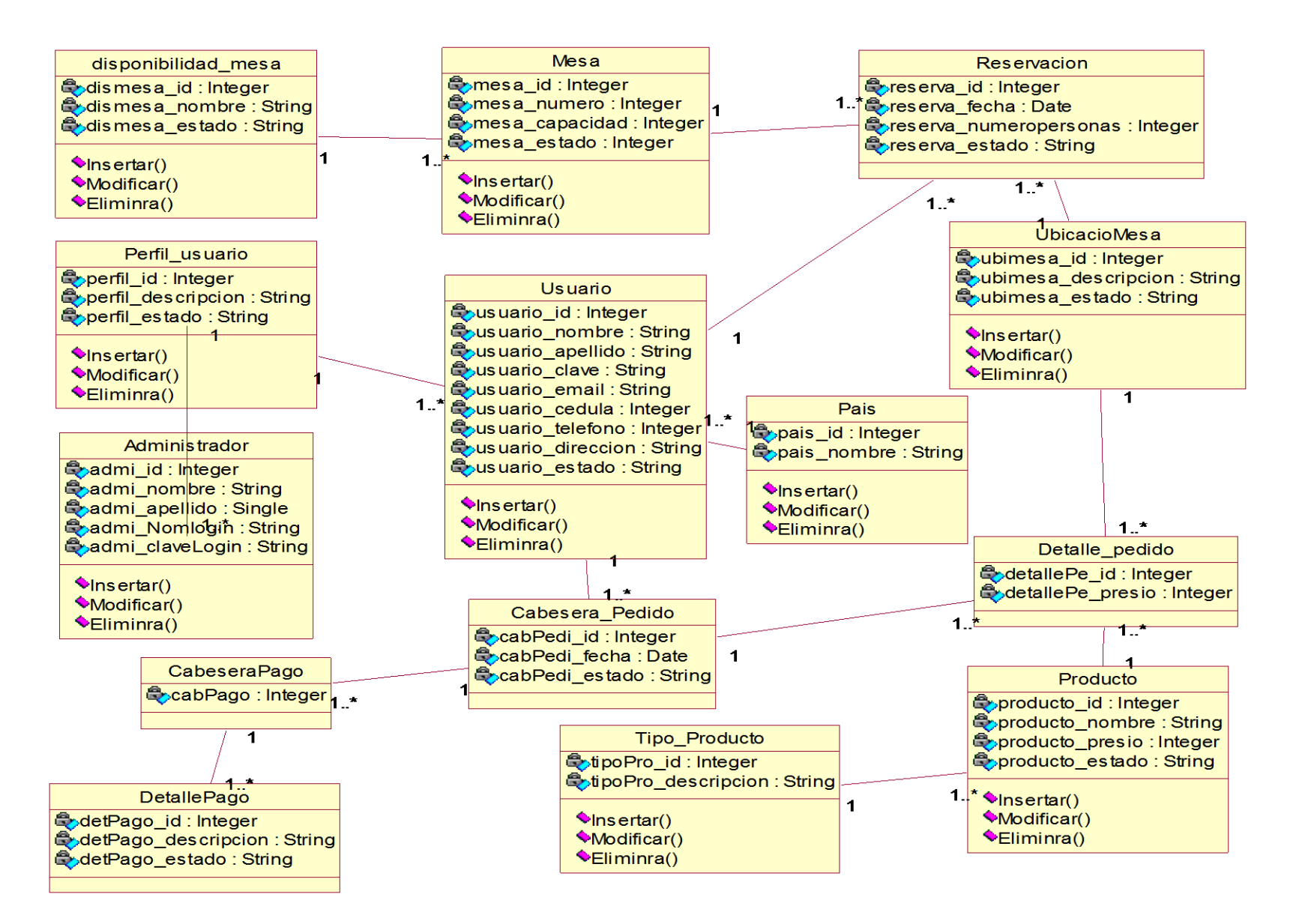

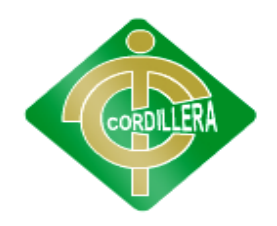

**"CORDILLERA"**

#### **6.10 MODELO FISICO**

 En este modelo físico se refiere a un profundo entendimiento del manejador de base de datos que se desea emplear, incluyendo características como conocimientos a fondo de los tipos de objetos, como se comentó en el modelo Lógico el paso de convertir el modelo a objetos hace que las entidades y los atributos se conviertan en las columnas de dichos objetos.

En este diagrama se nota diferencia con algunas consideraciones como:

Llaves primarias, foráneas, integridad referencial, índices y orden de los atributos.

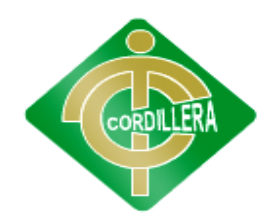

#### **"CORDILLERA"**

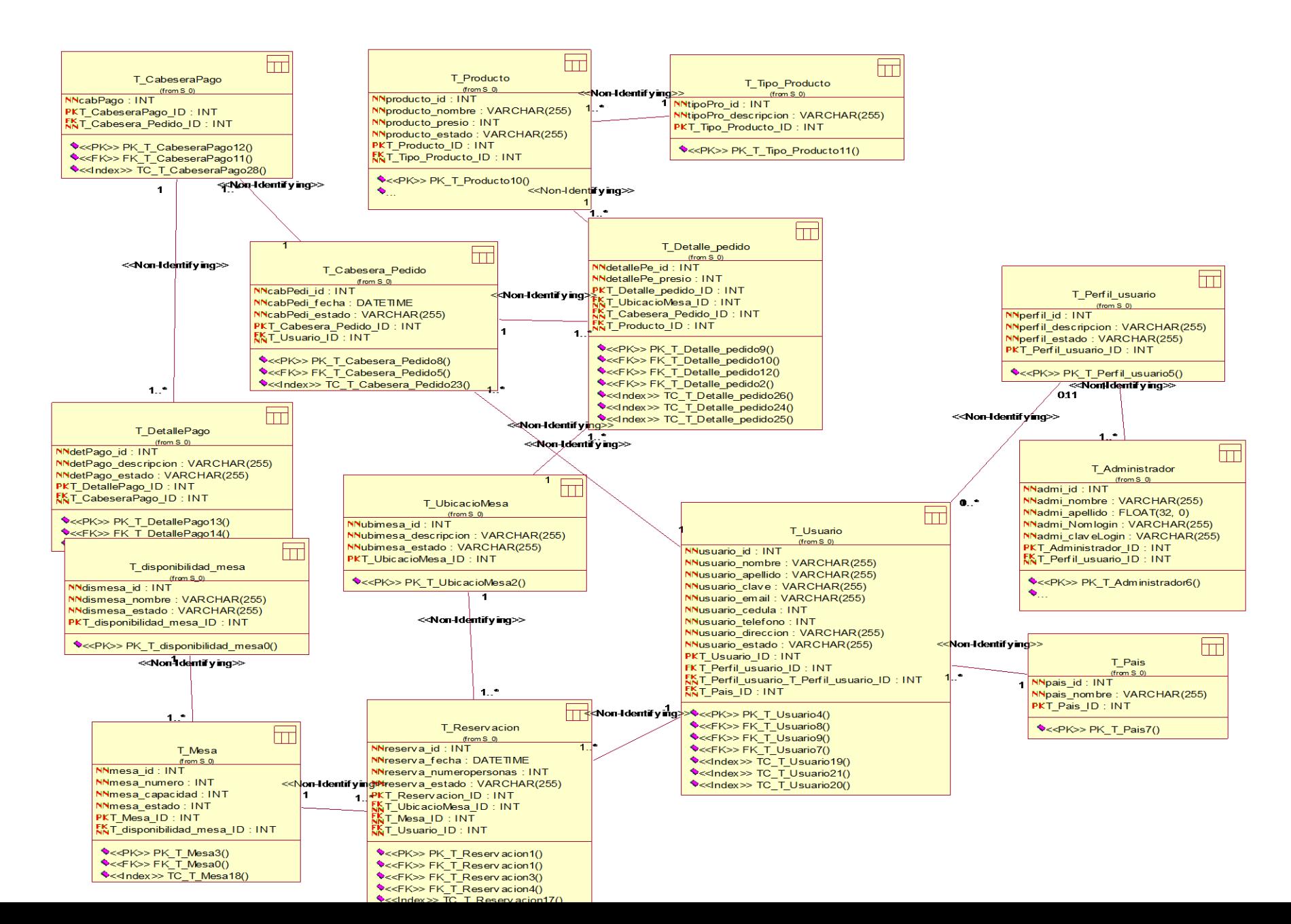

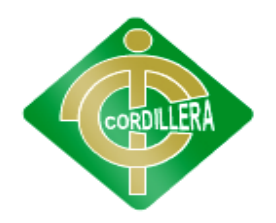

#### **"CORDILLERA"**

#### **6.11 DICCIONARIO DE DATOS**

Un diccionario de datos es un conjunto de metadatos que contiene las características lógicas de los datos que se van a utilizar en el sistema que se programa, incluyendo nombre, descripción, alias, contenido y organización.

Estos diccionarios se desarrollan durante el análisis de flujo de datos y ayuda a los analistas que participan en la determinación de los requerimientos del sistema, su contenido también se emplea durante el diseño del proyecto.

#### **CONSULTAS DE TABLAS**

#### **Select \* from informatio\_schema.tables**

 **Esquema de tabla NOBRE DE LA TABLA TIPO DE TABLA**

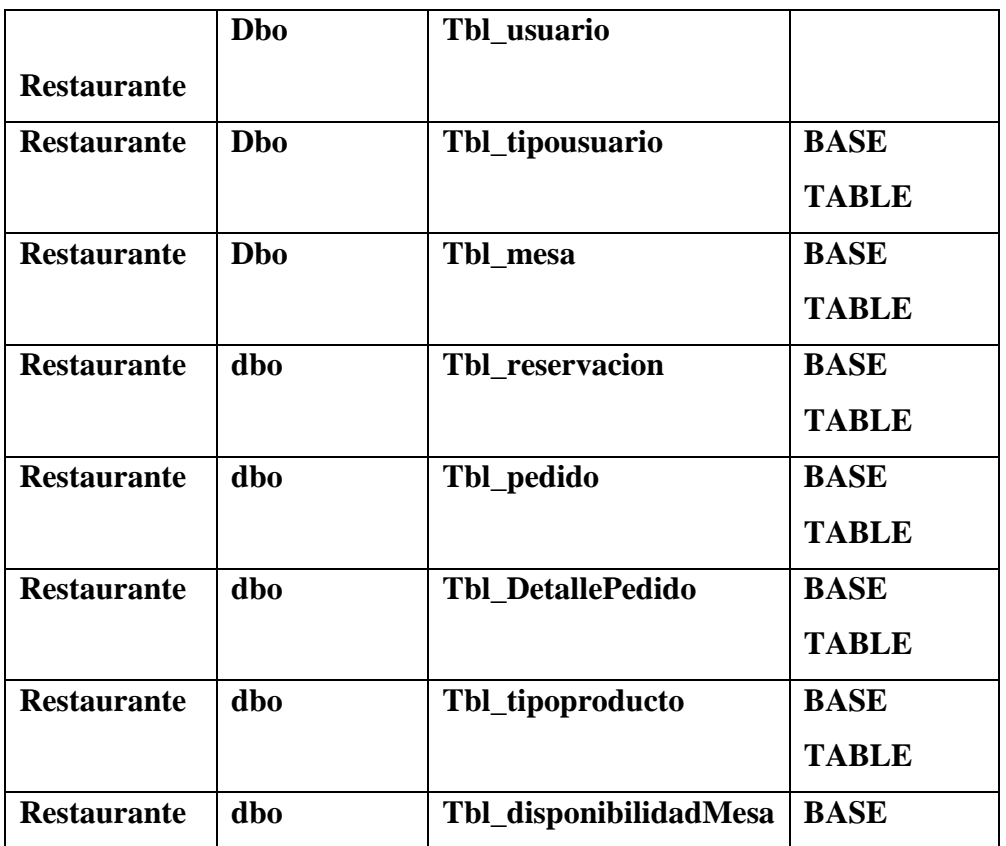

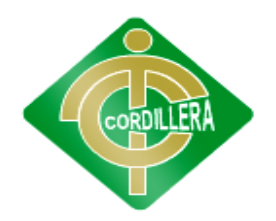

#### **"CORDILLERA"**

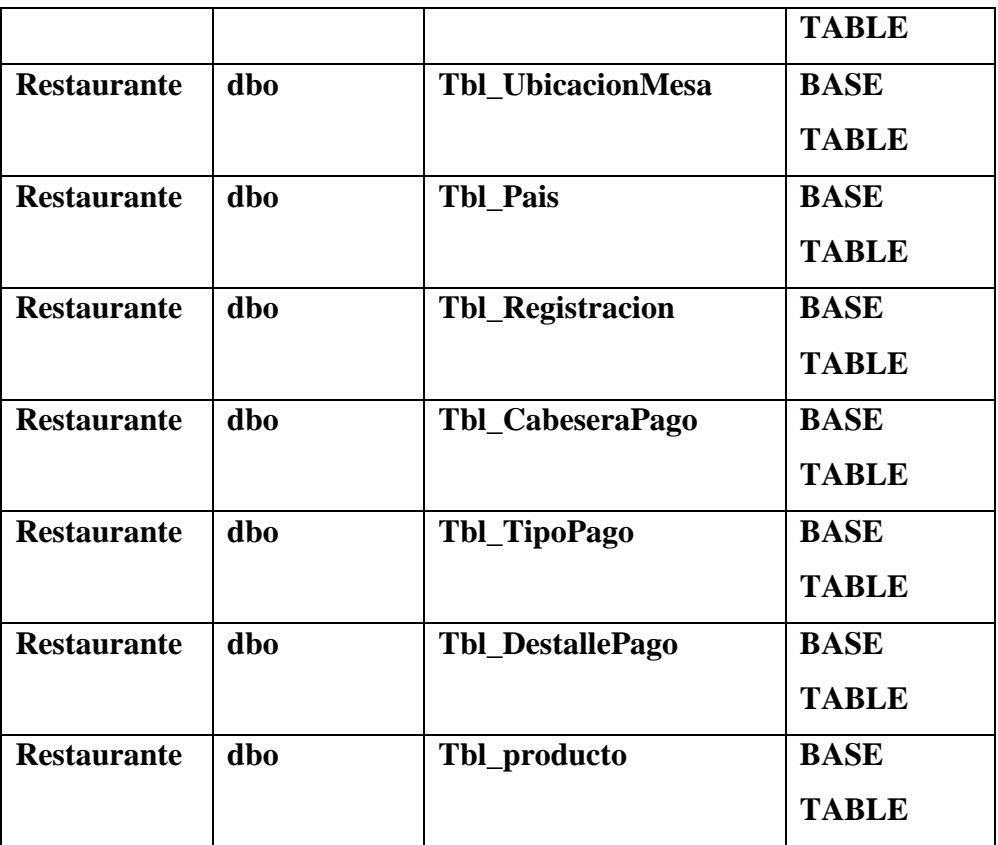

### **Tabla 12**

# **Elaborado por:** Víctor Cuichan

#### **Fuente:** Observación directa

### **CONSULTAS DE CAMPO Y OBJETOS**

#### **Select \* frominformation\_schema.columns**

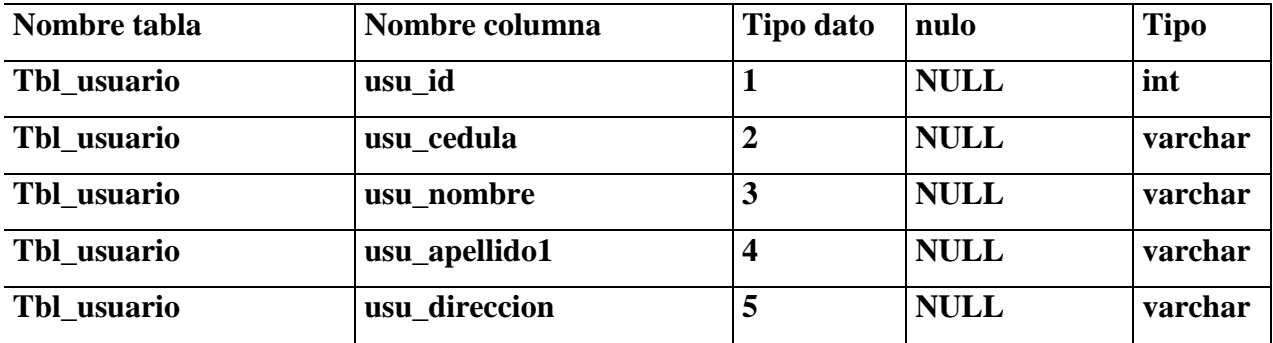

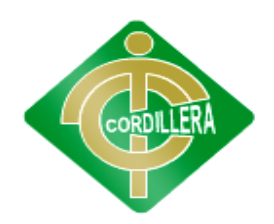

### **"CORDILLERA"**

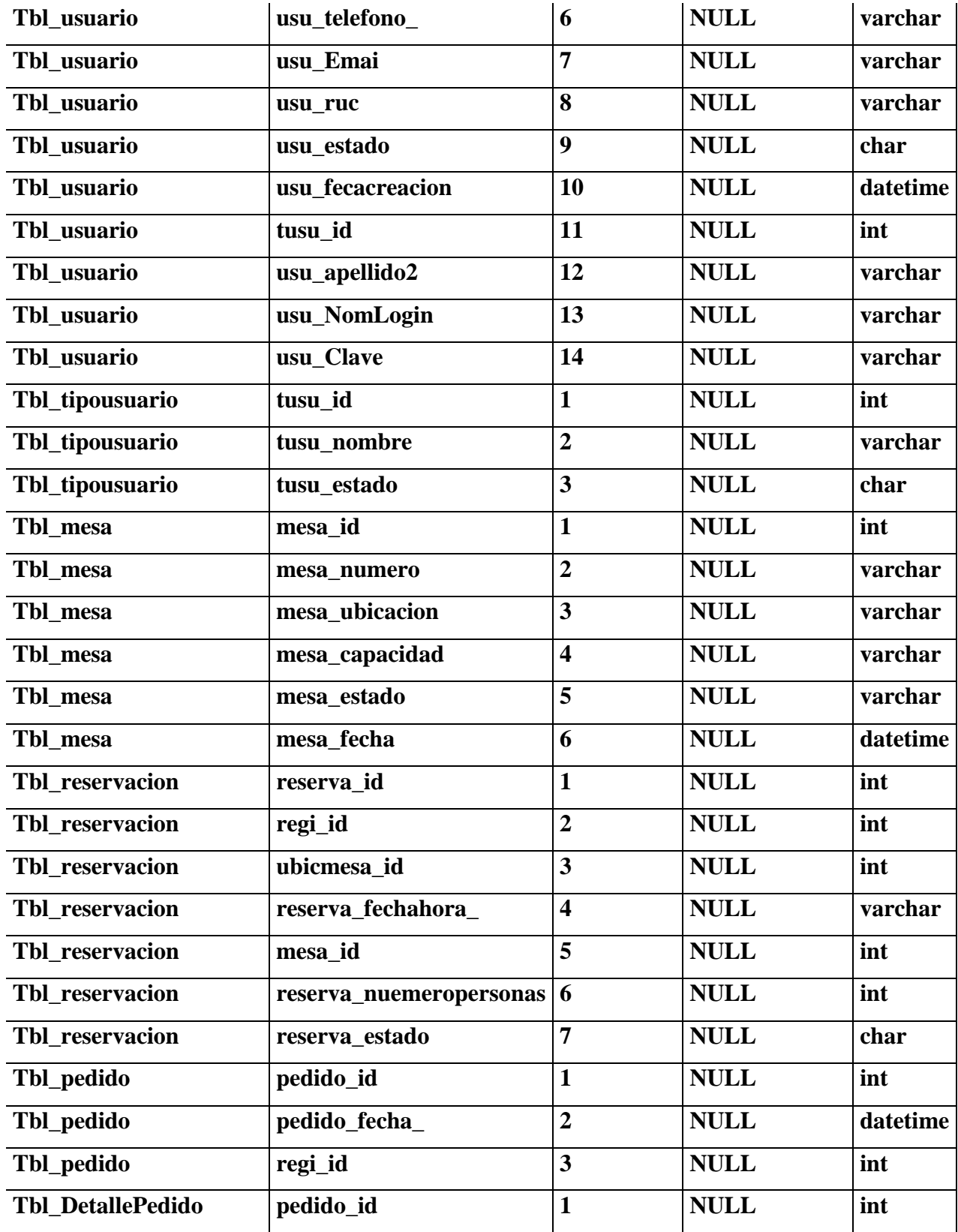

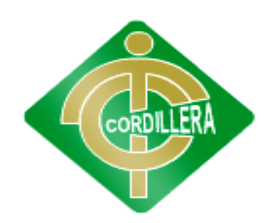

### **"CORDILLERA"**

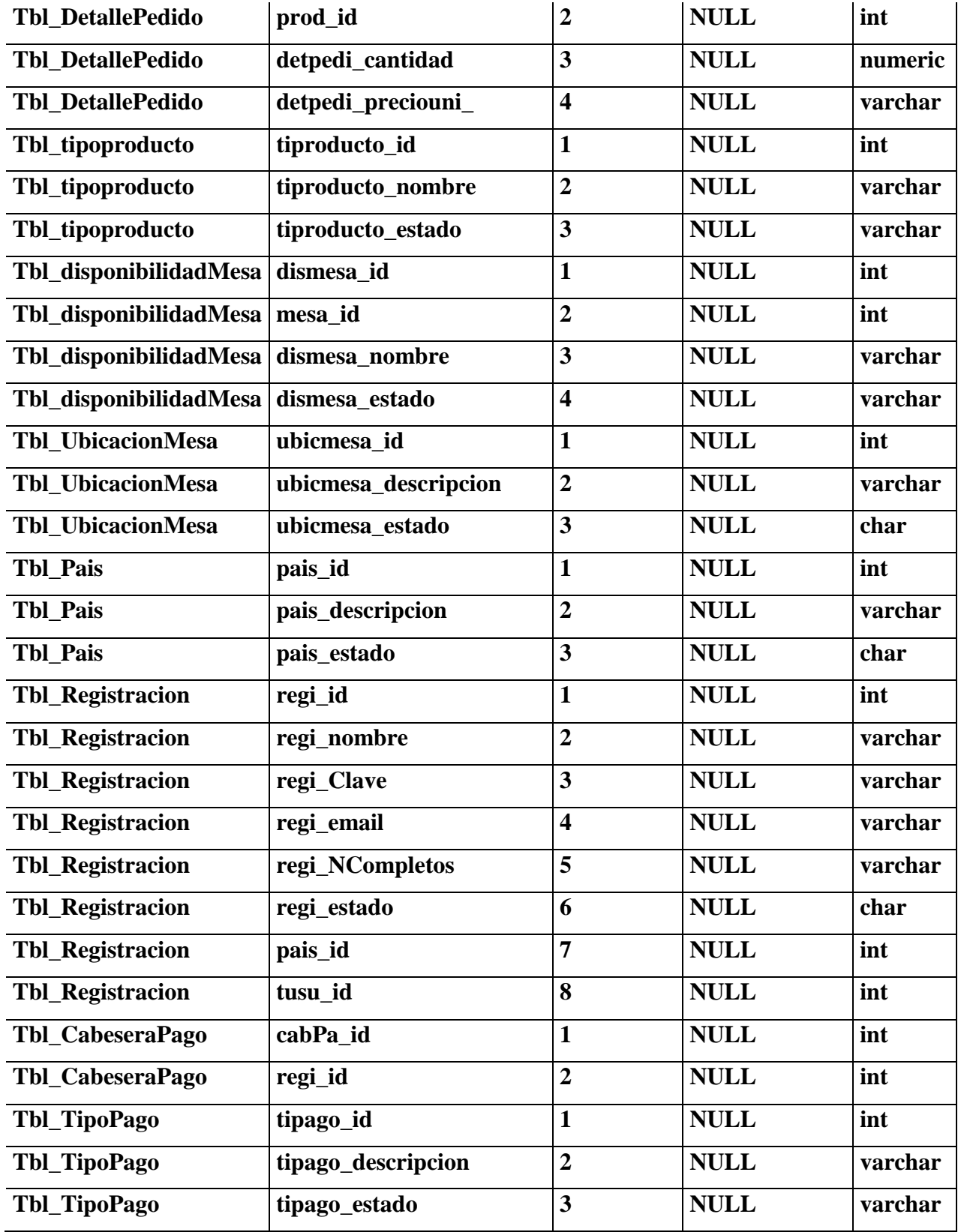
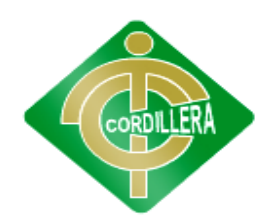

### **"CORDILLERA"**

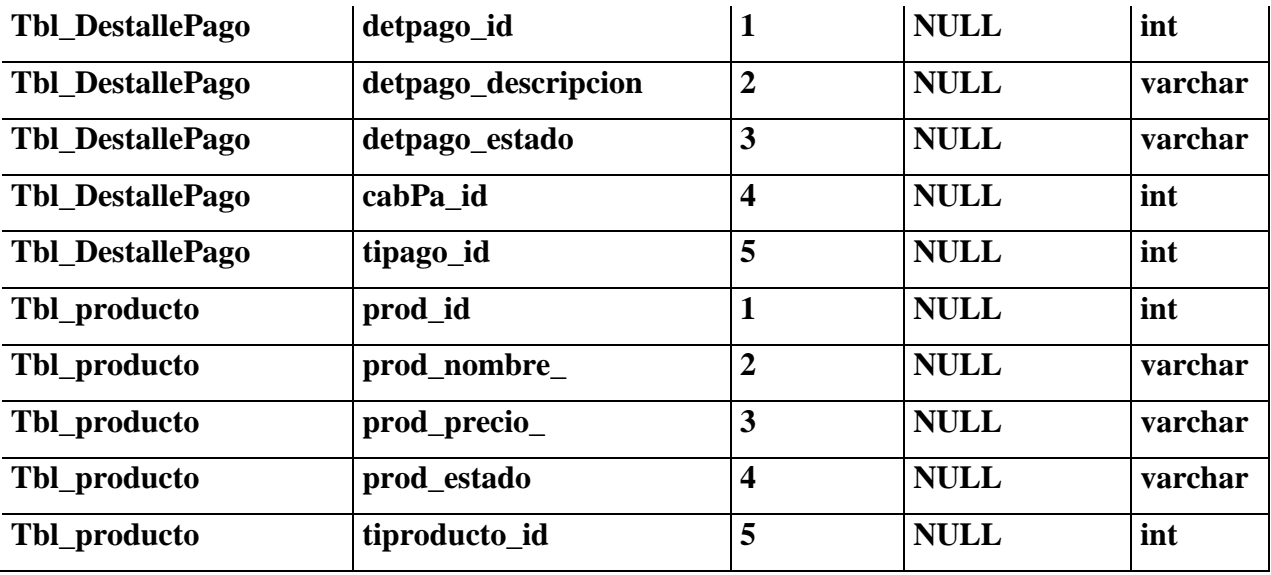

**Tabla 13**

#### **Elaborado por:** Víctor Cuichan

#### **Fuente:** Observación directa

#### **6.12 ESTANDARES**

#### **6.12.1 ESTANDARES DE DISEÑO**

El estándar a ser utilizado en este proyecto en lo que conlleva al diseño del diagrama de clases se regirá a que la relación entre clases se denotara por las utilizaciones de (1.\*),(\*,\*) de pendiendo de la relación que existe entre estas.

### **6.12.1.1 DIAGRAMA DE CLASE**

Una clase agrupa un conjunto de objetos que contienen atributos o propiedades y sus acciones.

Las clases serán descritas de la siguiente manera:

- **Superior:** contienen el nombre de la clase
- **Intermedio:** contiene los atributos que caracterizan a la clase
- **Inferior:** contiene los métodos u operaciones, los cuales son la forma como

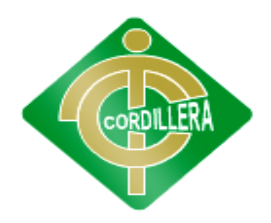

## **"CORDILLERA"**

interactúa el objeto con su entorno.

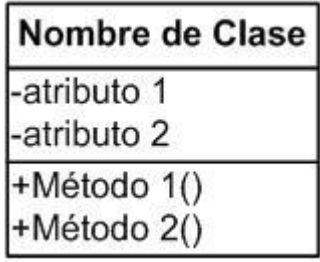

#### **Estándares**

**Grafico # 18 Fuente: Víctor Cuichan**

Pautas para el nombramiento de una clase:

- El nombre de la clase debe de iniciar con letra Mayúscula.
- Si el nombre de la clase contiene más de una palabra se juntarán sin dejar espacio en blanco, el inicio de cada palabra se escribirá con letra Mayúscula.

Pautas para el nombramiento de atributos y operaciones o métodos:

- El nombre de los atributos y las operaciones deben iniciar con letra minúscula.
- Si el nombre consta de más de una palabra colocarlas juntas sin dejar espacio, al inicio de la segunda y posteriores palabras colocarlas al inicio con letra mayúscula.

Pautas para las asociaciones o relaciones:

- Se emplearan flechas que indican la relación de dos clases, la dirección de la flecha indica el sentido de la relación con sus respectivos nombres.
- Las relaciones presentan multiplicidad.

#### **6.12.1.2 DIAGRAMA DE SECUENCIAS**

Los diagramas de secuencia representan la interacción de los objetos en transcurso de un tiempo mediante eventos. Los objetos se representan por columnas y los mensajes por flechas.

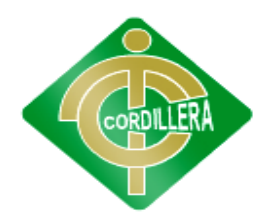

## **"CORDILLERA"**

Pautas para los mensajes:

- Los mensajes formados por un nombre y sus respectivos parámetros.
- Se empleará notas para describir la información más detallada.

### Pautas para los objetos:

- Se empleará cuadros de activación para describir el tiempo que durará un objeto para terminar una determinada tarea.
- Cuando se desea destruir un objeto se representará con una aspa "X" al final de la línea de vida.

Pautas adicionales:

- Los diagramas de secuencia se realizarán de izquierda a derecha y de arriba hacia abajo para facilitar la lectura del diagrama.
- La línea vertical del diagrama representa el tiempo de vida del objeto y la dimensión horizontal muestra la disposición de los objetos.

### **6.12.2 ESTANDARES DE PROGRAMACION**

### **Código de Aplicaciones**

Dentro de la aplicación Web, vamos a tener distintos tipos de objetos, pueden ser: variables, constantes, procedimientos, etc.; los nombres de los mismos estarán compuestos de un prefijo seguido del nombre del objeto.

#### **Clases**

Los nombres de las clases deben de poseer un prefijo en conjunto con el nombre propio de la clase.

#### **<nombre de la capa><Nombre>**

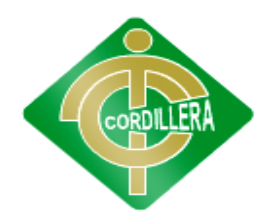

### **"CORDILLERA"**

El nombre de la clase debe ser especificado por el consultor a cargo de su creación, debe de poseer un nombre significativo. El nombre debe de estar en singular.

**Nombre de la Capa:** Por ejemplo: Objeto (cl) Multi-Objeto (mo) Base Datos(bd) Webforms (wf)

Por ejemplo:

Si queremos crear una clase que contenga los procedimientos necesarios para traer los datos de la tabla de usuarios, el nombre debe ser algo similar a:

clUsuarios

#### **Procedimientos**

Los nombres de los procedimientos deben de contener un conjunto de prefijos seguido del nombre del mismo.

#### **<Nombre>**

Los nombres de los procedimientos deben de llevar la primera letra de cada palabra en mayúscula y unidas.

#### **Constantes**

Las constantes se dividen en globales y locales, el nombre de la constante posee un prefijo seguido del nombre de la constante definido por el consultor.

Los nombres de constantes siempre se escribirán en MAYÚSCULA

Los nombres de constantes deben iniciar con un prefijo que encapsule el módulo o área del programa, por ejemplo FILEMASTER – FM-

Como el nombre de la constante lo va a definir el consultor, se debe de ser lo más descriptivo posible, dejando a entender el valor del mismo. Si el nombre de la constante está compuesto de varias palabras, debemos de digitar las palabras unidas como nombre de la constante, las palabras deben tener su primera letra en mayúscula, excepto la primera palabra.

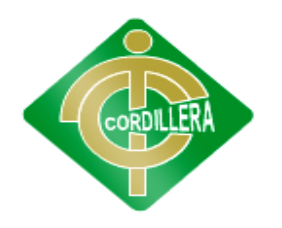

### **"CORDILLERA"**

### **Por ejemplo:**

Si vamos a necesitar una constante que va a contener un primer nombre (dos palabras) de una persona, debe ser como el siguiente ejemplo:

PRIMER\_NOMBRE

FM\_AGREGAR\_REGISTRO

FM\_FICHA\_CAMPO\_NUMERICO

FM\_ESTADO\_ACTIVO = 'A'

#### **Variables**

Las variables dependiendo de su alcance se dividen en globales y locales, el nombre de la variable consta de un prefijo seguido del nombre de la variable definido por el consultor.

El nombre debe de tener la siguiente sintaxis:

**<Ubicación><tipo de dato>\_<nombre de la variable>**

### **6.12.3 ESTÁNDARES DE BASE DE DATOS**

#### **6.12.2.1 Nomenclatura**

El nombre de los objetos de base de datos no deberá exceder los 35 caracteres y no deberá terminar en " ". En el caso que el nombre esté compuesto por más de una palabra, las mismas tendrán que separarse por el signo.

Los nombres de objetos de base de datos deberán estar escritos en español, ser auto-descriptivos1 (nombres completos). El Área de involucramiento técnico asignará el nombre del proyecto, nombre de esquema y el prefijo de la aplicación a utilizarse en la nomenclatura de los objetos de base de datos, a fin de dar identidad al proceso de seguimiento y rastreo vehicular.

### **Documentación**

 $\overline{a}$ .

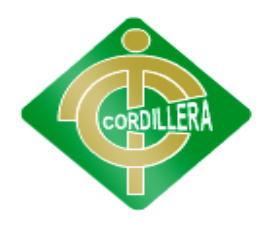

### **"CORDILLERA"**

Todos los objetos de base de datos y scripts deberán estar debidamente documentados en Power Designar, en las siguientes propiedades:

- Comentario: descripción clara del uso o funcionalidad del objeto. Cabe notar que esta documentación se verá reflejada en la base de datos.
- Descripción: este campo es opcional si el objeto tiene el campo comentarios y contendrá aclaraciones o ejemplos. Caso contrario es obligatorio y debe contener la descripción detallada del uso o funcionalidad del objeto.
- Notes: este campo se utilizará exclusivamente en el caso de requerirse la eliminación del objeto y contendrá los siguientes puntos:
	- Eliminación solicitada por:
	- Fecha de Eliminación:
	- Motivo de Eliminación:
	- Solución de Reemplazo: en el caso que aplique se debe detallar que solución reemplaza a la funcionalidad brindada por el objeto a ser eliminado.

Es importante que la documentación permita entender claramente el propósito del objeto y no que sea una simple repetición del nombre.

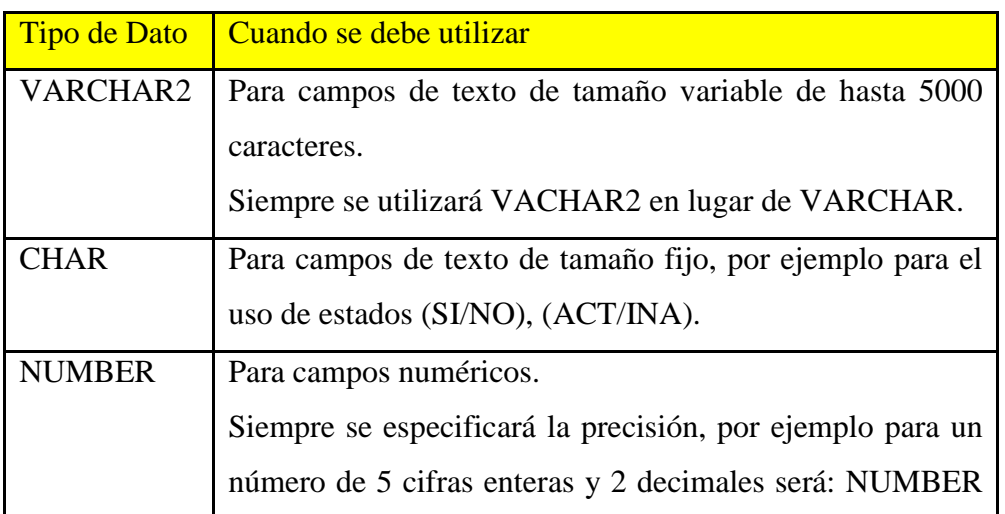

#### **Tipos de Datos**

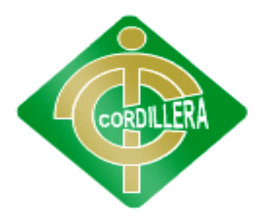

### **"CORDILLERA"**

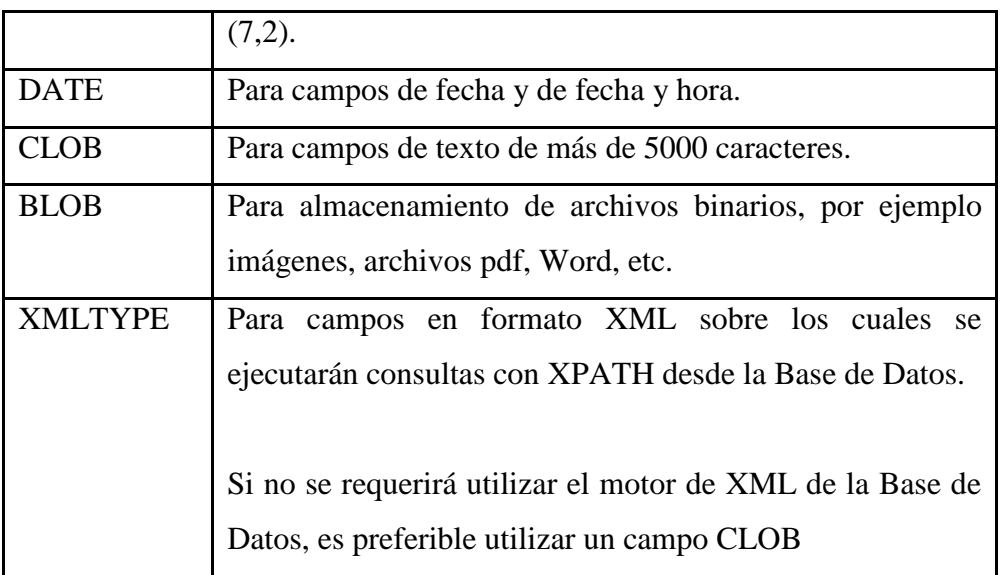

### **Tabla 14**

**Elaborado por:** Víctor Cuichan

**Fuente:** Observación directa

### **Tablas**

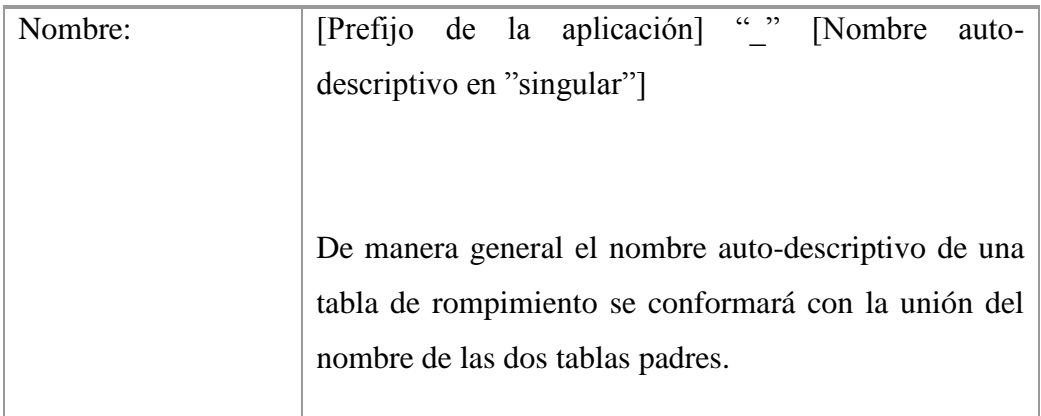

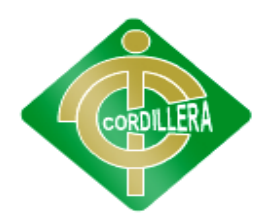

## **"CORDILLERA"**

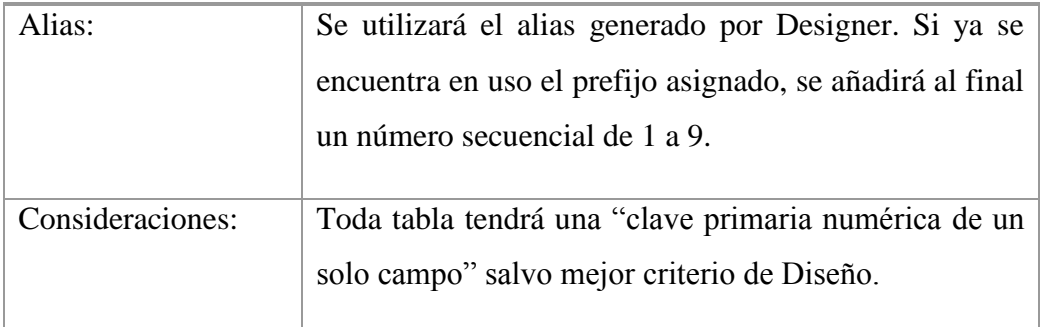

## **Tabla 15**

**Elaborado por:** Víctor Cuichan

**Fuente:** Observación directa

## **Clave Primaria (Primary Key)**

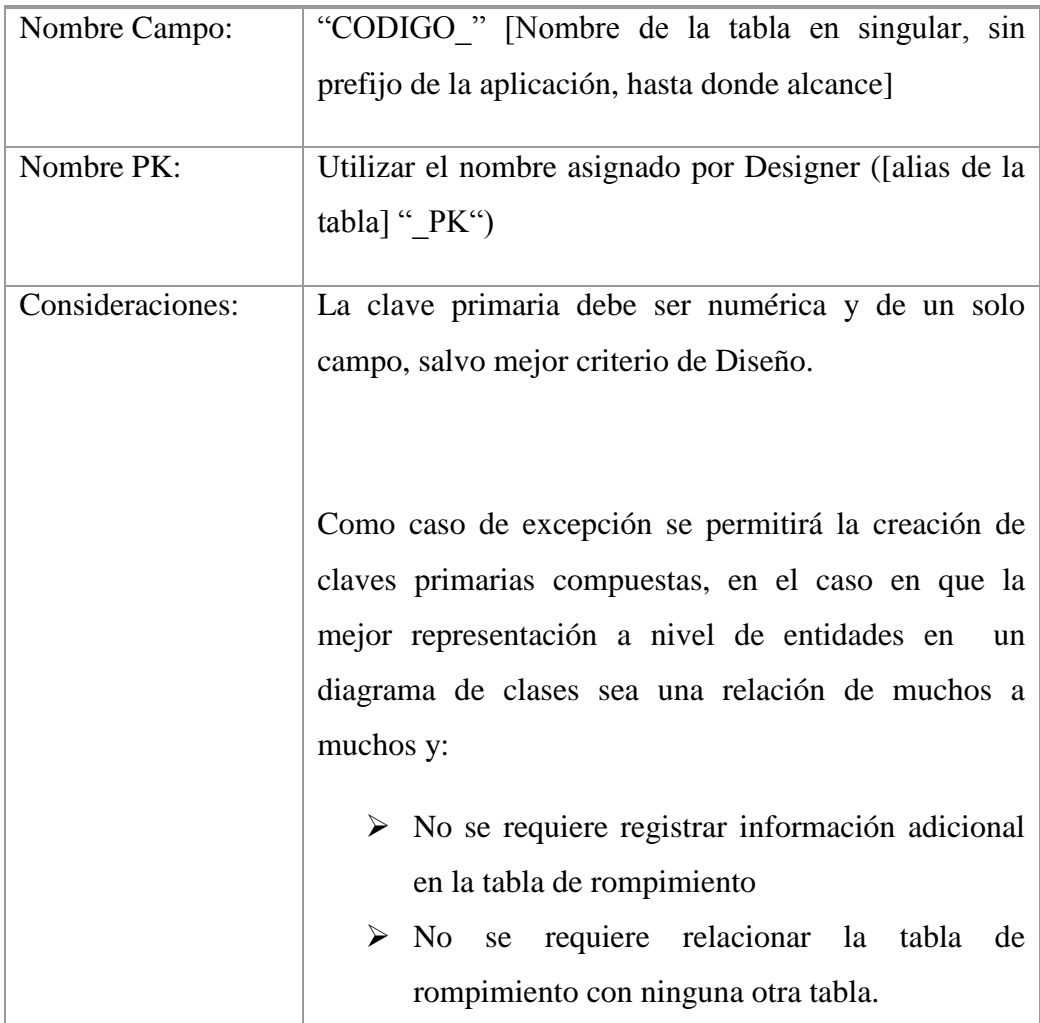

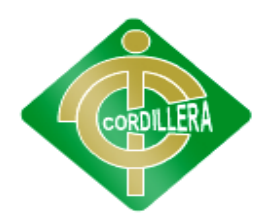

## **"CORDILLERA"**

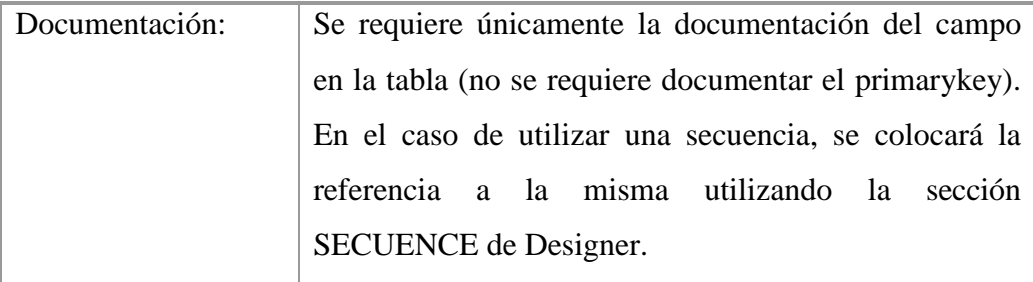

## **Tabla 16**

**Elaborado por:** Víctor Cuichan

**Fuente:** Observación directa

## **Campos**

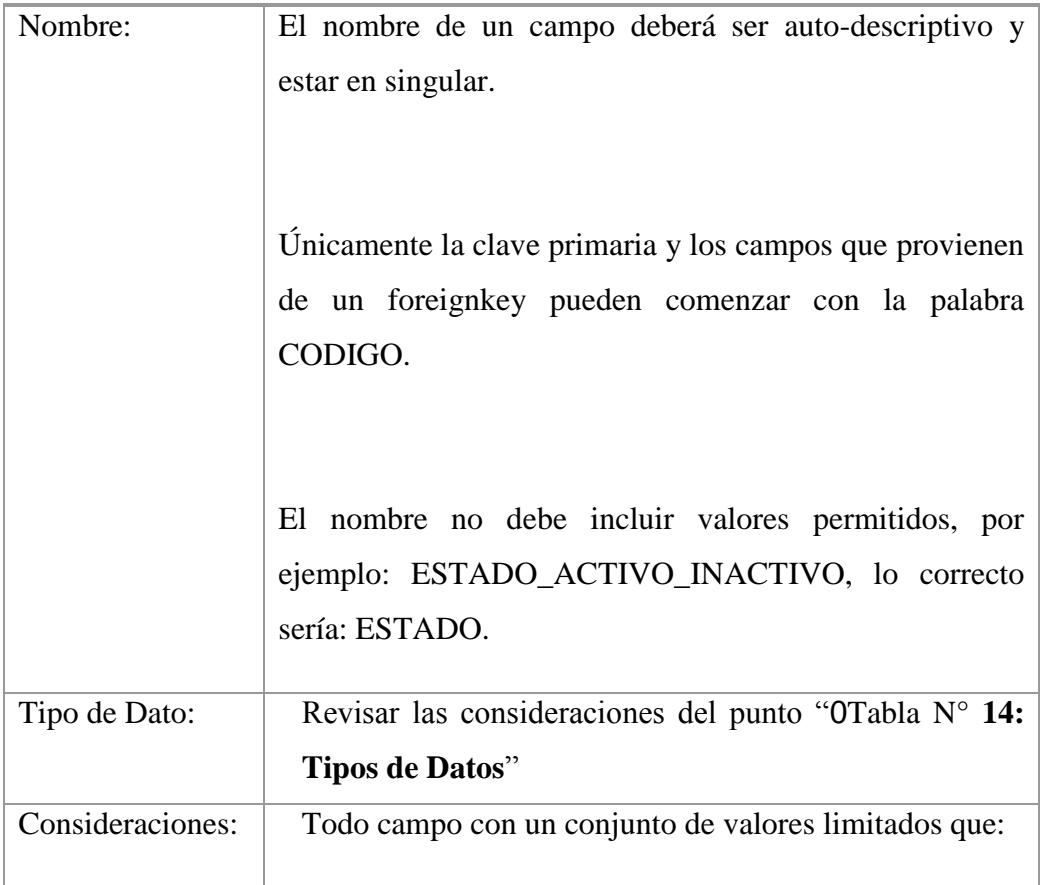

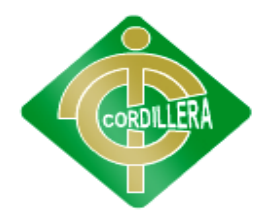

### **"CORDILLERA"**

a) Varían en el tiempo, harán referencia a la tabla o replica de la tabla correspondiente. Por ejemplo ID\_VEHICULO debe tener un foreignkey hacia EVENTO, etc.

Diseño analizará los casos de excepción en los que no es posible crear foreignkeys, por ejemplo:

Tablas no replicadas.

Tablas replicadas con tipo COMPLETE

En tablas de log.

b) Son fijos, tendrán obligatoriamente allowablevalúes registrados en Designer de la siguiente manera:

Valué: tres letras representativas de cada palabra, por ejemplo:

Para ACTIVO, INACTIVO, serían ACT e INA.

Para ACEPTADO\_MANUALMENTE y ACEPTADO\_ AUTOMATICAMENTE serían ACE\_MAN y ACE\_AUT.

Para valores con menos de tres letras se colocará el nombre completo, por ejemplo: SI, NO, 0+.

Meaning: nombre completo del valor permitido, por ejemplo ACTIVO, INACTIVO, etc.

Caso de Excepción para MDA: en el caso de aplicaciones que cuenten con un modelo UML los allowablevalues deberán ser diseñados en UML a

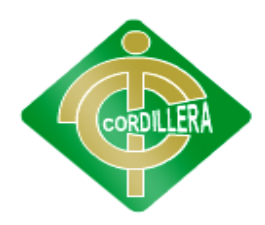

### **"CORDILLERA"**

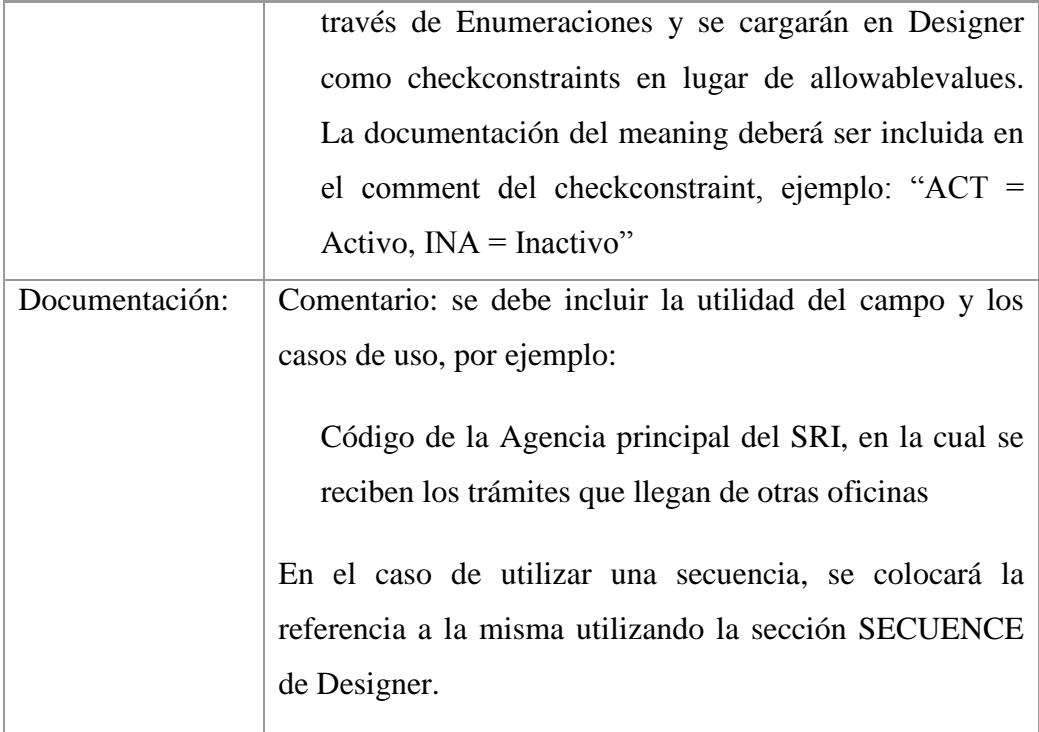

### **Tabla 17**

**Elaborado por:** Víctor Cuichan

**Fuente:** Observación directa

## **6.13 PANTALLAS Y REPORTES (PROTOTIPO)**

## **6.13.1 MÓDULO DE SEGURIDAD**

### **6.13.1.1 INGRESO AL SISTEMA**

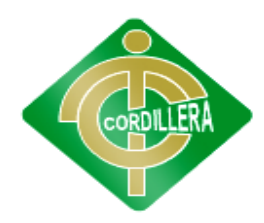

## **"CORDILLERA"**

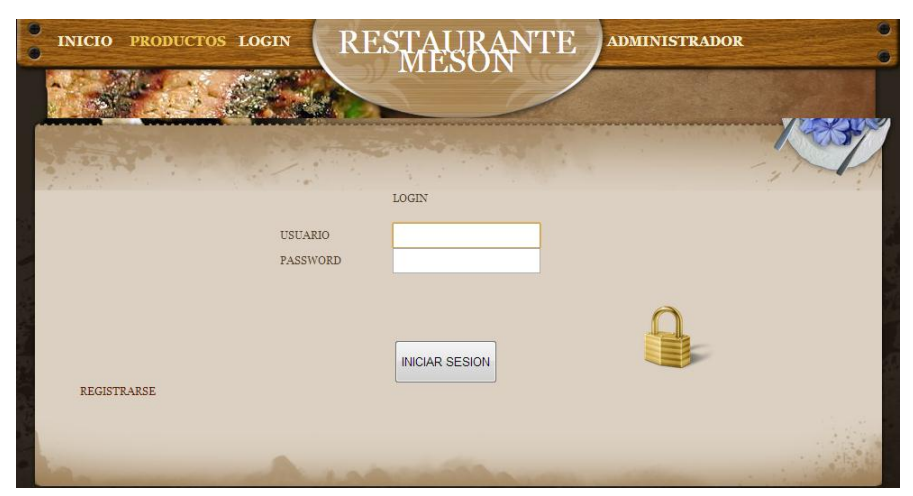

## **Ingreso al Sistema Grafico # 19 Fuente: Víctor Cuichan**

### **Descripción**

Es el proceso mediante el cual se controla el acceso individual a un sistema informático mediante la identificación del usuario utilizando credenciales provistas por el usuario.

## **6.13.2 MÓDULO DE MANTENIMIENTO**

**6.13.2.1 RESERVAS**

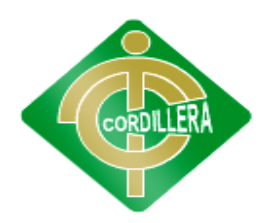

### **"CORDILLERA"**

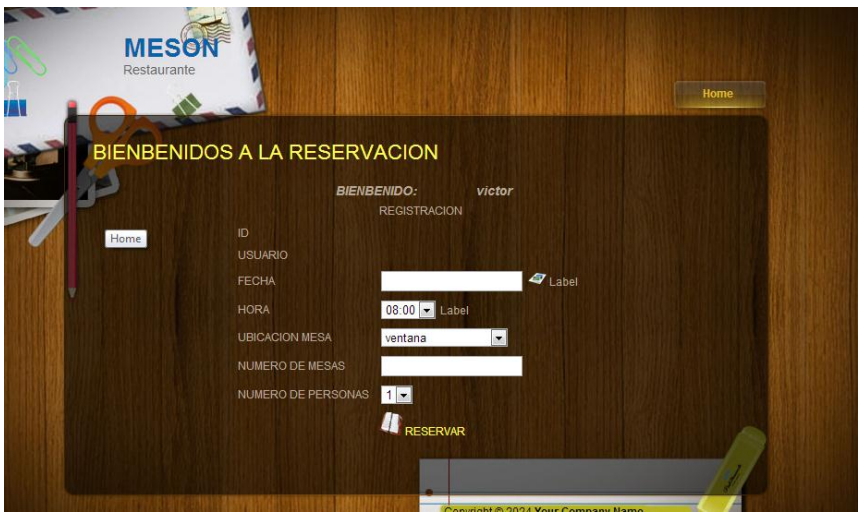

## **Módulo de Reserva Grafico # 20 Fuente: Víctor Cuichan**

## **Descripción**

En este proceso se puede observar como el usuario reserva la mesa en el cual consta de la fecha la hora de la reserva, ubicación de la mesa en número de mesas el número de personas.

#### **6.13.2.2 LISTA DE PEDIDOS**

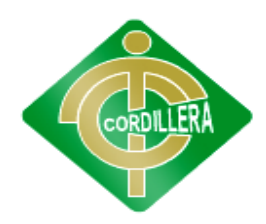

## **"CORDILLERA"**

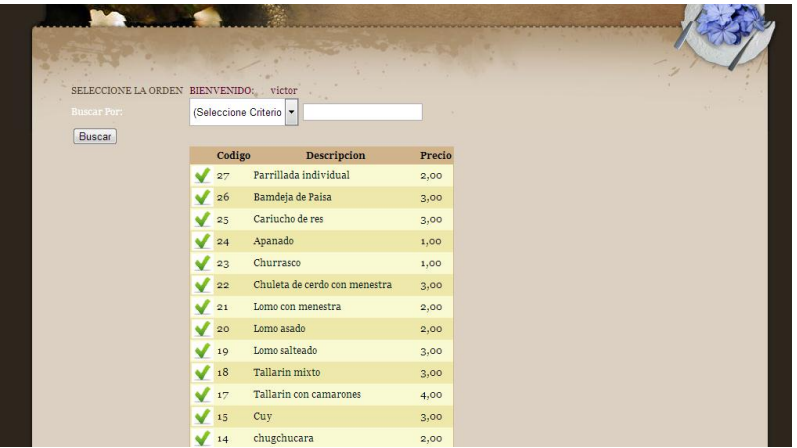

### **Lista de Productos**

#### **Grafico # 21**

### **Fuente: Víctor Cuichan**

### **Descripción**

En este proceso se observa que productos tiene el restaurante Mesón para elige el pedido.

### **6.13.2.2 INGRESO DE PEDIDO**

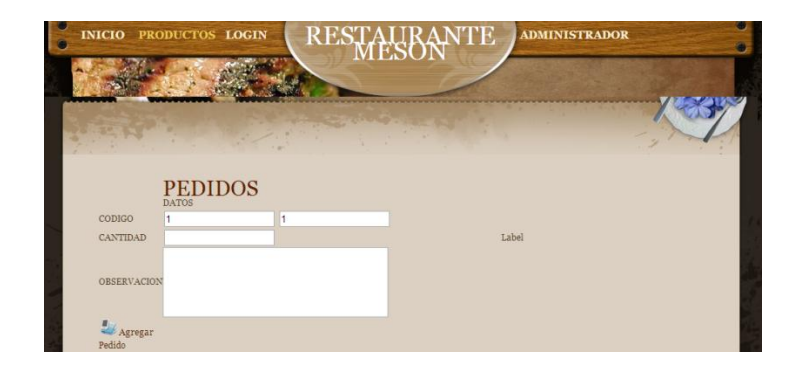

**Agregar Pedido Grafico # 22 Fuente: Víctor Cuichan**

**Descripción:**

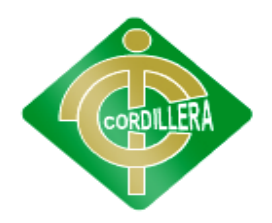

### **"CORDILLERA"**

En esta etapa se trata de que el cliente ingrese la cantidad de producto que quiere y su observación.

## **6.13.2.2 INGRESO DE REGISTRO DEL USUARIO**

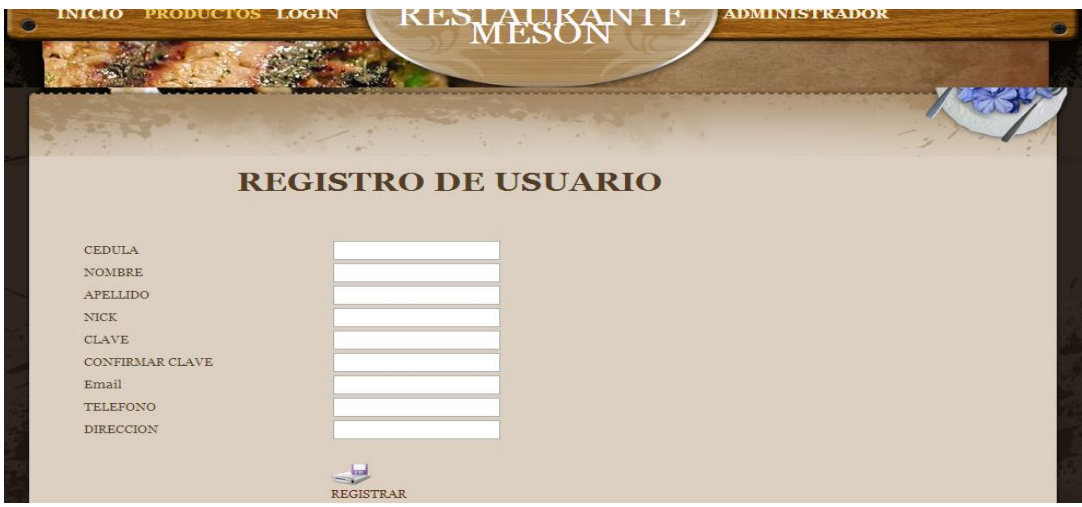

## **Registro de Usuario Grafico # 23 Fuente: Víctor Cuichan**

#### **Descripción:**

En esta ventana el usuario se registrara vía web en la cual debe introducir sus datos personales.

## **6.13.3 MÓDULO DE REGLAS DEL NEGOCIO**

#### **6.13.3 DETALLE DE PEDIDO**

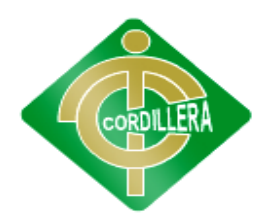

### **"CORDILLERA"**

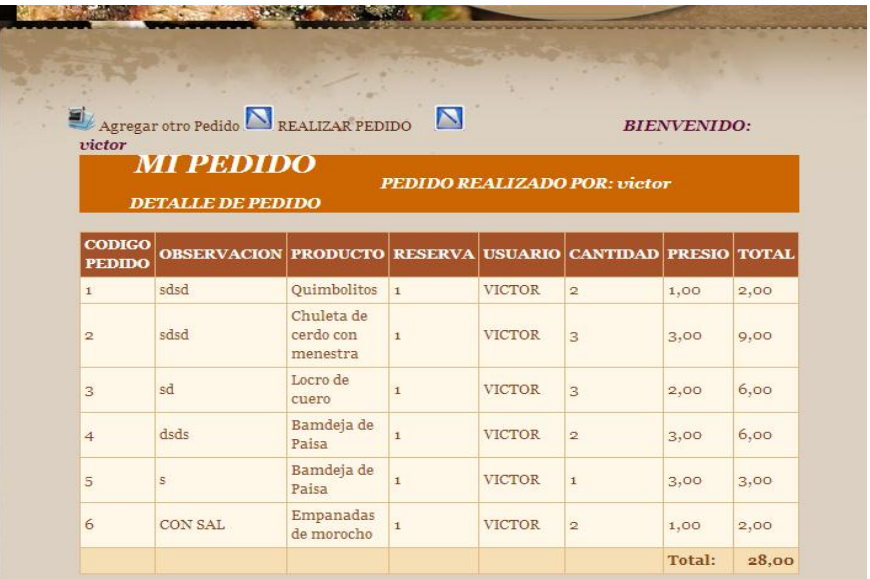

## **Detalle de Pedido Grafico # 24 Fuente: Víctor Cuichan**

### **Descripción:**

En este grafico se observa la cantidad de pedido que realizo el cliente y el total del pedido.

### **6.14 PRUEBAS Y DEPURACION**

## **6.14.1 PRUEBAS Y DEPURACIÓN DE UNIDAD**

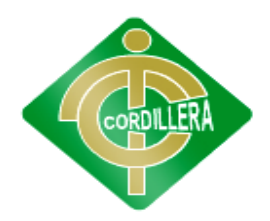

#### **"CORDILLERA"**

Se aplicará este tipo de pruebas para verificar el correcto funcionamiento de un módulo de código. Esto sirve para asegurar que cada uno de los módulos funcione correctamente por separado.

#### **6.14.2 PRUEBAS Y DEPURACIÓN DE INTEGRACIÓN**

Consistirá en realizar pruebas para verificar que un gran conjunto de módulos del [software](http://es.wikipedia.org/wiki/Software) funcionen juntos. Las pruebas de integración (algunas veces llamadas integración y testeo es la fase del prueba de software en la cual los módulos individuales de software son combinados y probados en grupo. Son las pruebas posteriores a las pruebas unitarias y preceden a las pruebas del sistema.

#### **6.14.3 PRUEBA DE VALIDACIÓN**

Las pruebas de validación empiezan tras la culminación de la prueba de integración, cuando se han ejercitado los componentes individuales. Se ha terminado de ensamblar el software como paquete y se han descubierto y corregido los errores de interfaz. La prueba se concentra en las acciones visibles para el usuario y en la salida del sistema que éste puede reconocer. La validación se define de una forma simple en que se alcanza cuando el software funciona de tal manera que satisface las expectativas razonables del cliente (especificación de requisitos-criterios de validación.

Pruebas de Validación Criterios de la prueba de validación La validación del software se logra mediante una serie de pruebas que demuestren que el usuario la mesa ya reservada. Un plan de prueba que se aplicará y un procedimiento de prueba que se definen en los casos de prueba específicos. Después de que se ha dirigido cada caso de prueba de validación, existirán dos condiciones posibles:

- La característica de funcionamiento o desempeño cumple con la especificación y se la acepta.
- se descubre una desviación de la especificación y se crea una lista de deficiencias.

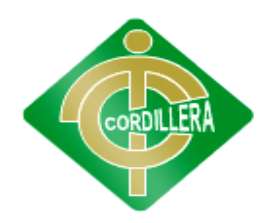

#### **"CORDILLERA"**

Pruebas de Validación Revisión de la configuración Es un elemento importante del proceso de validación. So objetivo es asegurar que todos los elementos de la configuración del software se hayan desarrollado apropiadamente, estén catalogados y tengan el detalle suficiente para reforzar la fase de soporte del ciclo de vida del software.

#### **6.14.4 PRUEBAS DEL SISTEMA**

Al desarrollar nuestro sistema multicapa es necesario verificar la referencia que debe existir entre cada una de las capas; es decir referencia entre CAPA DE DATOS, CAPA REGLAS DEL NEGOCIO, CAPA DE PRESENTACIÓN entre sí, esto permitirá seguir manteniendo la integridad de los datos a través de las tablas, las mismas que guardan información y consistencia de datos a fin de establecer un sistema robusto y considerado.

La carga de datos en el sistema contribuye un factor determinante especialmente al realizar migración de datos ingreso de dispositivos externos, por lo tanto la integración en la misma plataforma de todos los elementos determinara la persistencia de los demás datos y consistencia del diseño al fin de manejar una sola interfaz común en la recepción de datos y manejo del negocio.

#### **6.14.5 PRUEVAS DE SEGURIDAD**

La interrupción abarca un amplio rango de actividades:

Se colocó interrupciones en la ejecución de los programas para comprobar que su ejecución sea idónea, igualmente se colocó en el código interrupciones para verificar sus errores, en las ubicación de los puntos de referencia, también como se están integrando los datos de los en el sistema ya que se tiene que mantener una sincronización.

#### **6.15 INSTALACION DEL SISTEMA**

#### **6.15.1 Cuestiones generales sobre la instalación**

Antes de instalar MySQL, se debería hacer lo siguiente:

- 1. Determinarse si la plataforma donde se desea hacer la instalación está soportada.
- 2. Elegirse la distribución que se instalará.

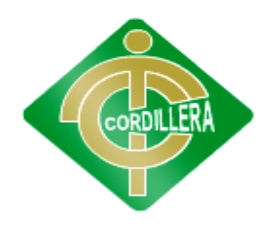

#### **"CORDILLERA"**

3. Descargar la distribución que se desea instalar y verificar su integridad.

Esta sección contiene la información necesaria para llevar adelante estos pasos. Una vez ejecutados, se puede seguir las instrucciones de secciones posteriores del capítulo, para instalar la distribución elegida.

MySQL es un motor de base de datos Open Source. Es usado en una gran cantidad de aplicaciones, cuenta con excelente documentación oficial y no oficial y es una de las grandes opciones a elegir como base de datos personal. Esta es una breve guía para la descarga e instalación de la versión MySQL Community Server 5.1 proporcionada por SUN Microsystems Oracle en el sitio Web del producto.

Siga las indicaciones especificadas a continuación:

1. Ingrese al sitio Web de descargas de MySQL en la dirección <http://dev.mysql.com/downloads/> y seleccione el enlace "MySQLCommunity Server":

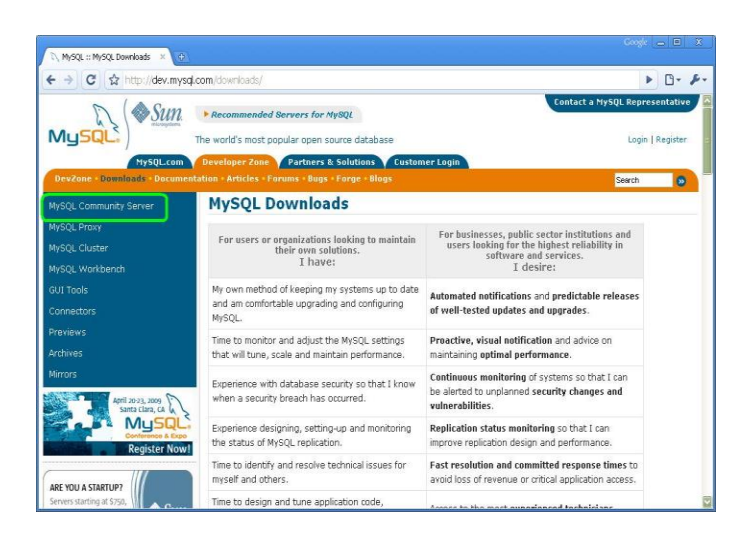

**Descarga del Mysql**

**Grafico # 25**

**Fuente: Víctor Cuichan**

2. Deslícese hasta que encuentre el enlace de la versión para Windows.

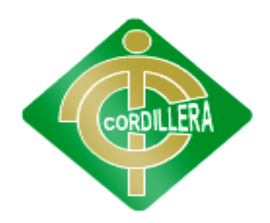

### **"CORDILLERA"**

3. Seleccione la opción "Download" de "Windows Essentials":

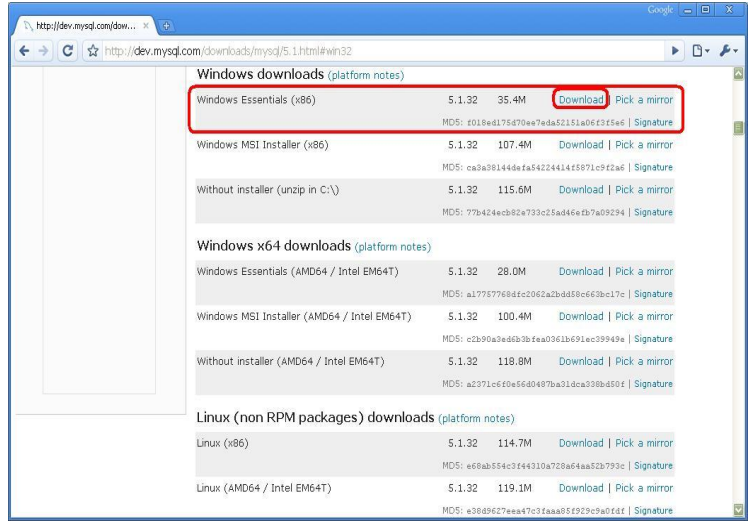

## **Descarga de Mysql Grafico # 26 Fuente: Víctor Cuichan**

4. Guarde el archivo en su computador como se lo indique su navegador (Google Chrome en este caso):

| C C C http://dev.mysql.com/downloads/mysql/5.1.html/ivend2 |                                                               |        |                                                      | $\triangleright$ $\Box$ - $\triangleright$ |
|------------------------------------------------------------|---------------------------------------------------------------|--------|------------------------------------------------------|--------------------------------------------|
| Windows downloads (platform notes)                         |                                                               |        |                                                      |                                            |
| Windows Essentials (x86)                                   | 5.1.32                                                        | 35.4M  | Download   Pick a mirror                             |                                            |
|                                                            | ROS: cospectivity/exceptible/scriptive / Signature            |        |                                                      |                                            |
| Windows MSI Installer (x86)                                | 5.1.32                                                        | 107.4M | Download 1 Pick a mirror                             |                                            |
|                                                            | MDS: caba38144defa54224414f5971c9f2aF   Signature             |        |                                                      |                                            |
| Without installer (unzip in C:\)                           | 5.1.32                                                        | 115.6M | Download   Pick a mirror                             |                                            |
|                                                            | MDS: 7Tb 624ecb02e733c25ad46e1b7a09294   Sighafure            |        |                                                      |                                            |
| Windows x64 downloads (platform notes)                     |                                                               |        |                                                      |                                            |
| Windows Essentials (AND64 / Intel EM64T)                   | 5.1.32                                                        | 28.0M  | Download   Pick a mirror                             |                                            |
|                                                            | MDS: a17757768dfe2062a23-86E0e6638-17c   Signature            |        |                                                      |                                            |
| Windows MSI Installer (AMD64 / Intel EM64T)                | 5.1.32                                                        | 100.4M | Download   Pick a mirror                             |                                            |
|                                                            | MDS: c2b30a3eddb3bfea0361bd31ec33545e   Signatura             |        |                                                      |                                            |
| Without installer (AMD64 / Intel EM64T)                    | 5.1.32                                                        | 118.8M | Download   Pick a mirror                             |                                            |
|                                                            | MOS: additionstrumented (the international state in Signature |        |                                                      |                                            |
| Linux (non RPM packages) downloads (platform notes)        |                                                               |        |                                                      |                                            |
| Linux (idő)                                                | 5:1:32                                                        | 114.7M | Download   Pick a mirror                             |                                            |
|                                                            |                                                               |        | MDS: w6tya-554=3244310x72ital-4ax515793c   Signature |                                            |

**Guardar el archivo Grafico # 27 Fuente: Víctor Cuichan**

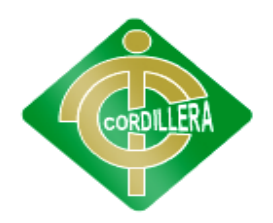

## **"CORDILLERA"**

5. Ejecute el archivo descargado (mysql-essential-5.1.32-win32.msi) para comenzar con la instalación:

6. Aparece la pantalla de inicio del instalador. Seleccione "Next" para continuar:

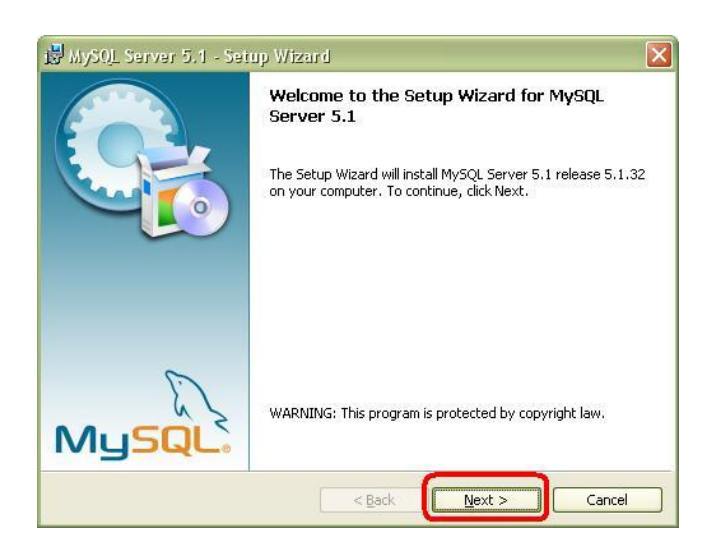

## **Instalador de Mysql Grafico # 28 Fuente: Víctor Cuichan**

7. Seleccione el tipo de instalación "Complete" y presione "Next":

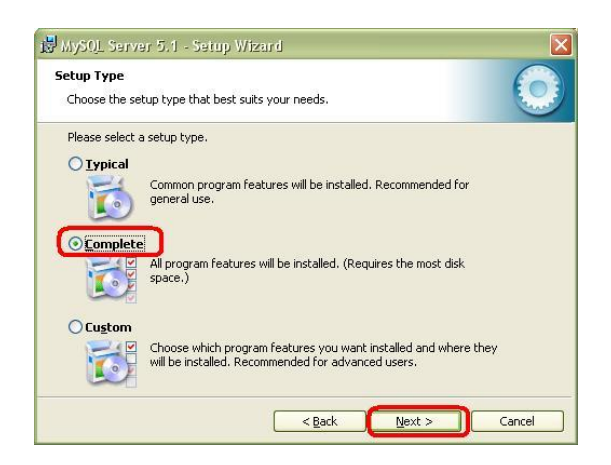

**Instalador de mysql**

**Grafico # 29**

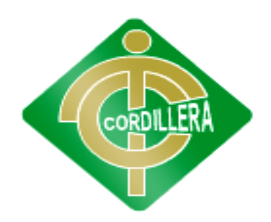

## **"CORDILLERA"**

#### **Fuente: Víctor Cuichan**

8. Presione el botón "Install" para comenzar con la copia de archivos:

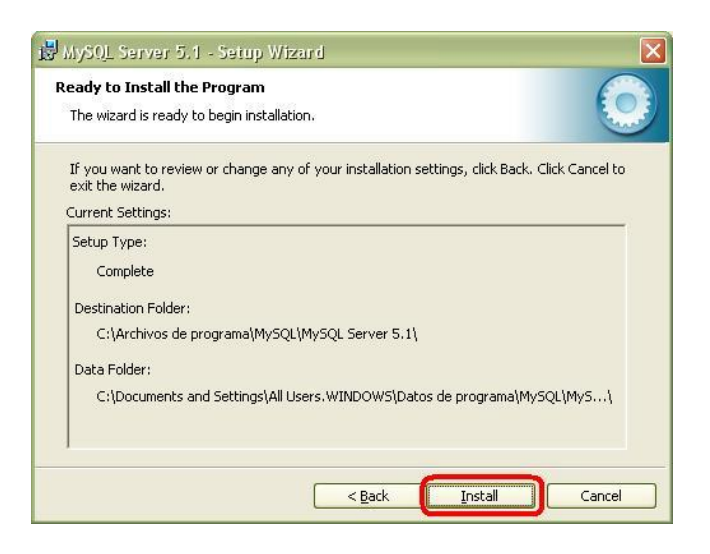

**Instalador de Mysql**

**Grafico # 30**

**Fuente: Víctor Cuichan**

9. Así comienza el proceso de instalación:

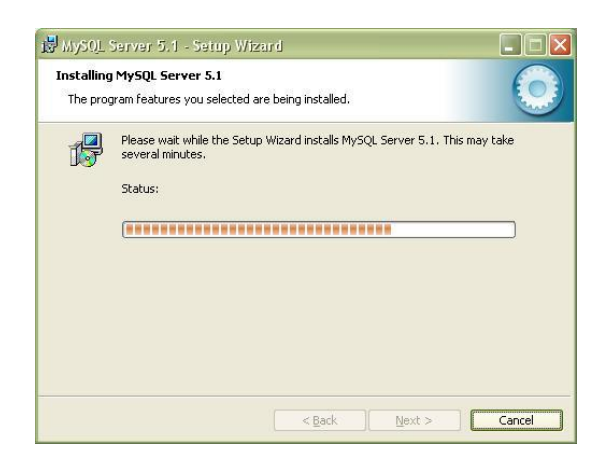

**Proceso de instalación**

**Grafico # 31 Fuente: Víctor Cuichan**

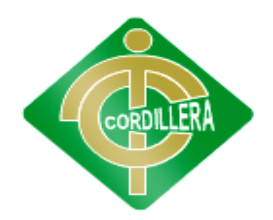

#### **"CORDILLERA"**

10. A continuación aparecen 2 pantallas de MySQL Enterprise, presione "Next" en cada una para continuar:

Ahora, comencemos a utilizarlo…Lo primero es encender el servidor, para ello hacemos clic (normal) sobre el ícono en nuestra barra de tareas, y le damos clic a "Encender" (ver img1). Y luego clic a "Iniciar los servicios" (ver img2).

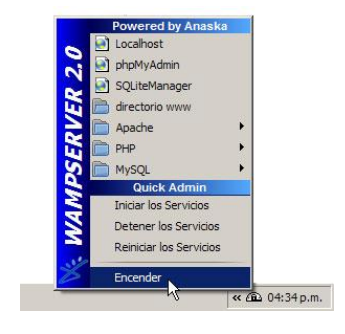

**Inicio de Wampserver Grafico # 32 Fuente: Víctor Cuichan**

Enhorabuena, aquí ya tenemos montado nuestro servidor local! Para probarlo, accederemos a nuestro localhost, para ello, abrimos nuestro navegador favorito y tecleamos la siguiente url: http://localhost/

Nos debería abrir una página como la siguiente:

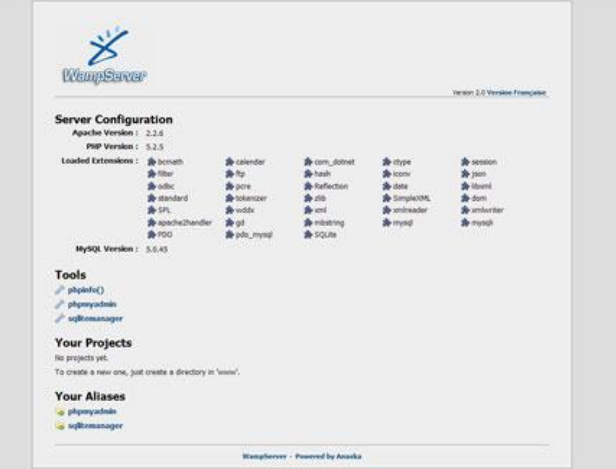

**Pantalla de Wampserver**

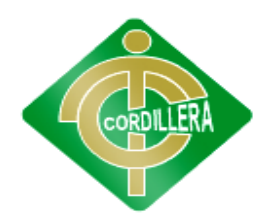

### **"CORDILLERA"**

## **Grafico # 33**

#### **Fuente: Víctor Cuichan**

En esa página inicial de tu localhost, tienes los links para acceder a los dos manejadores de base de datos (phpmyadmin y sqlite manager).

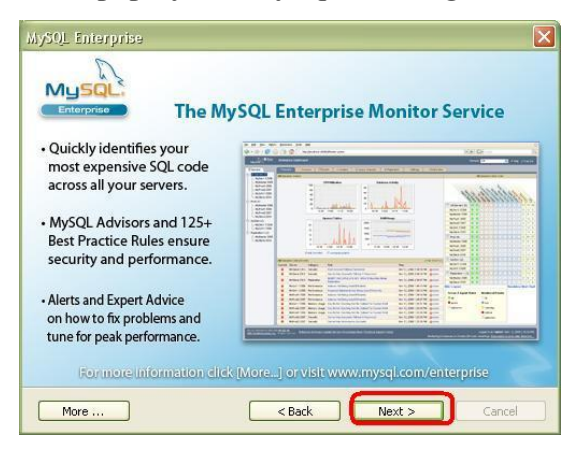

#### **Instalación del Wampserver**

**Grafico # 34 Fuente: Víctor Cuichan**

11. En la siguiente pantalla seleccione la opción "Configure TheMySQL Server Now" y presione "Next":

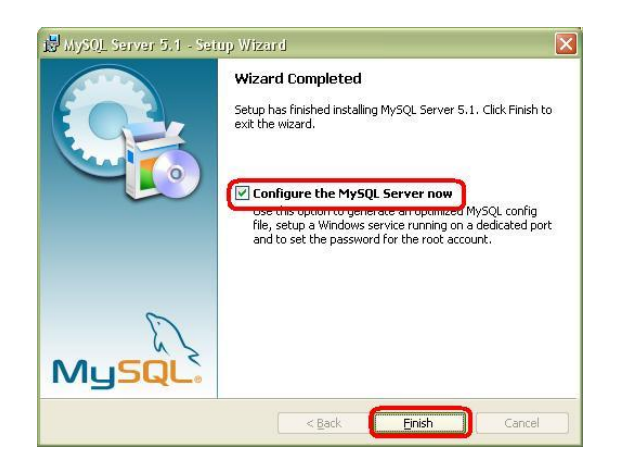

**Configurar el Wampserver Grafico # 35 Fuente: Víctor Cuichan**

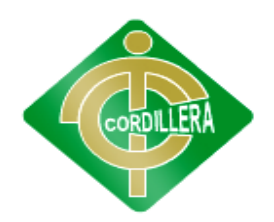

## **"CORDILLERA"**

12. La siguiente pantalla es la de configuración de la instancia del MySQL Server. Presione "Next" para comenzar:

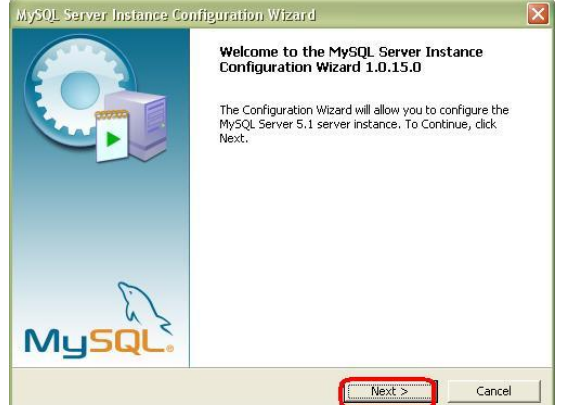

#### **Instalación del Wampserver**

## **Grafico # 36**

#### **Fuente: Víctor Cuichan**

13. Seleccione la opción "Standard Configuration" para su instalación y presione "Next":

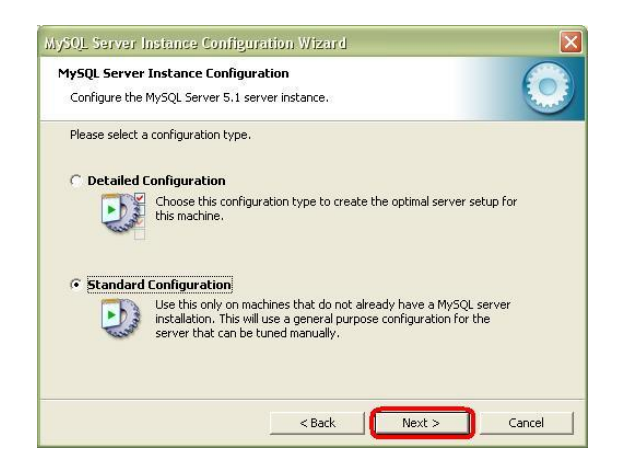

**Standard Configuración**

**Grafico # 37**

**Fuente: Víctor Cuichan**

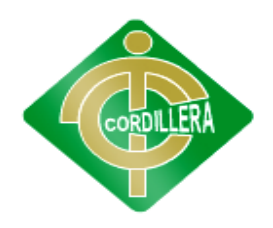

### **"CORDILLERA"**

14. Seleccione las opciones "Install As Windows Service"e "Include Bin Directory in Windows Path". No hay problema si se deja seleccionada la opción. Presione "Next" para continuar.

15. Ingrese la contraseña para el usuario root (el administrador del motor). Si previamente tuvo instalado MySQL aparece un campo para ingresar la clave actual.

- Si desea administrar el motor de forma remota, seleccione la opción "Enable root access from remote machines".
- Si desea una cuenta anónima (sin usuario ni clave) seleccione la opción "Créate un Anonymous Account".

Presione "Next" para continuar.

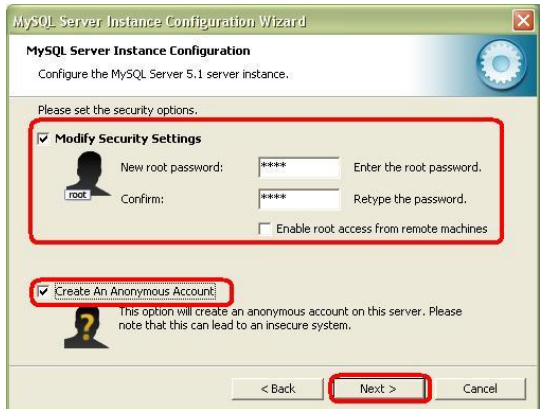

**Contraseña en el Wampserver Grafico # 38 Fuente: Víctor Cuichan**

16. Presione "Ejecute" para realizar la configuración:

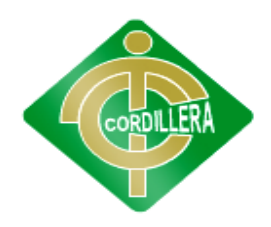

## **"CORDILLERA"**

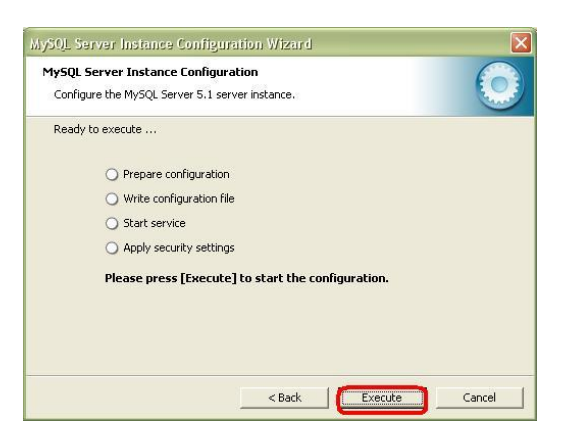

## **Instalación del Wampserver Grafico # 39 Fuente: Víctor Cuichan**

17. Si previamente tuvo instalado MySQL es probable que tenga problemas al iniciar el servicio, la mejor solución es usar la instalación previa para eliminar la instancia y desinstalar el producto completamente. Sin embargo esto no siempre se puede hacer ya sea porque se desinstaló sin eliminar la instancia o porque el producto falló. En estos casos, se puede solucionar de la siguiente forma:

- Borrar la carpeta C:\Documents and Settings\<usuario\_actual>\Datos de programa\MySQL.
- Borrar la carpeta C:\Archivos de programa\MySQL.

## **Tenga cuidado, esto eliminará bases de datos anteriores. Hágalo sólo si está seguro que no se están usando.**

18. Al finalizar el proceso de configuración la pantalla deberá indicar que los pasos se ejecutaron correctamente. Presione "Finish" para finalizar el proceso.

19. Si la instalación fue exitosa, aparecerá en el menú inicio una opción como la que se muestra en la imagen:

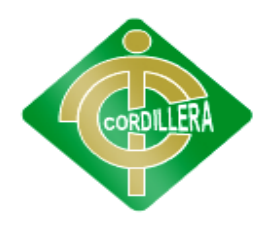

## **"CORDILLERA"**

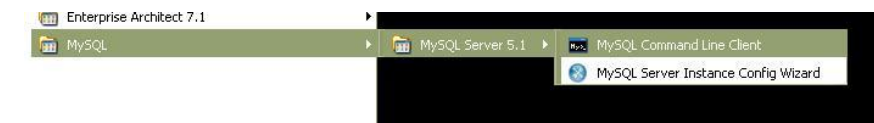

**Mysql**

**Grafico # 40 Fuente: Víctor Cuichan**

## **INSTALACIÓN IIS 7**

**Este servicio no está activado desde un inicio que se instalar** [Windows 7](http://windows-7.malavida.com/) o Windows Server, lo que implica que no se puede comenzar a publicar webs. Sin embargo es fácil habilitarlo a continuación se describirán los procesos de activación en Windows 7.

1.- Ingresar al panel de control de Windows 7. Acceder a la sección programas. En ella **localiza la entrada "Activar o desactivar las características de Windows"**

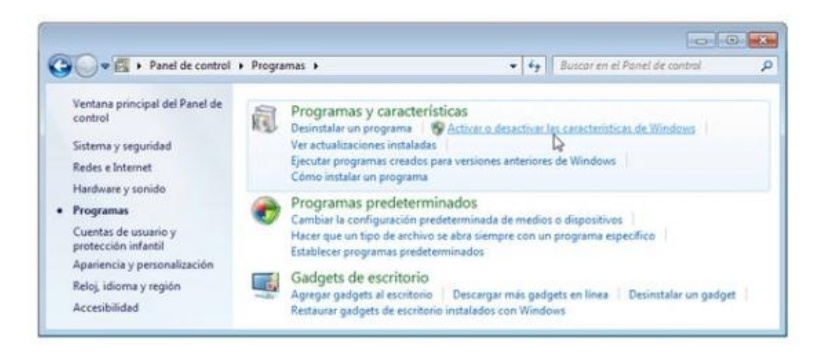

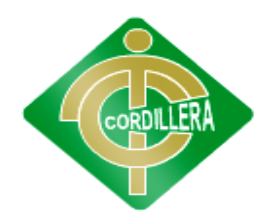

### **"CORDILLERA"**

### **IIS Grafico # 41 Fuente: Víctor Cuichan**

2.- En el listado de características que forman parte de Windows. Algunas están habilitadas por defecto, pero otras en cambio no. Se debe **localizar la sección "Internet Information Services**" y pulsar el símbolo "+". IIS tiene muchas partes distintas y extendiendo el listado las podrás ver en detalle y consultar su estado.

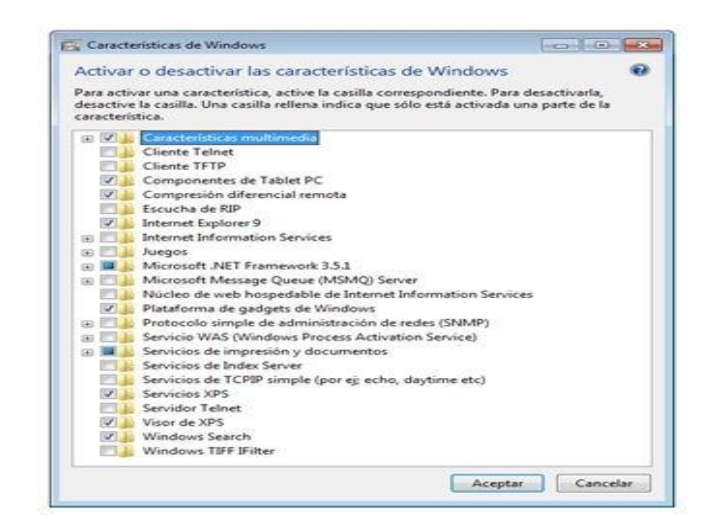

## **Configurar IIS Grafico # 42 Fuente: Víctor Cuichan**

3.- En "Herramientas de administración web", "Servicios World Wide Web" y "Servidor FTP". Cada uno contiene numerosas opciones en su interior. La principal opción que nos interesa debe estar en **"Herramientas de administración web", y lleva por título "Consola de administración de IIS".** Marcar su cuadro. Esto habilitará el servicio.

4.- Si se requiere **habilitar el servicio FTP** permitiendo el acceso a los ficheros a usuarios con sus respectivos permisos, quienes podrán descargarlos o incluso subir nuevos archivos.

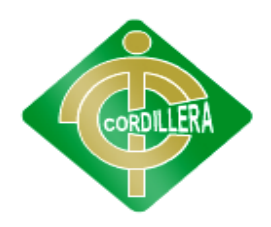

### **"CORDILLERA"**

**ED** Internet Information Services BI Herramientas de administración web **E Compatibilidad con la administración de IIS 6 VIII Consola de administración de IIS** Scripts y herramientas de administración de IIS Servicio de administración de IIS

**IIS**

## **Grafico # 43 Fuente: Víctor Cuichan**

5.- Por último **pulsar la tecla "Aceptar" y reiniciar el sistema para permitir que Windows lleve a cabo los cambios necesarios.** Cuando vuelve a ejecutar el servidor se podrá acceder a http://localhost/ desde cualquier navegador para acceder a IIS.

### **6.16 RECOPILACION Y CARGA DE DATOS**

En el restaurante no consta con un sistema de funcionamiento de este tipo, por lo que no se puede realizar el proceso de toma de pedidos y reservas, por lo cual los datos se cargaran gracias a servidores distribuidas, la cual nos permitirá escoger la posibilidad para crear de nuevo las tablas de la base de datos.

Si se tiene muchas tablas o que sean complicadas de crear por motivo de las relaciones la recomendación es sacar un back up de la base de datos con la estructura local para evitar la creación de la base de datos con todas las tablas, campos y tipos.

Las cuales nos tomarían un tiempo en poder volver a generarlas, para poder realizar un back up de la base de datos en SQL o Mysql, se debe ejecutar el siguiente código el cual nos permitirá tener respaldos de la base de datos utilizada en la aplicación, la cual se puede ejecutar en el sistema.

#### **6.17 PRUEBAS Y DEPURACION FINAL EN FUNCIONAMIENTO**

#### **BASE DE DATOS**

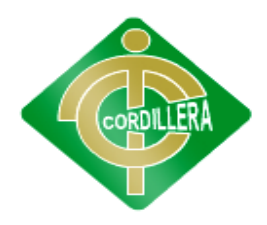

#### **"CORDILLERA"**

En base al diagnóstico realizado anteriormente, se propone realizar un conjunto de actividades para la mejora de la ejecución del manejador de base de datos.

Esta propuesta contempla la realización de las siguientes actividades:

- Re indexación o Desfragmentación de todos los índices de la base de datos.
- Análisis pormenorizado de las 30 sentencias que insumen más tiempo de ejecución de modo de identificar la posibilidad de creación de índices que contribuyan al mejor desempeño de las mismas.
- Redefinición de la estrategia de respaldo así como también configuración de todos los planes de mantenimiento necesarios para un correcto mantenimiento preventivo de las diferentes bases de datos que residen en el servidor.
- Realizar un análisis de posibles configuraciones del sistema.

#### **6.17.1 RED**

En primer lugar, se verifica la configuración IP de los servidores de base de datos y web. Los sistemas de Windows ofrecen una herramienta de línea de comandos, llamada ipconfig y en Linux ifconfig, que permite saber cuál es la configuración IP del equipo. También se debe verificar que todos los equipos deben usar una misma serie de direcciones y la misma máscara de subred. La pasarela predeterminada hace referencia, cuando corresponde, a las direcciones IP del equipo que brinda el acceso a Internet. Servidores DNS.

Los servidores DNS deben coincidir con los DNS de la organización. En la mayoría de los casos, éstos corresponden al proveedor de servicios.

Es necesario verificar el correcto funcionamiento del servicio de internet y la correcta configuración de las seguridades de la red.

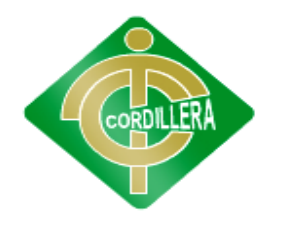

#### **"CORDILLERA"**

### **6.17.2 APLICACIÓN**

Se generó casos de prueba para cubrir todas las posibles entradas y todas las posibles situaciones por las que podría atravesar el sistema. Examinamos así exhaustivamente el sistema para asegurar que su comportamiento sea perfecto, el objetivo es ver la respuesta del sistema en su conjunto, frente a distintas situaciones. Se simulan varias alternativas que podrían darse con el sistema implantado y en base a ellas se prueba la eficacia y eficiencia de la respuesta que se obtiene. El sistema frente a las distintas circunstancias planteadas no tuvo respuestas fallidas y se pudo comprobar su funcionalidad al 100% obteniendo buenos resultados.

#### **6.18 PUESTA EN MARCHA DEL SISTEMA**

Para que el sistema funcione correctamente una vez instalado las aplicaciones anteriores se debe tomar las siguientes configuraciones para que quede totalmente instalado se deberá realizar las siguiente configuraciones.

#### **SEGURIDAD PERIMETRAL**

Se establece reglas de Firmware en caso de tener puertos o seguridades bloqueadas, para tener acceso a impresiones o envíos de datos desde la página web. Además de revisar como asume la PC con la integración de elementos y sistemas, para la protección de perímetros físicos, detección de tentativas de intrusión o disuasión de intrusos en instalaciones especialmente sensibles y contra intrusos de los DNS.

#### **ACTIVE DIRECTORY**

Se establece un directorio especial para guardar las cadenas de conexión o parámetros que el sistema archivos especiales de los cuales en el caso de tener algún inconveniente se lo vaya registrando para la optimización del sistema y configurar una estructura jerárquica que nos permita mantener una serie de objetos relacionados con componentes de la red, como usuarios, grupos de usuarios, permisos y asignación de recursos y políticas de acceso.

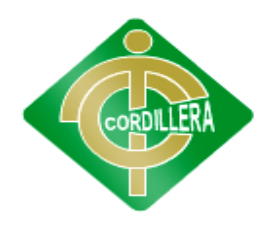

### **"CORDILLERA"**

#### **NETWORKING**

El sistema se configurara para que la empresa o sucursal registrada entre directamente a la selección de la sucursal, debido a que las máquinas de las cuales ingresaran al sistema quedaran registradas sus ip, correo y contraseña con lo que el usuario ya no tendrá que entrar al Login doble vez.

Además de configurar el nombre de la base del cual el sistema recogerá la información para su a conexión a la base.

#### **VIRUS**

Es para que no se me bloqueen los puertos y los firewall no me den problemas para la realización del sistema de la gestión de servicios. En el caso de encontrar virus se procederá a la debida desinfección de la PC para que se pueda tener un trabajo sin problemas.

#### **6.19 CAPACITACION AL USUARIO FINAL**

 Para la realización de la capacitación técnica para el restaurante mesón se ha realizado el siguiente cronograma de actividades el cual tendrá una duración de 8 horas en la sala de reuniones de la empresa.

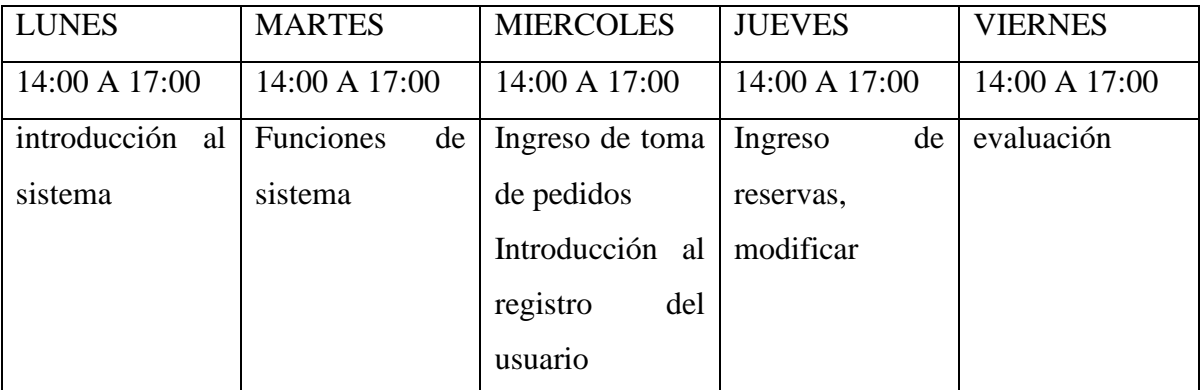

De acuerdo a la capacitación de cada día se utilizara ciertas utilidades y modalidades en la capacitación.

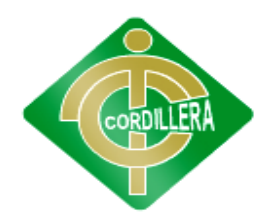

## **"CORDILLERA"**

#### **Lugar:**

Para la realización de la capacitación del sistema se realizara en el salón de recepción del restaurante la cual es un lugar amplio.

#### **Tiempo**

Al calcular el tiempo para el aprendizaje del nuevo sistema, pese a que la mayoría de empleados son jóvenes , hemos tomado el tiempo necesario para que se pueda manejar el sistema correctamente, se dictaran las conferencias 4 horas diarias por7 días de la semana de 14:00 a : 17:00

#### **Contenido:**

- Introducción al sistema
- Funciones del sistemas
- Como se registra un usuario
- Como hacer un pedido y reservas
- Evaluación

#### **MATERIAL**

- Para lo materia en la capacitación se entregara manuales y proyecto
- Utilización de un proyector para las capacitaciones en temas de explicación del ingreso de datos y generación de reportes y extracción de información para constataciones.

#### **INFRAESTRUCTURA Y RECURSOS**

- Laptop con los requerimientos del sistema.
- Internet.

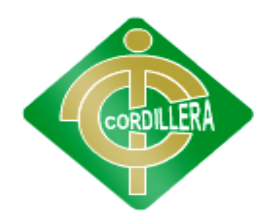

### **"CORDILLERA"**

Projector.

### **EVALUACION DE CAPACIDAD**

Se realizara el ingreso de datos al sistema para resolver dudas y establecer el nivel del conocimiento obtenido del personal y corregir las posibles fallas de ingreso.

1. Considera que el sistema es muy fácil de manejar

**SI**() **NO**()

2. Conoce los productos del restaurante Mesón

**SI**() **NO**()

3. Como tomar el pedido en la web

……………………………………………………………………………..................

................................................................................................................

## **6.20 CAPACITACIÓN AL PERSONAL TÉCNICO**

 Para la realización de la capacitación técnica para el restaurante mesón se ha realizado el siguiente cronograma de actividades el cual tendrá una duración de 12 horas en la sala de reuniones de la empresa en donde cada día se trataran temas específicos detallados a continuación.

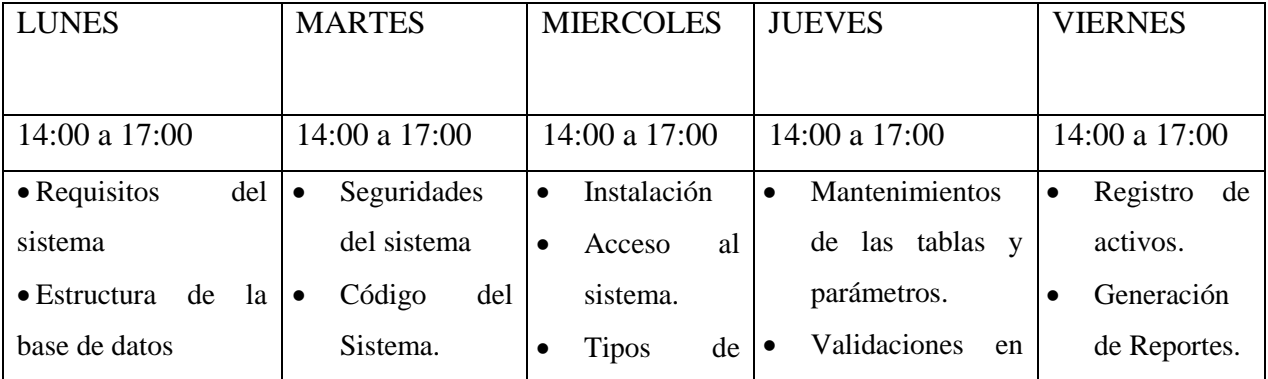

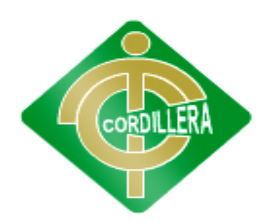

### **"CORDILLERA"**

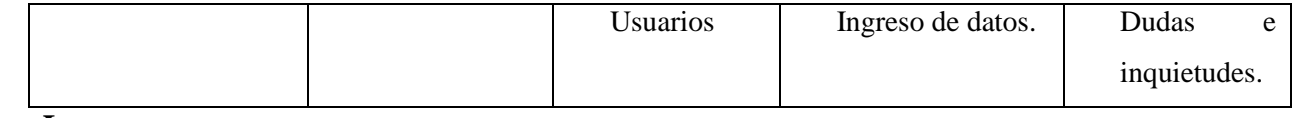

**Lugar:**

Para la realización de la capacitación del sistema se realizara en el salón de recepción del restaurante la cual es un lugar amplio.

### **Tiempo**

Al calcular el tiempo para el aprendizaje del nuevo sistema, pese a que la mayoría de empleados son jóvenes , hemos tomado el tiempo necesario para que se pueda manejar el sistema correctamente, se dictaran las conferencias 4 horas diarias por7 días de la semana de 14:00 a : 17:00

### **Contenido:**

- Manejo total del sistema
- Información general del sistema presentación del sistema
- Instalación del sistema
- Componentes del sistema
- Servicios online.

### **MATERIAL**

- Para lo materia en la capacitación se entregara manuales y proyecto
- Utilización de un proyector para las capacitaciones en temas de explicación del ingreso de datos y generación de reportes y extracción de información para constataciones.

### **INFRAESTRUCTURA Y RECURSOS**

- Laptop con los requerimientos del sistema.
- Internet.
- Projector.

### **EVALUACION DE CAPACIDAD**
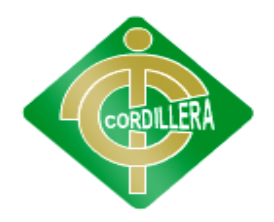

#### **"CORDILLERA"**

 Se realizara el ingreso de datos al sistema para resolver dudas y establecer el nivel del conocimiento obtenido del personal y corregir las posibles fallas de ingreso.

#### **Evaluación**

1. Considera que un cambio en el sistema de toma de pedidos le será

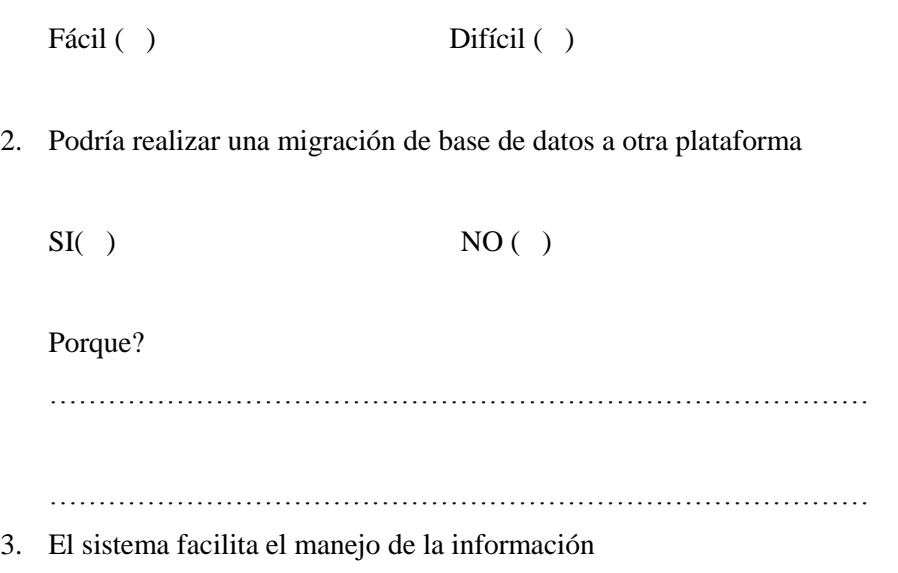

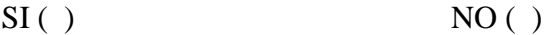

- 4. La información contenida en el manual técnico sobre el sistema le permitirá encontrar posible fallos rápidamente.
	- $SI( )$  NO ( )

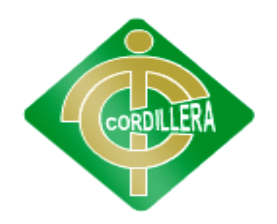

# **"CORDILLERA"**

## **6.21 CONCLUSIONES Y RECOMENDACIONES**

## **6.21.1 CONCLUSIONES**

- Se logró optimizar los procesos analizando las distintas tareas que se realizan en el restaurante Mesón.
- Con el desarrollo de este proyecto se obtuvo un producto innovador, capaz de permitir que cada uno de los usuario tenga la facilidad de realizar los pedido y reserva vía web.
- Durante el desarrollo del proyecto se pudo apreciar que las necesidades del restaurante van más allá del alcance del presente proyecto, permitiendo así la apertura de nuevos proyectos que complementen al sistema.

#### **6.21.2 RECOMENDACIONES**

- El restaurante Mesón se comprometa a adquirir el hardware necesario
- Es importante capacitar a lo20s usuario que van a utilizar el sistema, para el buen funcionamiento.
- Sacar copias de seguridad de la base datos cada cierto tiempo dependiendo de la cantidad de información acumulada.

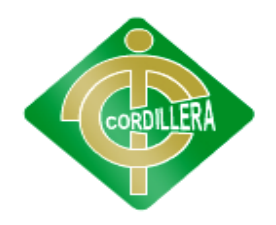

**"CORDILLERA"**

# **ANEXOS**

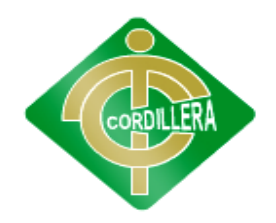

# **"CORDILLERA"**

## **Anexo 1**

#### **CRONOGRAMA DE ACTIVIDADES**

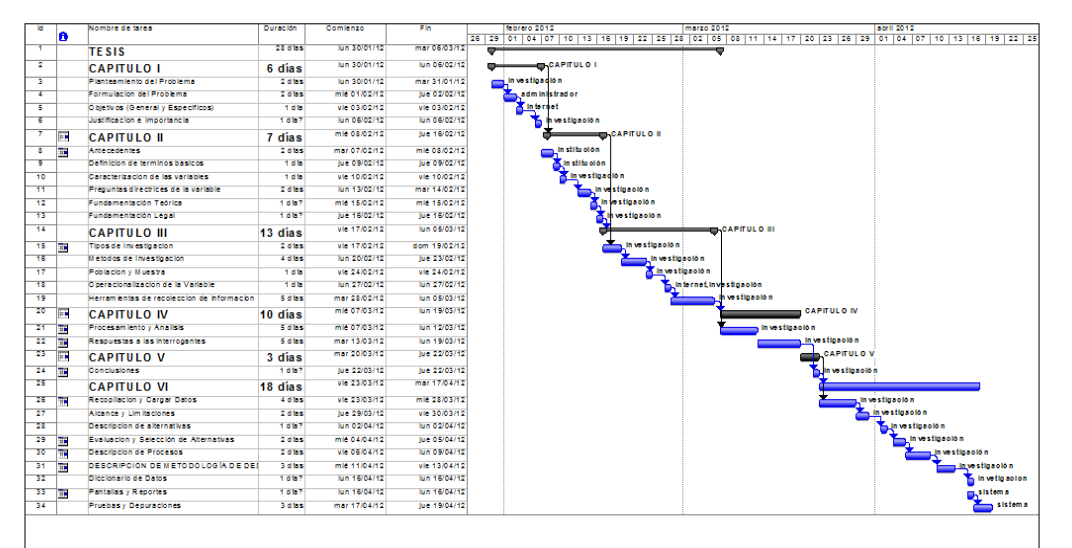

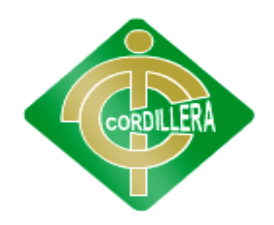

# **"CORDILLERA"**

#### **ANEXO 2**

#### **FICHA DE OBSERVACION**

# **FICHA DE OBSERVACION**

**Procesos:**

#### **Toma de pedidos**

**Reservas** 

**Análisis:**

En la observación de campo realizada al administrador del restaurante Mesón, se pudo evidenciar que para los procesos de toma de pedidos son muy lentos ya que los clientes se disgustan por el tiempo de entrega.

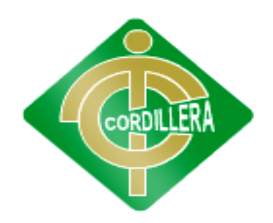

# **"CORDILLERA"**

## **ANEXO 3 LA ENTREVISTA**

#### **PERSONA ENTREVISTADA:**

#### **Entrevistador:** Víctor Cuichan **Fecha:** 05/03/2012

#### **ADMINISTRADOR**

1. ¿Cuáles son sus funciones principales?

#### **Respuesta:**

Planificar, organizar, dirigir y supervisar las actividades del restaurante.

#### **Análisis:**

Ya que el administrador es el encargado de organizar el restaurante.

La parte de márquetin todo lo que se refiere a la imagen.

2. ¿Cuáles son sus tareas y/o actividades académicas principales?

#### **Respuesta:**

- Elaborar la programación de los platos
- Asignar los empleados sus los horarios para cada una de ellas.
- Coordinar y supervisar, la ejecución de las actividades.
- Supervisar los traslados internos y externos bajo pedido.

#### **MESEROS**

3. ¿Cuáles son sus funciones principales?

#### **Respuesta:**

- Presentarse al cliente con amabilidad y cortesía buena presentación
- conocimientos básicos de gastronomía
- Conoce el uso correcto de la terminología usada en alimentos y bebidas
- Conoce el uso del material y equipo de su departamento

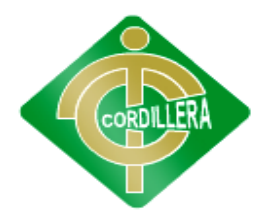

#### **"CORDILLERA"**

- Ser responsable del correcto montaje de las mesas
- Cambia blancos sucios por limpios **Análisis:**

Es el encargado de servir al cliente con amabilidad y cortesía, con el fin de que el cliente se sienta cómodo.

#### 4. ¿ **Cree que un sistema informático online ayude al restaurante**

#### **Respuesta:**

Si para atraer más cliente

#### **Análisis:**

Ya que hoy en día las personas tienen más accesibilidad al internet.

#### **5. Cree que un sistema ayude en la integración de los socios y clientes?**

#### **Respuesta:**

Si estoy de acuerdo.

#### **Análisis:**

Ya que los socios y clientes pueden tener descuentos u ofertas.

# 6. **Estaría de acuerdo que se implemente un sistema de pedido al restaurante Respuesta:**

Si estoy de acuerdo.

#### **Análisis:**

Porque así se puede optimizar procesos en el restaurante y ganar más clientes.

## **ANEXO 4 ENCUESTA**

#### **PREGUNTAS DE LA ENCUESTA**

## **ENCUESTA A LOS CLIENTES**

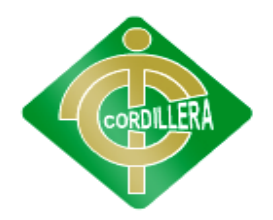

## **"CORDILLERA"**

1. ¿Con qué frecuencia visita restaurante?

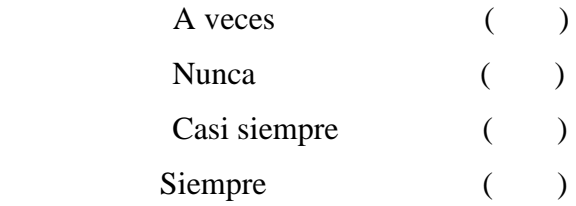

2. ¿Tiene dificultades para tomar el pedido en el restaurante?

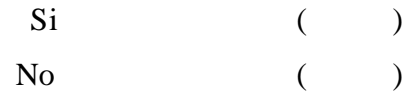

3¿Cómo considera usted el nivel de servicio que brinda el restaurante Mesón?

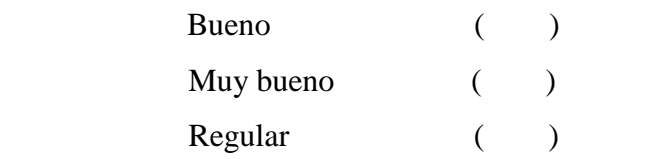

4. ¿Cuáles son los platos que consume más comúnmente los clientes del restaurante Mesón?

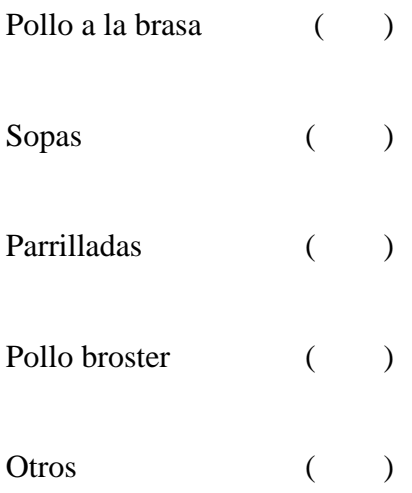

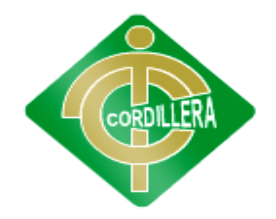

#### **"CORDILLERA"**

5. ¿Está usted conforme con los precios que ofrece el restaurante Mesón?

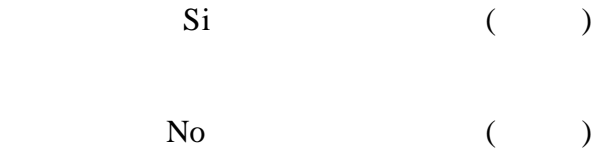

6. ¿El nivel de atención con el que cuenta el restaurante Mesón? Institución resultaría?

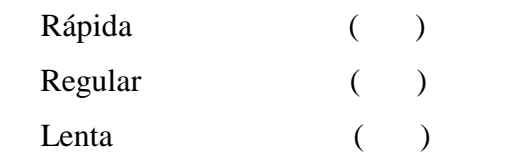

7. ¿El personal que brinda la atención muestra amabilidad para atender

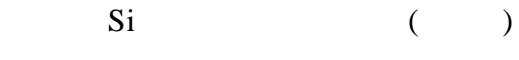

- No ( )
- 8. ¿Cree usted que el restaurante cuenca con un sistema en internet?

 $SI$  ( ) NO ( )

9. ¿Por qué prefiere usted consumir en el restaurante mesón?

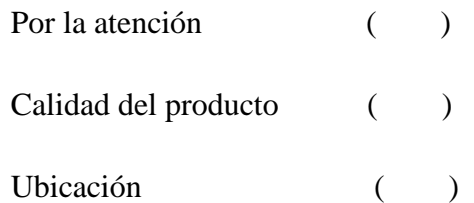

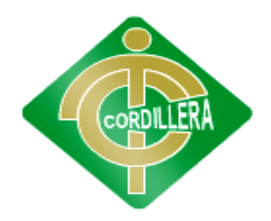

# **"CORDILLERA"**

# 10. ¿Por qué prefiere usted consumir en el restaurante mesón?

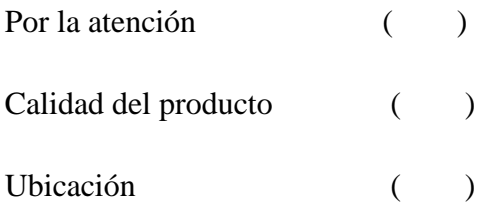

# **ANEXO 5 CASOS DE USO**

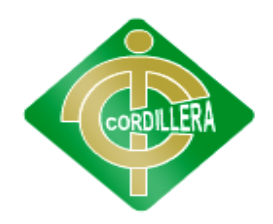

# **"CORDILLERA"**

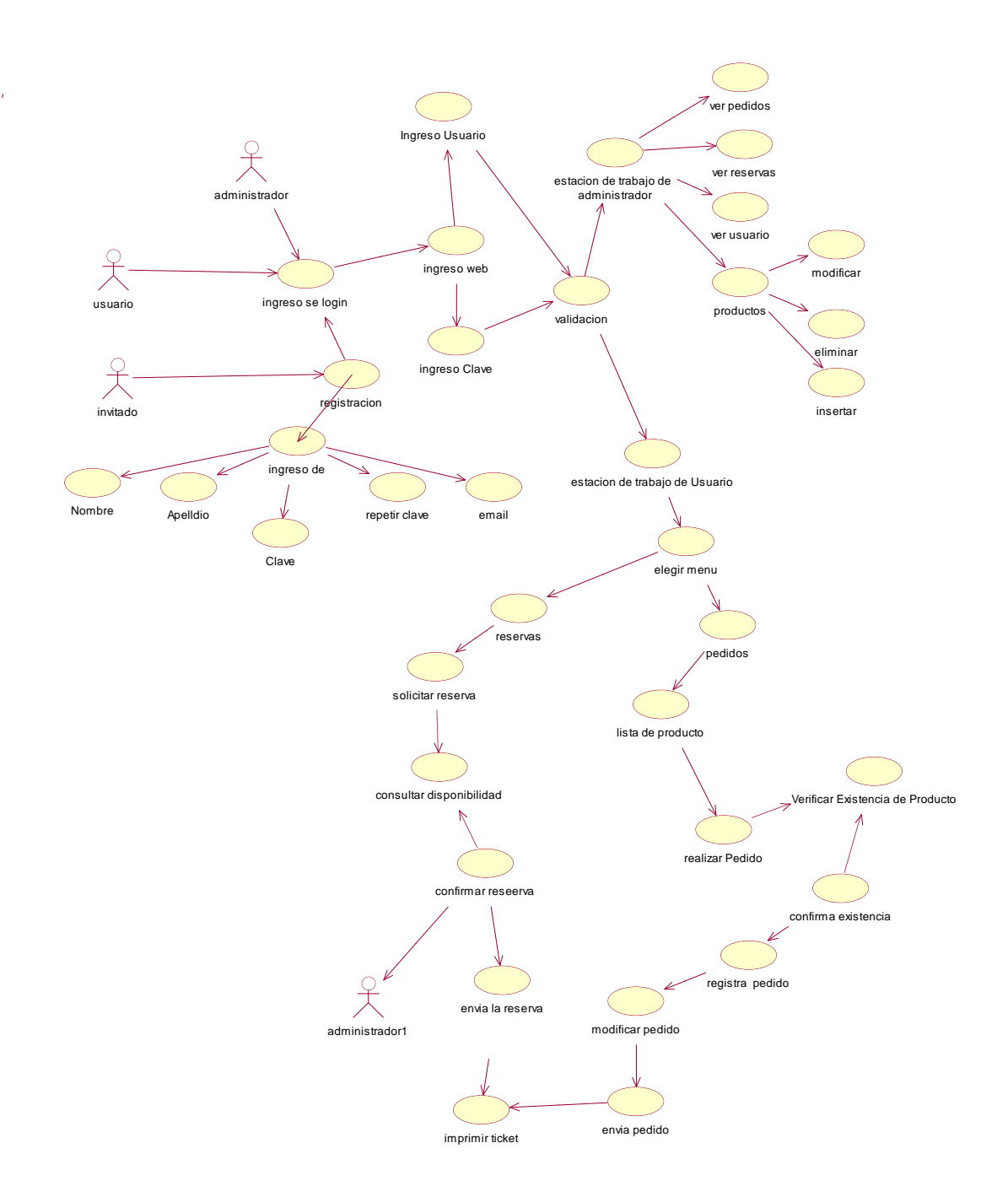

En este diagrama de caso de uso no muestra el proceso que se realiza al momento de tomar el pedido y la reserva desde que comienza hasta don termina.

Se muestra los actores que son:

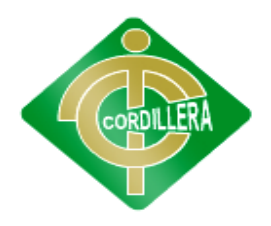

#### **"CORDILLERA"**

#### **Ingreso al Sistema**

En este módulo se realizara las validaciones de ingreso del usuario y password.

#### **Administrador**

Es el encargado de administrar el restaurant el que ve a los usuarios registrados, los pedidos recibidos, y el pedido. También puede ingresar, modificar y eliminar productos que existe en stock. Ya que cada mes residen diferentes productos.

#### **Usuario (Cliente.)**

El usuario es el encargado de realizar el pedido, reservar la cual el cliente puede realizar el pedido a su gusto.

#### **Invitado**

El invitado es el usuario que puede ver que productos y ver toda la información del restaurant.

#### **DIAGRAMA DE LOGIN**

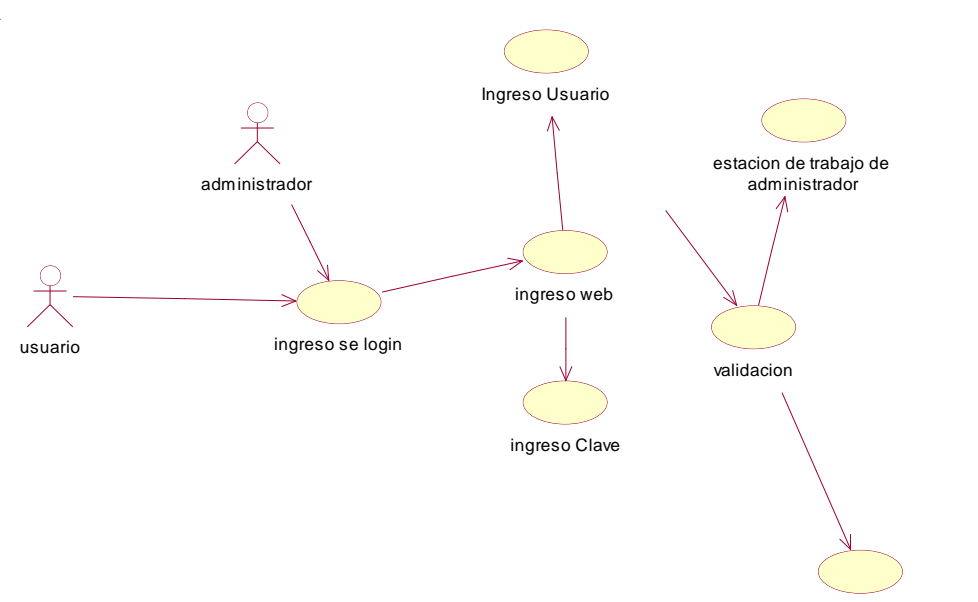

estacion de trabajo de Usuario

En el diagrama del login ingresara los tipos de usuario que en este son usuario y administrador. Una vez ingresado el usuario y la clave el sistema validara si sus datos ingresados están en la base o a su vez si se ha registrado.

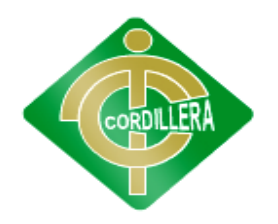

#### **"CORDILLERA"**

#### **Ingreso al Sistema**

En esta pantalla el usuario debe digitar el Nombre de Usuario y Clave y presionar sobre el botón Ingresar tal como se muestra en la figura siguiente, los datos que se ingresan se los proporciona al momento de registrarse, si usted no está **registrado** debe presionar sobre el botón el cual despliega una ventana en la que puede realizar el ingreso de su información, con el fin de otórgale un usuario y clave para que pueda ingresar al sistema.

#### **DIAGRAMA REGISTRO**

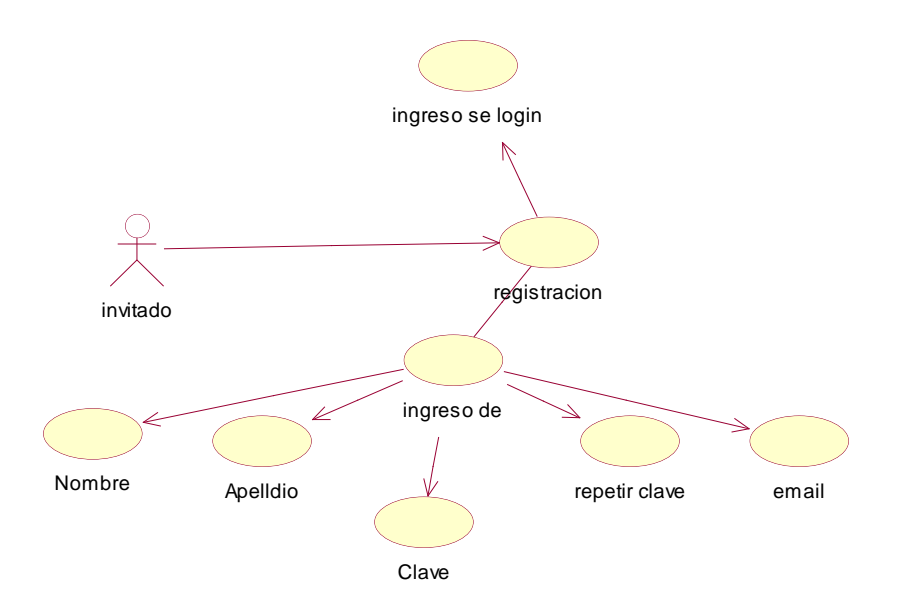

#### **Registro del usuario**

Al dar un clic sobre el botón se despliega una ventana en la que puede realizar el registro o actualización de Datos del usuario. Los campos que intervienen en esta pantalla se especifican a continuación

- **Código de** Usuario**.-** Código de Usuario que se utilizara para el ingreso al sistema.
- **Clave Secreta.-**Clave secreta con la que se registrara el usuario, esta clave se utilizara en la pantalla principal al momento de ingresar al sistema.
- **Repita Clave.-** Confirmación de la clave Ingresada.
- **Dirección Electrónica.-**Dirección electrónica del **usuario**, es necesario registrar Una dirección de correo electrónica real debido a que esta dirección de correo se la

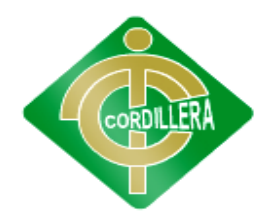

#### **"CORDILLERA"**

utilizará al momento de realizar un requerimiento.

- **Nombres.-** Nombre del usuario
- **Apellidos.-**Apellido del usuario

Una vez ingresada toda la Información solicitada se debe presionar en el botón

Guardar información, el cual despliega un mensaje si se guardó o no correctamente la información ingresada, si se ingresó correctamente esta información se puede presionar en el botón Continuar para ingresar los requerimientos de un sistema

#### **Diagrama de administrador**

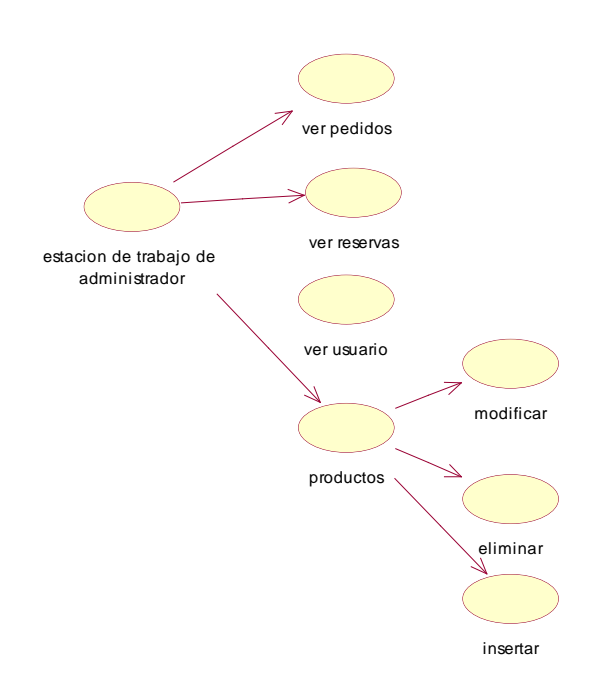

El administrador tendrá la opción de ver pedidos, reservas y que clientes se ha registrado y tendrá la opción de tener beneficios y descuentos, también podrá ingresar, modificar, eliminar productos.

Con la administración se logra que las cosas se hagan. Un buen Administrador de Restaurantes es aquél que logra que un restaurante funcione con éxito y perdure. Nuestra carrera te enseñará a utilizar la administración para manejar negocios prósperos que te convertirán en una persona exitosa.

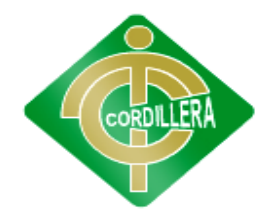

## **"CORDILLERA"**

#### **Diagrama de usuario toma de pedidos**

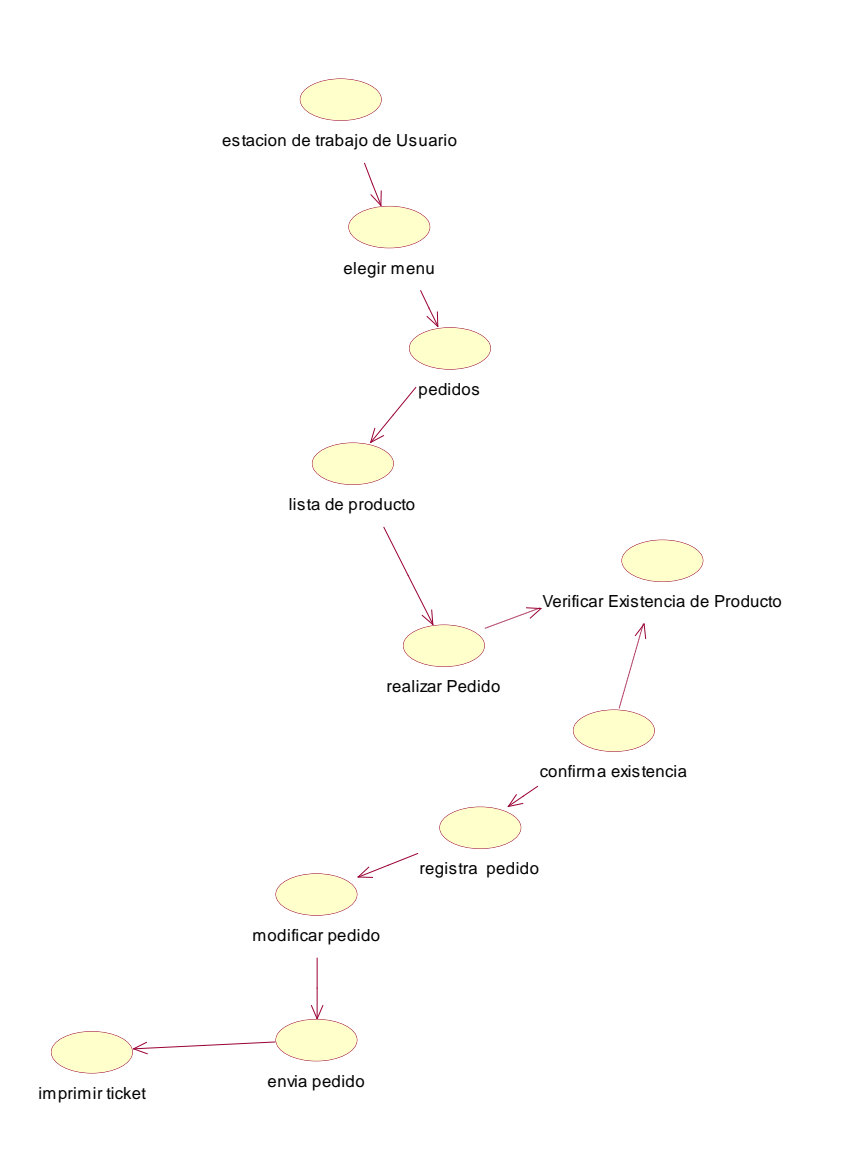

En este caso para la toma de pedido el usuario ingresara al sistema y le despliega un menú donde podrá escoger la opción de la toma de pedido, una vez escogido la opción de toma de pedido se le abrirá una ventana donde vera que productos tiene el restaurante.

El restaurante cuenta con las siguientes opciones de productos:

- Ensaladas
- Jugos

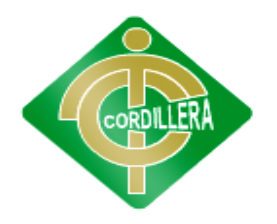

#### **"CORDILLERA"**

- Sopas
- Platos Fuertes
- Especialidad de la casa
- postres

#### **Diagrama de usuario de reservas**

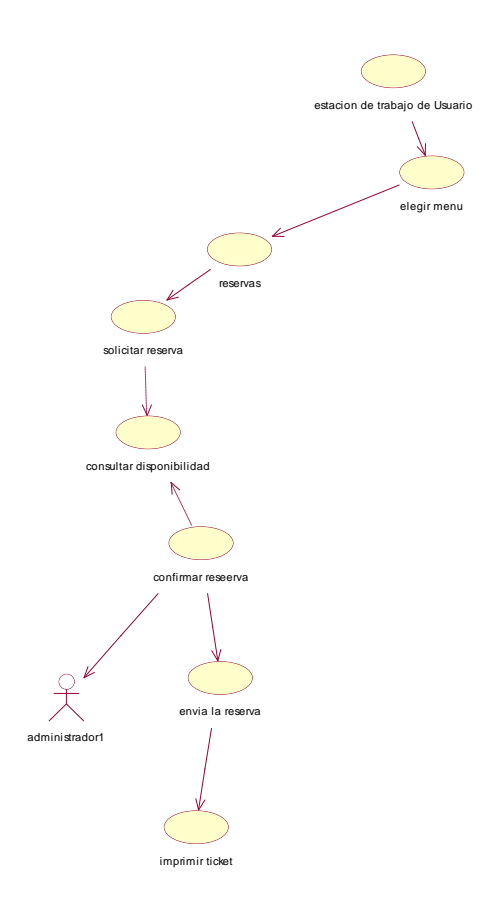

Cada día más personas están utilizando el Internet y los sistemas de reserva online. Si se encuentra en línea, ya está teniendo contacto con este enorme mercado emergente. Si no está online, se lo está perdiendo.

Las reservas online en tiempo real a través del sitio web de su restaurante, trabajan 24 horas al día, 7 días a la semana, sin importar cuan ocupado esté el restaurante. Cuántas veces ha dejado sonar el teléfono hasta colgarse, o a pulsado "ocupado" en un viernes agitado a las 8pm, o no ha contestado un llamada temprano en la mañana?. Ha llamado de

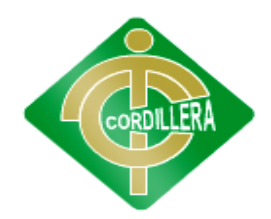

#### **"CORDILLERA"**

nuevo el cliente o este se ha ido a otra parte? Con un sistema de reservación online, puede atraer a mayor cantidad de sus visitantes web permitiéndoles que puedan reservar en línea a su conveniencia.

El caso del sistema de reserva online es más que estar en la red. Nuestro software le permite mayor control de su proceso de reserva en línea. Los clientes interactúan con el sistema de disponibilidad de mesas para ver si hay espacio. Además, sus pedidos se realizan dentro del cuerpo del reglamento del restaurante, como por ejemplo: 10 comensales en el restaurante por cada media hora; 40 sillas de capacidad total en el restaurante; grupos hasta de 10 personas, etc. Si hay espacio en su restaurante, el cliente recibe una confirmación en tiempo real, si no, se le ofrece una alternativa. En este caso el clientes realizara la reserva primero si las mesas están disponibles una vez verificado que las mesas están disponibles el usuario iniciara la reserva.

# **ANEXO 6 DIAGRAMA DE ACTIVIDADES**

. **Proceso de login**

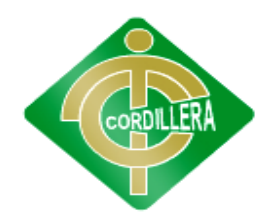

## **"CORDILLERA"**

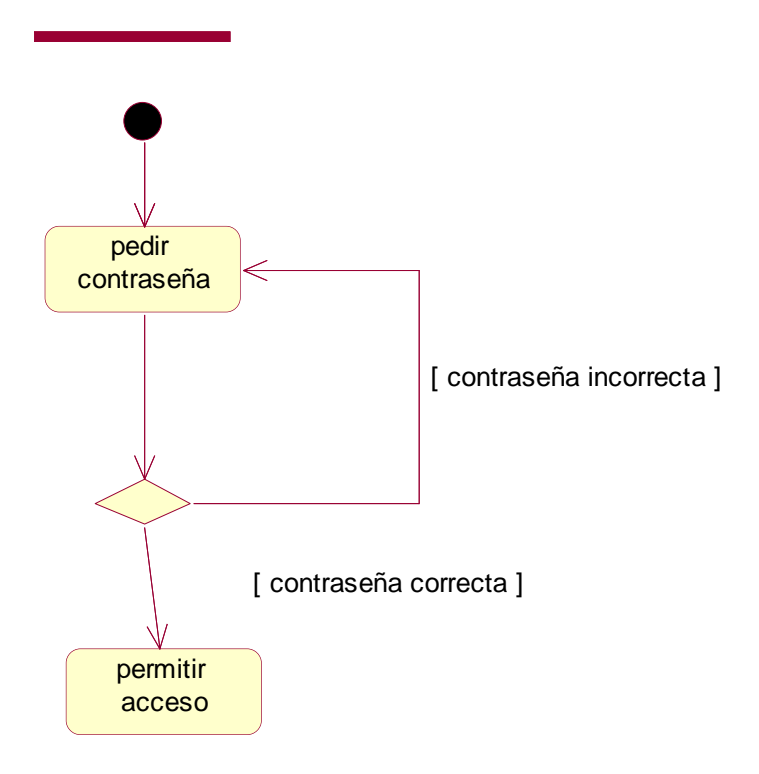

En el proceso del login el usuario primero entrara como invitado luego si quiere tomar el pedido primero tendrá que registrarse una vez registrado podrá entrar al login en la cual le pedirá en el login tendrá que escribir el nombre del usuario y la clave una vez ingresado el sistema validara si el cliente está en la base de datos y si el usuario se encuentra en la base de datos permitirá el acceso al sistema.

**Procesos de pedidos**

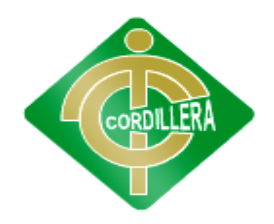

# **"CORDILLERA"**

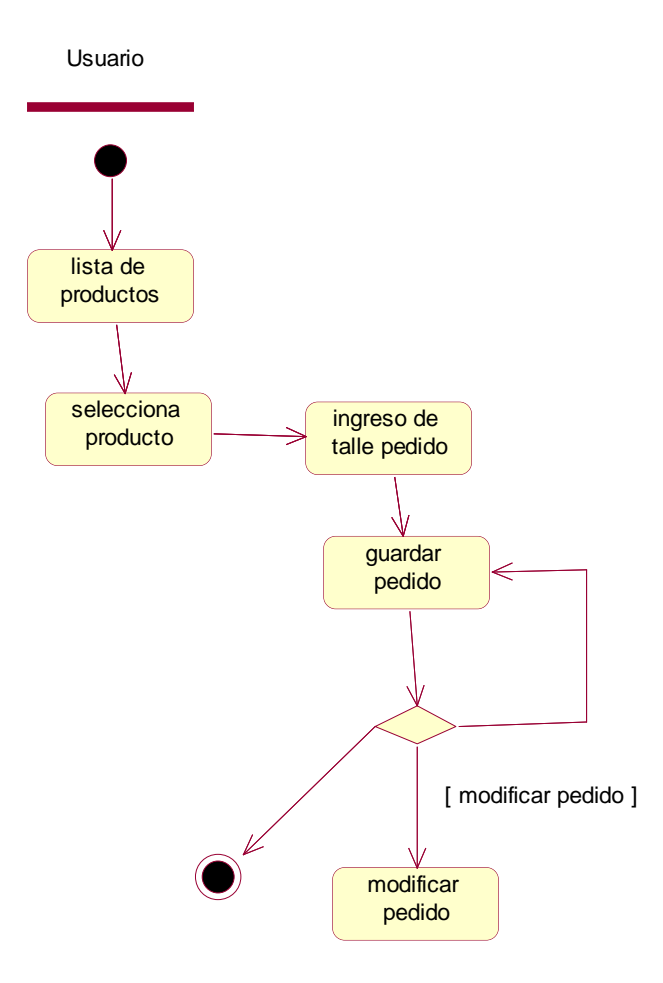

ORDILLER

# **INSTITUTO TECNOLÓGICO SUPERIOR**

#### **"CORDILLERA"**

#### **Proceso de reservas**

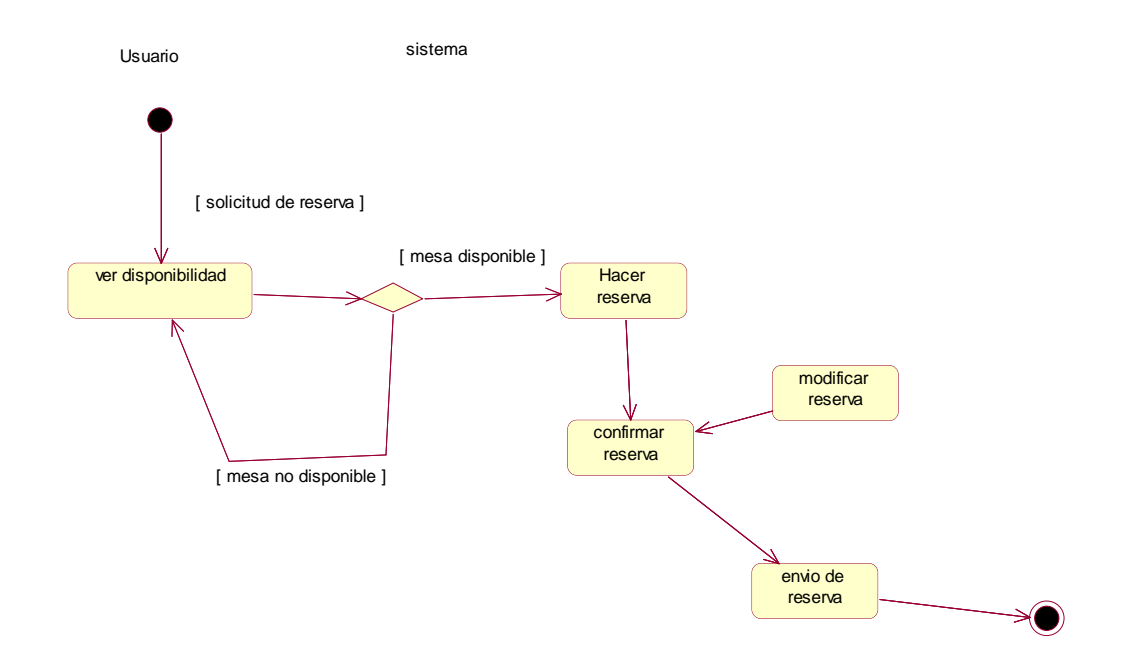

**Procesos de registro del usuario**

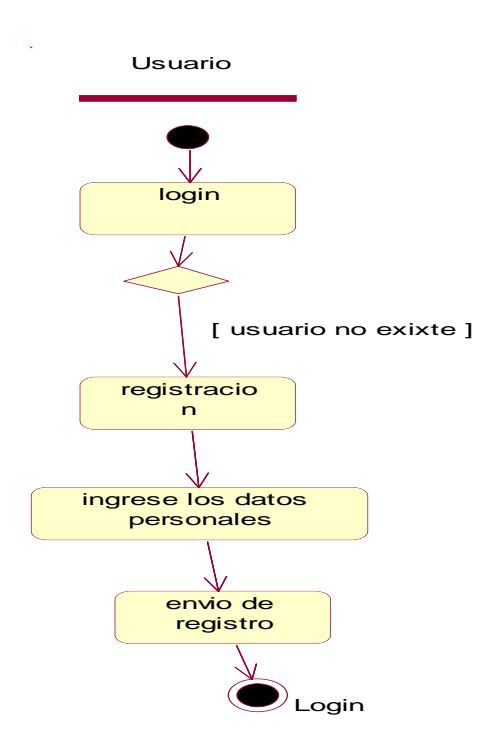

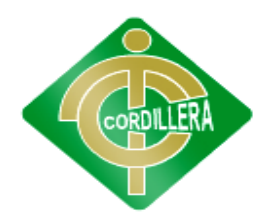

# **"CORDILLERA"**

# **ANEXO 7 DIAGRAMA DE SECUENCIA**

**Diagrama de pedidos**

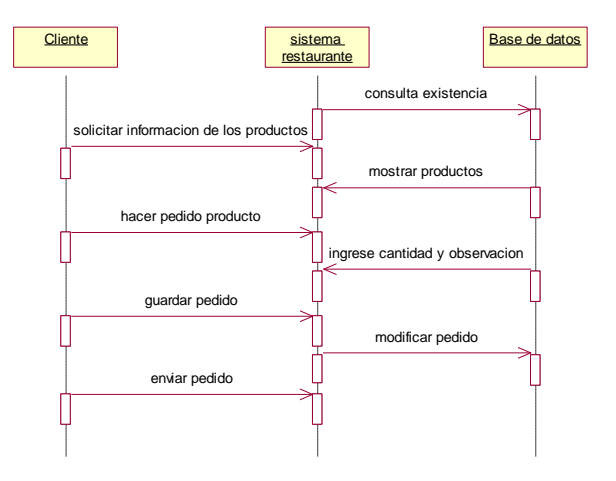

El diagrama de secuencia es un esquema conceptual que permite representar el comportamiento de un sistema, para lo cual emplea la especificación de los objetos que se encuentran en un escenario y la secuencia de mensajes intercambiados entre ellos, con el fin de llevar a cabo una transacción del sistema.

En este caso como se ve en el diagrama de arriba se realiza como se ve el proceso de toma de pedido.

#### **Diagrama de reservas**

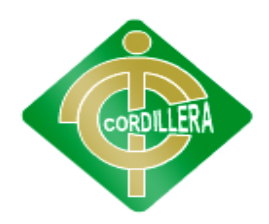

# **"CORDILLERA"**

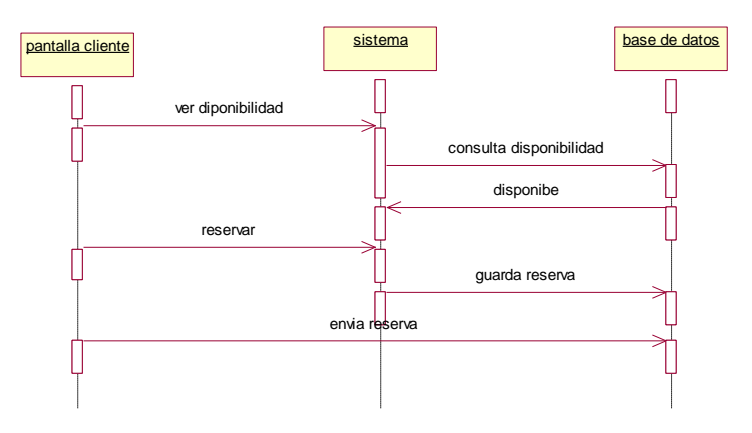

En este caso en diagrama de reservas el cliente primero ve la disponibilidad de la mesa el sistema consulta si hay disponibilidad de mesas o si esta ocupadas, una vez consultado le saldrá un mensaje el cual dirá si está disponible o no, y si está disponible el usuario podrá realizar la reserva.

#### **Login**

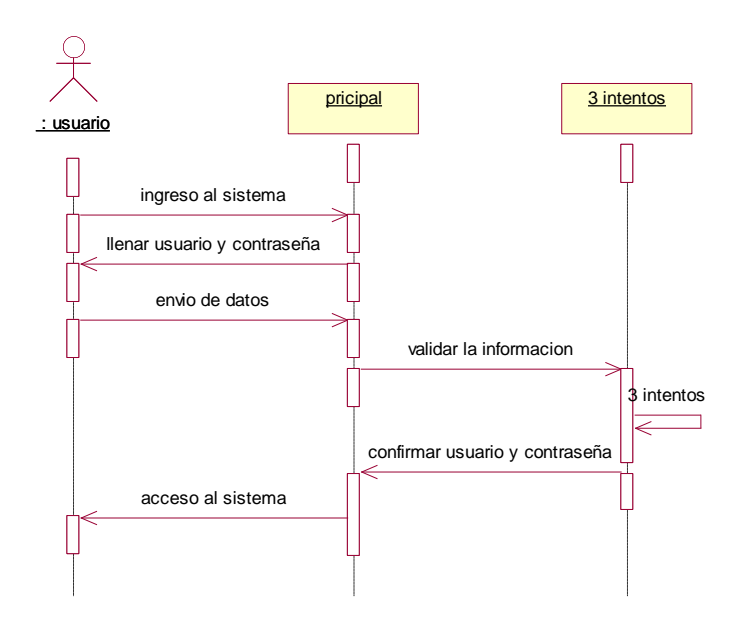

# **ANEXO 8 DIAGRAMA DE COLABORACION**

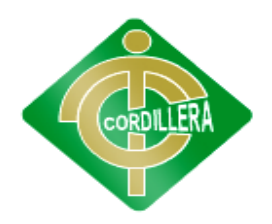

#### **"CORDILLERA"**

Un uso de un diagrama de colaboración es mostrar la implementación de una operación. La comunicación muestra los parámetros y las variables locales de la operación, así como asociaciones más permanentes. Cuando se implementa el comportamiento, la secuencia de los mensajes corresponde a la estructura de llamadas anidadas y el paso de señales del programa.

Un diagrama de secuencia muestra secuencias en el tiempo como dimensión geométrica, pero las relaciones son implícitas. Un diagrama de comunicación muestra relaciones entre roles geométricamente y relaciona los mensajes con las relaciones, pero las secuencias temporales están menos claras.

#### **Login**

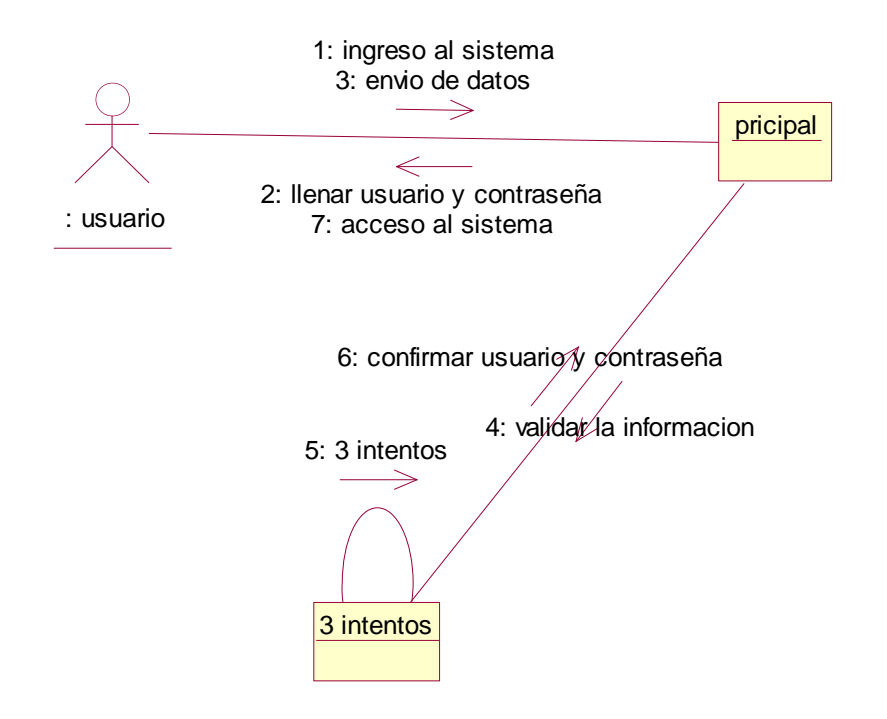

#### **Pedidos**

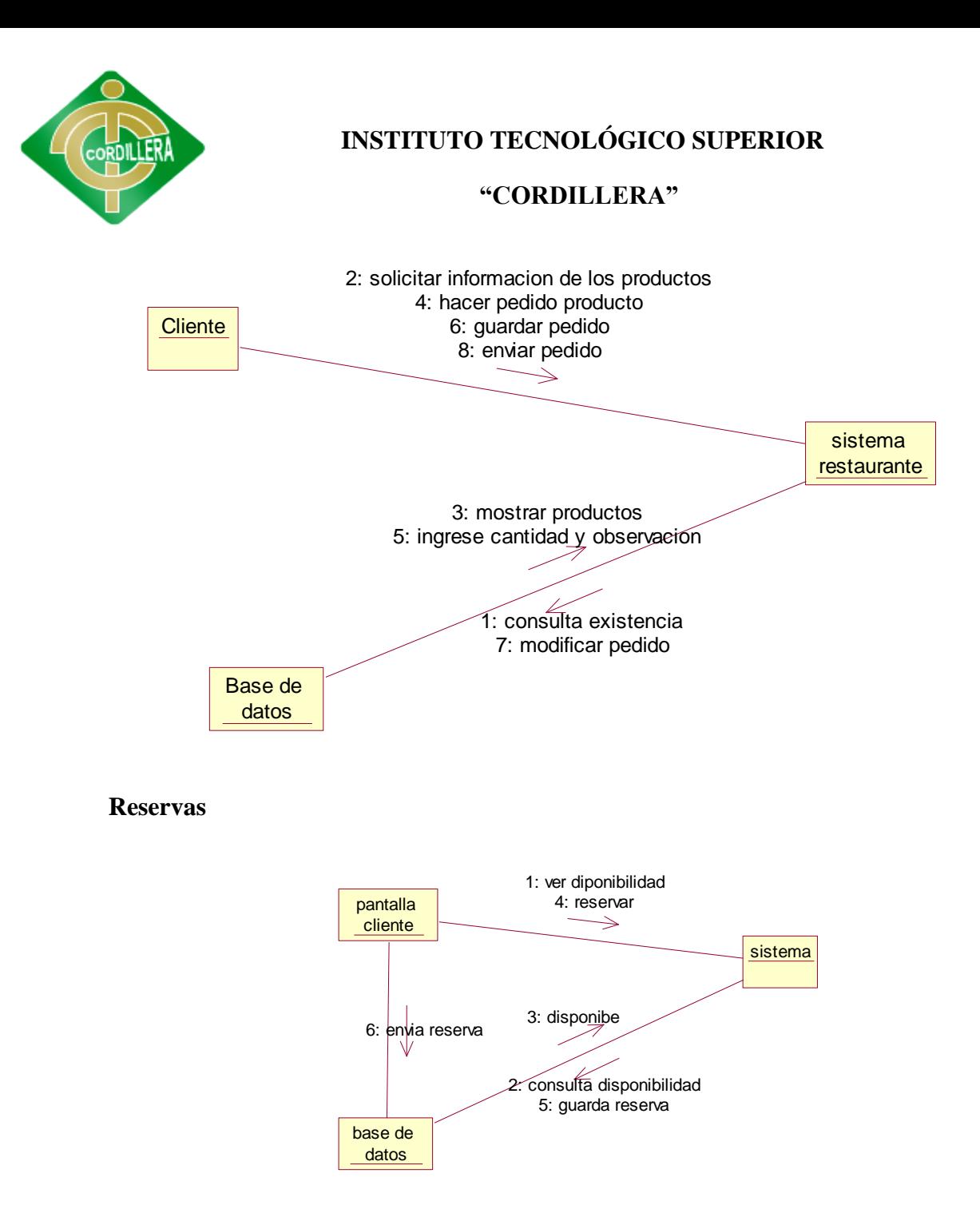

# **ANEXO 9 DIAGRAMA DE DESPLIEGE**

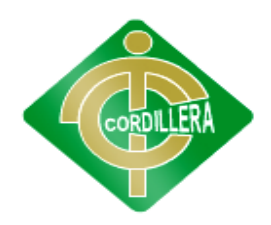

# **"CORDILLERA"**

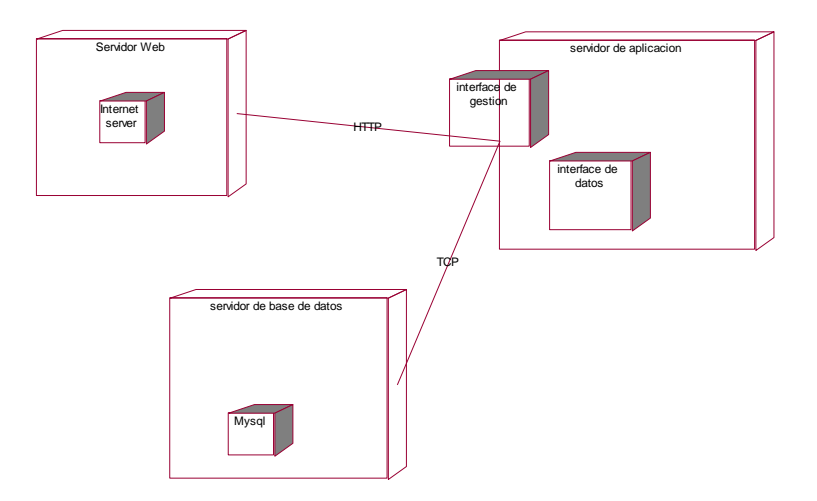

# **ANEXO 10 DIAGRAMA DE COMPONENTE**

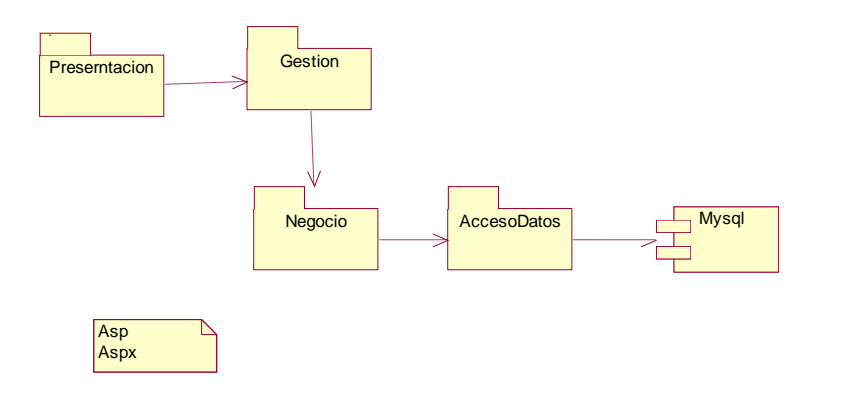

# **ANEXO 11 DIAGRAMA DE CLASES**

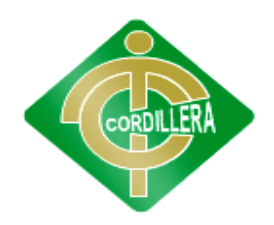

## **"CORDILLERA"**

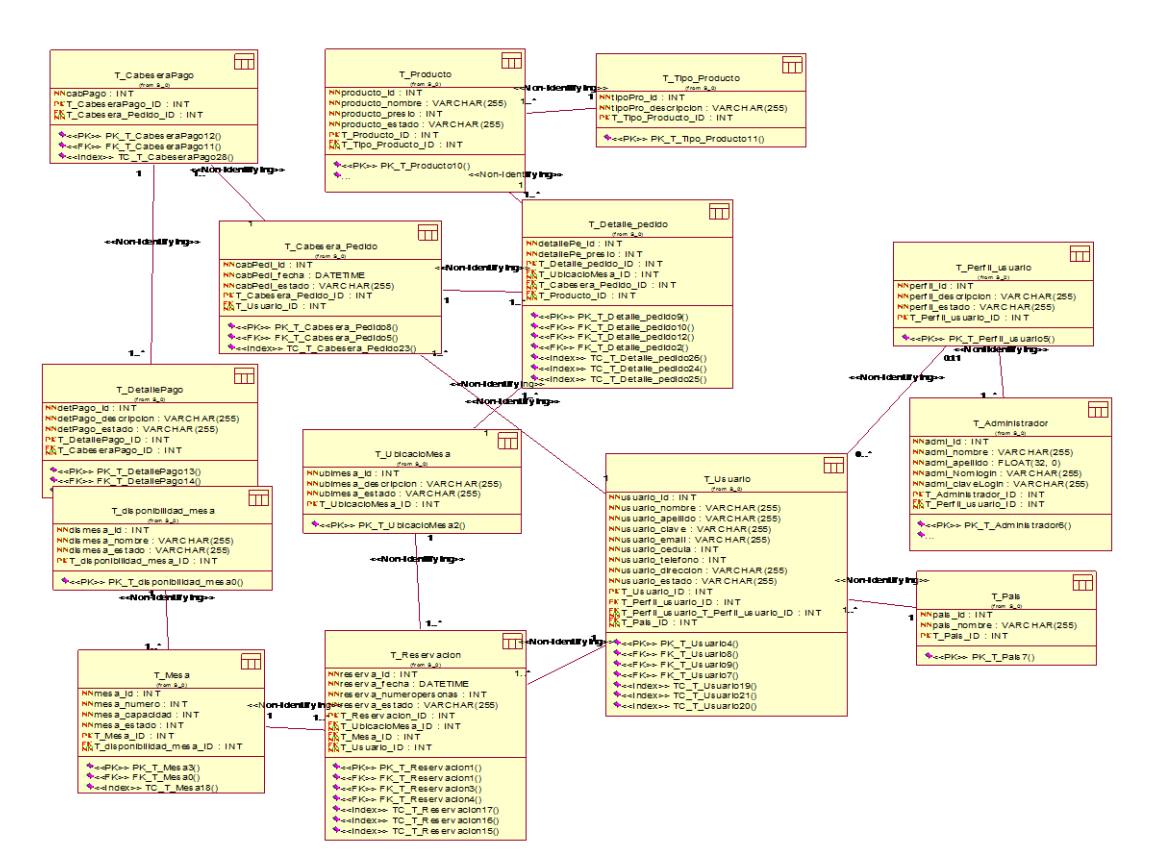

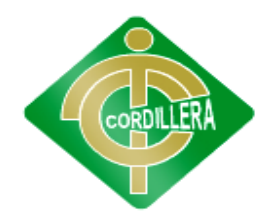

**"CORDILLERA"**

**ANEXO 12**

# **MANUAL TECNICO**

# SISTEMA RESTAURANTE

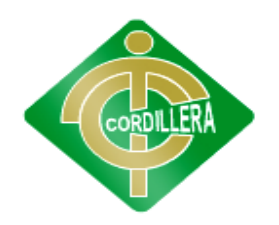

# **"CORDILLERA"**

#### **Contenido:**

#### **1 - PRESENTACIÓN Y CARACTERÍSTICAS TÉCNICAS**

- 1.1 Presentación del sistema Mesón
- 1.2 Los Productos del sistema Mesón

#### **1 - PRESENTACIÓN Y CARACTERÍSTICAS TÉCNICAS**

El sistema mesón es un sistema que está diseñado para la facilidad al usuario desde la comodidad de su casa que tenga internet tomar los pedidos. El conjunto se soluciones que se presentan en este manual, están basadas en productos.

#### **1.2 - Los Productos del sistema Mesón**

#### 1.2.1 - **Características**

Con el objetivo de apoyar el funcionamiento de Sistema mesón, existen cuatro productos adicionales para completar la gama. Cada uno responde a las necesidades específicas del ámbito en que puede emplearse.

#### **Productos**

- Sopas
- Ensaladas
- Especialidad de la casa
- Postres
- Platos de temporada
- Jugos

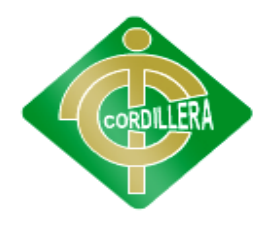

# **"CORDILLERA"**

#### **Codificación de las pantallas**

El diseño de las pantallas se llevó a cabo con la aplicación Microsoft Studio 2010 al igual que la codificación de la misma la cual se muestra el proyecto.

#### **Código Conexión a la base de datos**

 public MySqlConnection Cone = new MySqlConnection("server=localhost;User Id=root;database=tesismeson");

#### **Código de Acceso datos del sistema**

namespace Acceso\_Datos

{

public class Acceso\_Registro

{

 public MySqlConnection Cone = new MySqlConnection("server=localhost;User Id=root;database=tesismeson");

 public DataTable ObtenerUsuario()// int(ENTEROS) datatable(tABLAS) bool(V O F) strin(CATACTERES)VOID (comprobar no me devuelve nada)

{

```
 MySqlDataAdapter Adp = new MySqlDataAdapter("SELECT* FROM tbl_usuario", Cone);
```

```
 DataSet ds = new DataSet();
```
Adp.Fill(ds);// filtre i me guarde en el nuevo dataset

```
 return ds.Tables[0];
```
}

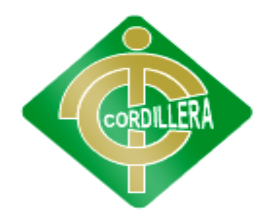

## **"CORDILLERA"**

 public bool InsertarUsuario(int cedula, string nombre, string apellido, string clave, string email, string Nick, int telefono, string direccion, int tusu)

```
 {
   try
   {
     Cone.Open();
     int codigo = (int.Parse(ObtenerUltimoRegistro().Rows[0]["secuencial"].ToString()) + 1);
     MySqlCommand msqcom = new MySqlCommand("INSERT INTO tbl_usuario values ('" +
```

```
codigo + "',"' + cedula + "',"' + nombre + "',"' + apellido + "',"' + clave + "',"' + email + "',"' + Nick +
"',"' + telefono + "',"' + direccion + "',"' + tusu + "' )", Cone);
```

```
 msqcom.ExecuteNonQuery();
```
Cone.Close();

return true;

```
 }
```
catch (Exception ex)

{

Cone.Close();

throw new ArgumentException("Error" + ex);

 } }

```
 public DataTable ObtenerUltimoRegistro()
```
{

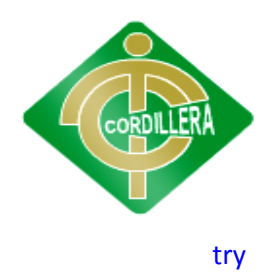

{

# **INSTITUTO TECNOLÓGICO SUPERIOR**

# **"CORDILLERA"**

```
 MySqlDataAdapter Adp = new MySqlDataAdapter("SELECT ifnull(max(usuario_id),0) as 
secuencial FROM tbl_usuario", Cone);
         DataSet ds = new DataSet();
```
Adp.Fill(ds);// filtre i me guarde en el nuevo dataset

```
 return ds.Tables[0];
```

```
 }
```

```
 catch (Exception)
```

```
 {
   throw;
```

```
 }
```

```
 }
```
public bool ActualizarUsuario(int id, int cedula, string nombre, string apellido, string clave, string email, string Nick, int telefono, string direccion, int tusu)

```
 {
   try
   {
     Cone.Open();
     int codigo = (int.Parse(ObtenerUltimoRegistro().Rows[0]["secuencial"].ToString()) + 1);
```
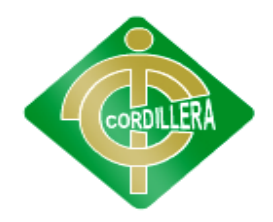

# **"CORDILLERA"**

```
 MySqlCommand msqcom = new MySqlCommand("UPDATE tbl_usuario set 
usuario_cedula="" + cedula + "', usuario_nombre='" + nombre + "',usuario_Apellido='" + apellido +
"',usuario_Clave='" + clave + "',usuario_email='" + email + "',usuario_Nick='" + Nick + 
"',usuario_telefono='" + telefono + "',usuario_direccion='" + direccion + "',tusu_id='" + tusu + "' 
Where usuario_id="" + id + """, Cone);
```

```
 msqcom.ExecuteNonQuery();
```
Cone.Close();

return true;

```
 }
```
catch (Exception ex)

```
 {
```
Cone.Close();

throw new ArgumentException("Error" + ex);

```
 }
```

```
 }
```

```
 public bool EliminarUsuario(int id)
```

```
 {
   try
   {
     Cone.Open();
```
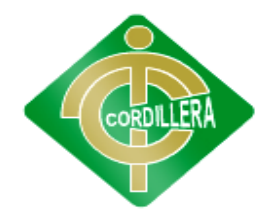

# **"CORDILLERA"**

```
 MySqlCommand msqcom = new MySqlCommand("DELETE FROM tbl_usuario WHERE 
usuario_id =''' + id + "", Cone);
```

```
 msqcom.ExecuteNonQuery();
         Cone.Close();
         return true;
       }
       catch (Exception ex)
       {
         Cone.Close();
         throw new ArgumentException("Error" + ex);
       }
     }
     public DataTable Buscar_Usuario(string nombre)// int(ENTEROS) datatable(tABLAS) bool(V O 
F) strin(CATACTERES)VOID (comprobar no me devuelve nada)
     {
       try
       {
         MySqlDataAdapter adp = new MySqlDataAdapter("SELECT * FROM tbl_usuario WHERE 
usuario_nombre='" + nombre + "'", Cone);
         DataSet ds = new DataSet();
```
adp.Fill(ds);

return ds.Tables[0];

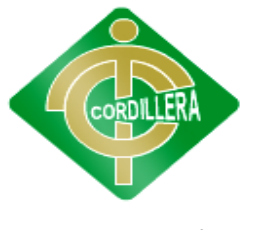

# **"CORDILLERA"**

```
 }
       catch (Exception ex)
       {
        throw new ArgumentException("no exiten datos" + ex);
       }
     }
     public DataTable BuscarTodo()// int(ENTEROS) datatable(tABLAS) bool(V O F) 
strin(CATACTERES)VOID (comprobar no me devuelve nada)
     {
       try
       {
         MySqlDataAdapter adp = new MySqlDataAdapter("SELECT * FROM tbl_usuario ", Cone);
         DataSet ds = new DataSet();
         adp.Fill(ds);
         return ds.Tables[0];
       }
       catch (Exception ex)
       {
         throw new ArgumentException("no exiten datos" + ex);
       }
```
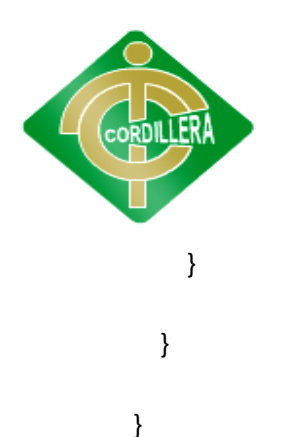

# **"CORDILLERA"**

**Código de la Lógica De Negocio** using System.Text; using System.Data; using Acceso\_Datos; using MySql.Data.MySqlClient; namespace Logica\_Negocio { public class Logica\_Registro { public static Acceso\_Registro Accesomysql = new Acceso\_Registro(); public DataTable ObtenerUsudario() { return Accesomysql.ObtenerUsuario(); } public bool InsertarUsuario(int cedula, string nombre, string apellido, string clave, string

email, string Nick, int telefono, string direccion, int tusu)

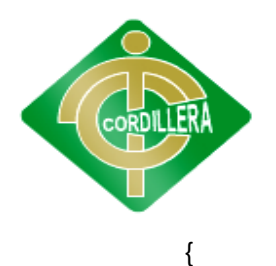

# **"CORDILLERA"**

 return Accesomysql.InsertarUsuario(cedula, nombre, apellido, clave, email, Nick, telefono, direccion, tusu);

```
 }
 public DataTable ObtenerUltimoRegistro()
```
{

return Accesomysql.ObtenerUltimoRegistro();

}

public bool ActualizarUsuario(int id, int cedula, string nombre, string apellido, string clave, string email, string Nick, int telefono, string direccion, int tusu)

```
 {
```
 return Accesomysql.ActualizarUsuario(id, cedula, nombre, apellido, clave, email, Nick, telefono, direccion, tusu);

```
 }
 public bool EliminarUsuario(int id)
 {
   return Accesomysql.EliminarUsuario(id);
 }
 public DataTable Buscar_Usuario(string nombre)
 {
   return Accesomysql.Buscar_Usuario(nombre);
 }
```
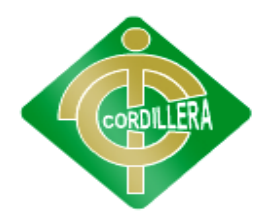

## **"CORDILLERA"**

#### public DataTable BuscarTodo()

{

## return Accesomysql.BuscarTodo();

 } } }

#### CODIGO DEL LOGIN

using System;

using System.Collections.Generic;

using System.Linq;

using System.Web;

using System.Web.UI;

using System.Web.UI.WebControls;

using System.Data;

using MySql.Data.MySqlClient;

using Acceso\_Datos;

using Logica\_Negocio;

namespace RestauranteMeson

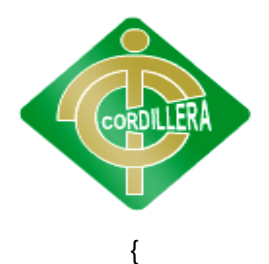

```
 public partial class Loginusuario : System.Web.UI.Page
 {
   Logica_login Login_Usu = new Logica_login();
   protected void Page_Load(object sender, EventArgs e)
   {
   }
   private int ObtenerTipo()
   {
     return Convert.ToInt32(ddltsuau.SelectedValue);
   }
  private void ingreso()
   {
     bool existe;
    Logica_login Login_Usu = new Logica_login();
     if (Txt_UsuLogin.Text == "")
     {
      Lbl_UsuMensaje.Visible = true;
       Lbl_UsuMensaje.Text = "ingrese nombre de usuario";
```
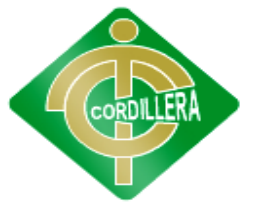

```
 return;
       }
       if (Txt_UsuPasword.Text == "")
       {
          Lbl_UsuMensaje.Visible = true;
          Lbl_UsuMensaje.Text = "ingrese clave";
          return;
       }
        existe = Login_Usu.Existe_Usuario(Txt_UsuLogin.Text);
        if (existe)
        {
          existe = Login_Usu.autoidentificarusuario(Txt_UsuLogin.Text, Txt_UsuPasword.Text, 
ObtenerTipo());
          if (existe != null)
          {
             switch (ObtenerTipo())
             {
               case 1:
                 string usuario = Txt_UsuLogin.Text;
```

```
 Session["Usuario"] = usuario;
```
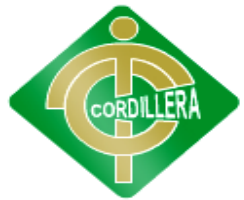

}

# **INSTITUTO TECNOLÓGICO SUPERIOR**

```
 Response.Redirect("~/Menu1.aspx",true);
                break;
              case 2:
                string usuario1 = Txt_UsuLogin.Text;
                Session["Usuario"] = usuario1;
                Response.Redirect("~/Administrador.aspx", true);
                break;
 }
        }
       }
       else
       {
         Lbl_UsuMensaje.Text = "EL USUARIO NO EXISTE";
       } 
    }
    protected void Btn_UsuIngresar_Click(object sender, EventArgs e)
    {
      ingreso(); 
    }
```
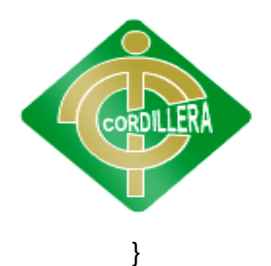

# **"CORDILLERA"**

#### **CODIGO DE REGISTRO DEL USUARIO Y LISTA**

using System;

using System.Collections.Generic;

using System.Linq;

using System.Web;

using System.Web.UI;

using System.Web.UI.WebControls;

using System.Data;

using MySql.Data.MySqlClient;

using Acceso\_Datos;

using Logica\_Negocio;

namespace RestauranteMeson

{

public partial class ListaRegistro : System.Web.UI.Page

{

Logica\_Registro logusu = new Logica\_Registro();

bool existe;

protected void Page\_Load(object sender, EventArgs e)

{

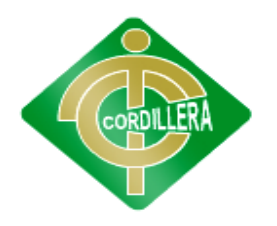

```
 if (!IsPostBack)
   {
     MultiView1.ActiveViewIndex = 0;
     conectar();
     HF_registro.Value = "0";
   }
   //CargarTusuario();
 }
 private void CargarTusuario()
 {
   ddltusu.DataSource = Logica_Tusuario.Accesomysql.ObtenerTusuario();
   ddltusu.DataTextField = "tusu_nombre";
   ddltusu.DataValueField = "tusu_id";
   ddltusu.DataBind();
 }
 private void conectar()
 {
   Dgv_Usuario.DataSource =logusu.ObtenerUsudario();
```

```
 Dgv_Usuario.DataBind();
```
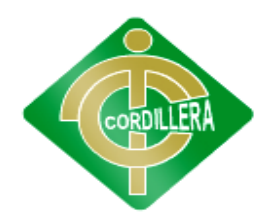

## **"CORDILLERA"**

private void buscarnombre()

{

}

MultiView1.ActiveViewIndex = 0;

Dgv\_Usuario.DataSource = logusu.Buscar\_Usuario(txt\_buscar.Text);

Dgv\_Usuario.DataBind();

}

protected void Dgv\_Usuario\_SelectedIndexChanged(object sender, EventArgs e)

{

GridViewRow row = Dgv\_Usuario.SelectedRow;

HF\_registro.Value= Dgv\_Usuario.SelectedRow.Cells[2].Text.ToString();

txt\_nombre.Text = Dgv\_Usuario.SelectedRow.Cells[3].Text.ToString();

Txt\_apellido.Text = Dgv\_Usuario.SelectedRow.Cells[4].Text.ToString();

Txt\_nick.Text = Dgv\_Usuario.SelectedRow.Cells[5].Text.ToString();

Txt\_clave.Text = Dgv\_Usuario.SelectedRow.Cells[6].Text.ToString();

Txt\_telefono.Text = Dgv\_Usuario.SelectedRow.Cells[7].Text.ToString();

Txt\_direccion.Text = Dgv\_Usuario.SelectedRow.Cells[8].Text.ToString();

txt\_cedula.Text = Dgv\_Usuario.SelectedRow.Cells[9].Text.ToString();

if (HF\_registro != null)

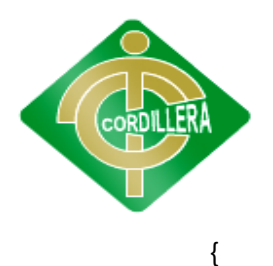

```
 MultiView1.ActiveViewIndex = 1;
     Lbl_Mensajes.Text = "A";
   } 
 } 
 private void Limpiar()
 {
   txt_nombre.Text = "";
   Txt_apellido.Text = "";
  Txt_nick.Text = \text{'''};
  Txt_clave.Text = ";
   Txt_telefono.Text = "";
   Txt_direccion.Text = "";
   txt_cedula.Text = "";
 }
 private void guardar()
 {
   string nom, apell, nick, clave, direcc, email;
   int cod, cedula, telef, tusu;
   cod = Convert.ToInt32(HF_registro.Value);
```
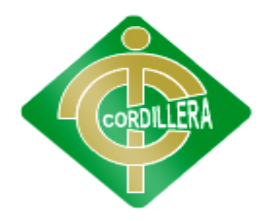

## **"CORDILLERA"**

```
 nom = txt_nombre.Text.ToUpper();
```

```
 apell = Txt_apellido.Text.ToUpper();
```

```
telef = Convert.ToInt32(Txt_telefono.Text.ToUpper());
```
direcc = Txt\_direccion.Text.ToUpper();

nick = Txt\_nick.Text.ToUpper();

clave = Txt\_clave.Text.ToUpper();

cedula = Convert.ToInt32(txt\_cedula.Text.ToUpper());

email = txt\_email.Text.ToUpper();

tusu = Convert.ToInt32(ddltusu.SelectedValue);

```
 if (HF_registro.Value == "0")
```
{

existe = logusu.InsertarUsuario(cedula, nom, apell, clave, email, nick, telef, direcc, tusu);

```
 }
 else
```
{

 existe = logusu.ActualizarUsuario(cod, cedula, nom, apell, clave, email, nick, telef, direcc, tusu);

```
 }
 if (existe)
 {
   Lbl_Mensajes.Text = "SE A REGISTRADO";
```
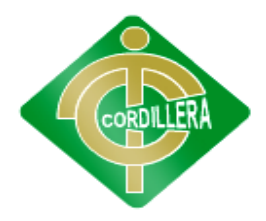

```
 Response.Redirect("~/Loginusuario.aspx", true);
     //MultiView1.ActiveViewIndex = 0;
     conectar();
   }
   else
   {
     Lbl_Mensajes.Text = "Error de datos";
   } 
 }
 protected void Imgbtn_Guardar_Click(object sender, ImageClickEventArgs e)
 {
   guardar(); 
 }
```
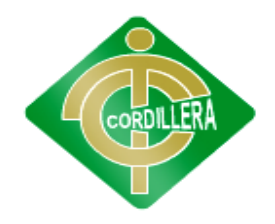

# **"CORDILLERA"**

# **ANEXO 13 SISTEMA RESTAURANTE**

# MANUAL DE USUARIO

CONTENIDO

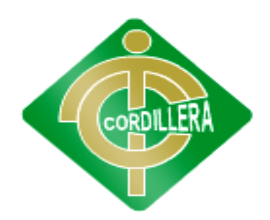

## **"CORDILLERA"**

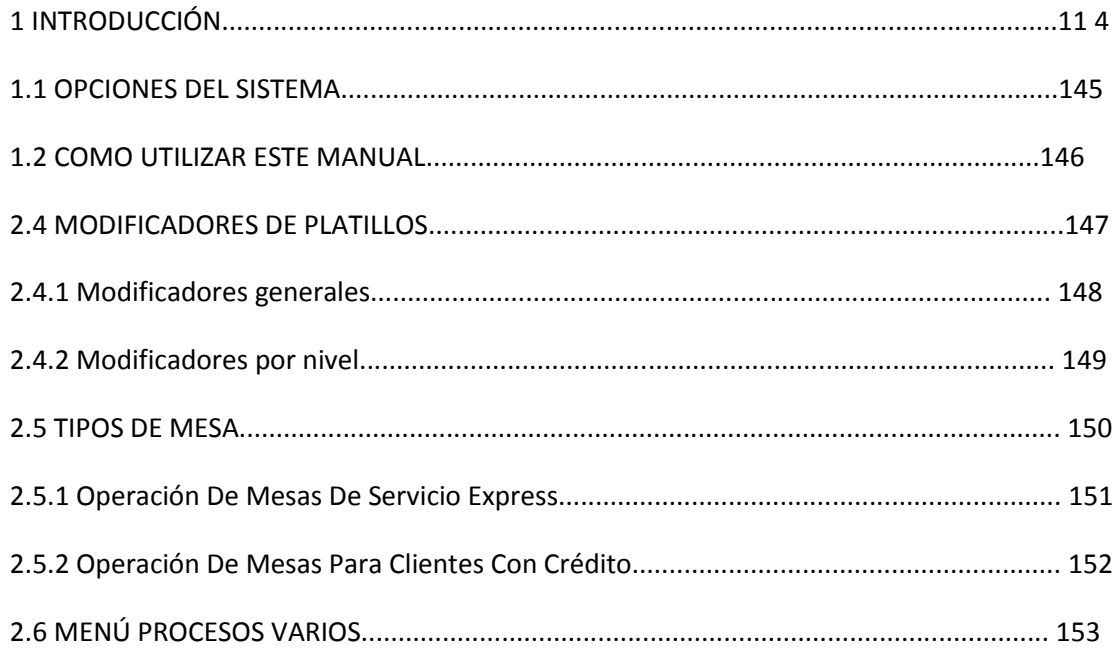

# **INTRODUCCION**

Sistema Mesón es un programa de cómputo que integra diferentes áreas de control en un Restaurante. Entre ellas están: la facturación de pedidos, las reservaciones de los clientes; el control del personal.

Este software está diseñado para una amplia gama de usos, convirtiéndose en una herramienta imprescindible para el restaurante.

En él usted podrá elaborar sus pedidos y estimar en cada momento los consumos en los cuales va a incurrir, confeccionar (elaborar) sus propios pedidos y podrá reservar mesas.

## **PREREQUISITOS**

 Sistema Mesón Es Un Sistema Que Se Ejecuta En Las Versiones, Windows XP, Windows vista, Windows 7 Versiones Superiores Compatibles Con Win32, Win 64.Se Recomienda, Para Un Correcto Funcionamiento Y Obtener Desempeños Aceptables Del Software, Disponer De Una PC Con Las Siguientes Características:

- PC Con Microprocesador CoreI2 O Superior, No Menor
- 2 GB De RAM. Recomendada 2 GB O Superior.
- 250 Mb De Espacio Disponible En El Disco Duro Como Memoria Para La

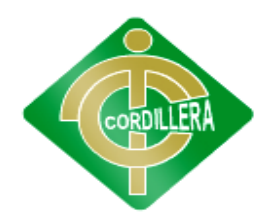

#### **"CORDILLERA"**

Instalación, Pues Para Su Funcionamiento El Programa Va Aumentando Sus Necesidades En Dependencia De Volumen De Información Introducido. Recomendado 1 Gb O Más.

Monitor Súper VGA Con 16 Bits De Colores Por Píxel Y Una Resolución No

Menor A 800x600 Píxeles. Recomendada 1024x768 Píxeles Para Ganar En Comodidad, Lográndose Un Mejor Espacio De Trabajo Y Distribución De Los Datos Dentro De Las Ventanas Que Muestra El Software. El Programa Se Adapta A La Resolución Vigente En El Sistema Operativo, Reajustando Automáticamente Sus Componentes Visuales.

• Tener Instalado framework 3.5

#### **COMO UTILIZAR ESTE MANUAL**

Este manual se encuentra en dos secciones: la primera de la interface para la toma de pedidos donde el cliente puede escoger a su gusto los productos.

La segunda se encarga de las reservas donde el cliente puede reservar mesas.

#### **Opciones del Sistema**

El presente Manual está organizado de acuerdo a la secuencia de ingreso a las Pantallas del sistema de la siguiente manera:

- 1. Pantalla principal
- 2. Pantalla de productos
- 3. Pantalla de usuario
- 4. Pantalla de registro
- 5. Pantalla de menú usuario
- 6. Pantalla de lista pedidos
- 7. Pantalla de pedido
- 8. Pantalla de reservas
- 9. Pantalla de listas reservas
- 10. Pantalla de administrador

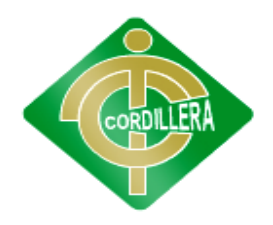

### **"CORDILLERA"**

- 11. Pantalla de menú del administrador
- 12. Pantalla de lista de usuario

#### **Pantalla principal**

Esta pantalla es la de inicio aquí el usuario puede ver los productos que tiene el restaurante, la visión, la misión.

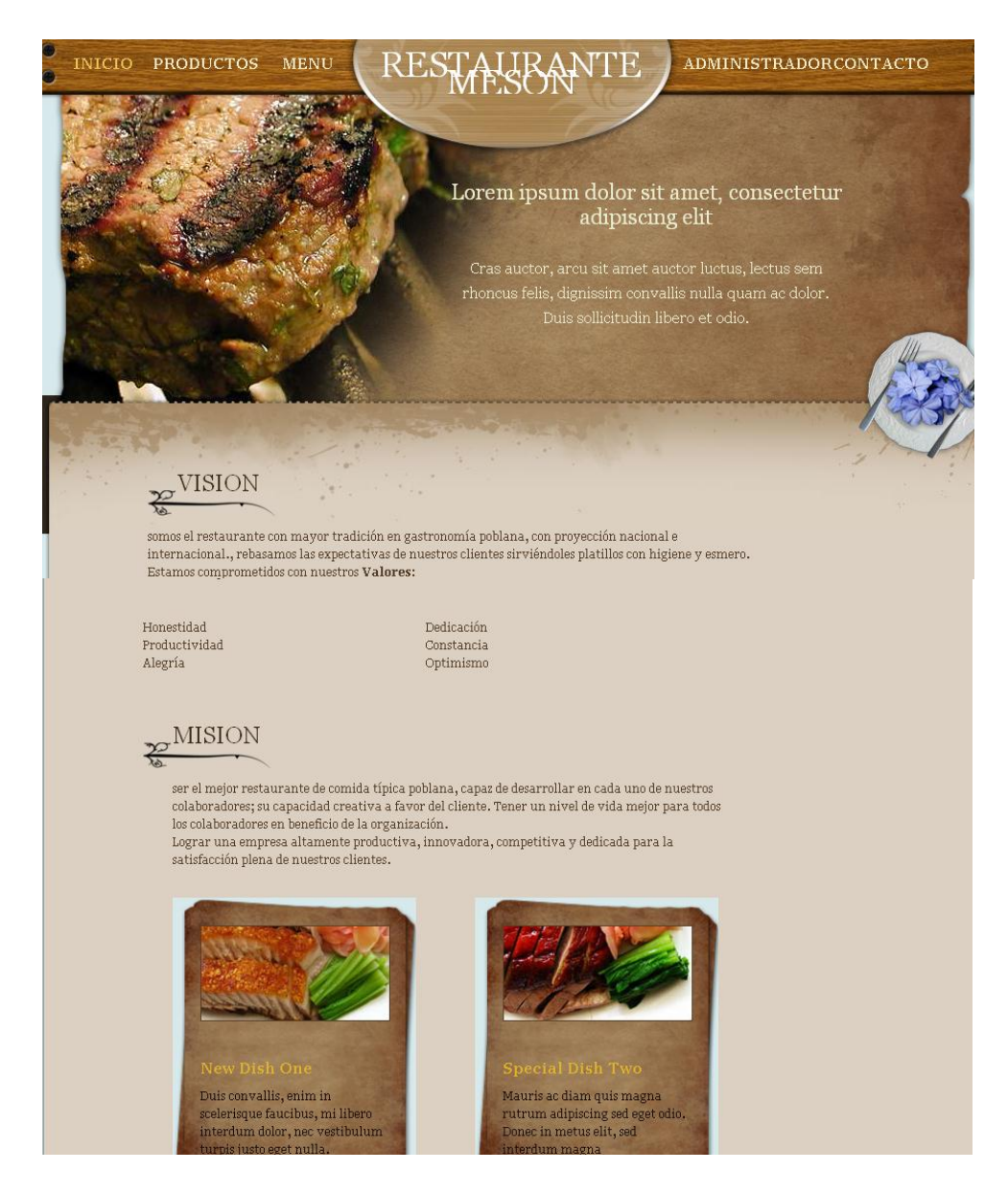

## **PANTALLA DE PRODUCTOS**

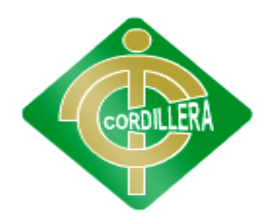

## **"CORDILLERA"**

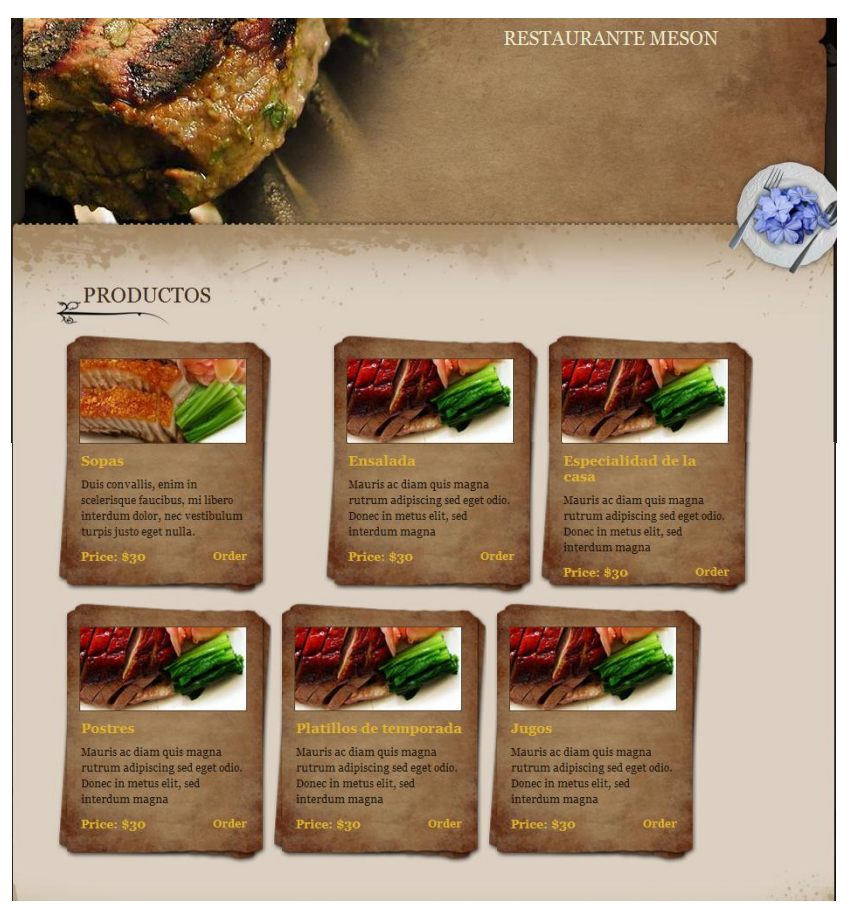

En esta pantalla el usuario podrá ver que productos existe en el restaurante su precio en las cuales hay:

- Sopas
- Ensaladas
- Especialidad de la casa
- Postres
- Platos de temporada
- Jugos

#### **PANTALLA DE USUARIO**

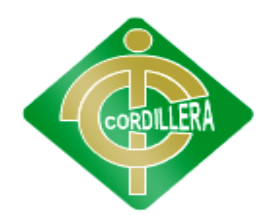

#### **"CORDILLERA"**

En esta pantalla el usuario debe digitar el Nombre de Usuario y Clave y presionar sobre el botón Ingresar tal como se muestra en la figura siguiente, los datos que se ingresan se los proporciona al momento de registrarse, si usted no está registrado debe presionar sobre el botón el cual despliega una ventana en la que puede realizar el ingreso de su información, con el fin de otórgale un usuario y clave para que pueda ingresar al sistema.

#### REGISTRO DE USUARIO

#### **Registro o Actualización de Datos**

Al dar un clic sobre el botón se despliega una ventana en la que puede realizar el registro o actualización de Datos del usuario. Los campos que intervienen en esta pantalla se especifican a continuación

Código de Usuario.- Código de Usuario que se utilizara para el ingreso al sistema. Clave Secreta.-Clave secreta con la que se registrara el usuario, esta clave se utilizara en la pantalla principal al momento de ingresar al sistema.

Repita Clave.- Confirmación de la clave Ingresada.

**Dirección Electrónica**.-Dirección electrónica del usuario, es necesario registra una dirección de correo electrónica real debido a que esta dirección de correo se la utilizara al momento de realizar un requerimiento.

**Nombres.-** Nombre del usuario

**Apellidos.-**Apellido del usuario

**Teléfono.-** Teléfono del Usuario.

Una vez ingresada toda la Información solicitada se debe presionar en el botón Guardar información, el cual despliega un mensaje si se guardó o no correctamente la información ingresada, si se ingresó correctamente esta información se puede presionar en el botón Continuar para ingresar los requerimientos de un sistema.

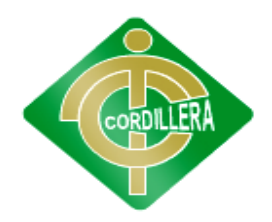

#### **"CORDILLERA"**

Grueso y toda la información relacionada con el usuario, el fin de esta pantalla es que se actualice los datos ingresados por el usuario. Si no se desea actualizar la información del usuario se puede presionar en el botón continuar para ingresar los requerimientos

#### **PANTALLA DE MENU DEL USUARIO**

En el menú del usuario podrá elegir si quiere reservas y pedido

#### **PANTALLA DE LISTA DE PRODUCTOS**

En esta ventana el usuario tendrá la opción de seleccionas los productos que quiera escoger:

- Sopas
- Ensaladas
- Especialidad de la casa
- Postres
- Platos de temporada
- Jugos

## **PANTALLA DE PEDIDO**

En esta ventana el usuario realizara el pedido con el código ya adquirido desde la lista de productos, también en esta ventana se realizara que cantidad de producto desea pedir y la observación del producto

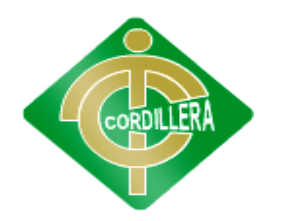

## **"CORDILLERA"**

#### **PANTALLA DE RESERVAS**

Para realizar una reserva el usuario deberá ingresar al login y escoger la opción del menú la de reserva luego le sale la ventana de la parte de arriba.

En la ventana tiene información para llenar que son los siguientes:

- Número de mesas: en esta parte el usuario deberá introducir en número de mesas que quiera reservar.
- Ubicación: el usuario deberá escoger la ubicación de la mesa que tiene los siguientes:

Ventana

Centro del restaurante

A lado del bar

- Capacidad de la mesa: en esta escogeremos la capacidad de la mesa.
- Fecha: escogerá la fecha que quiere hacer la reserva.

## **PANTALLA DE LISTA DE RESERVA**

En esta ventalla el usuario podrá modificar si quiere la reserva

#### **PANTALLA DE ADMINISTRADOR**

En esta ventana el Administrador podrá ver que reservas ha llegado para realizar la reserva en el restaurante, también vera los usuarios registrados, y los pedido.

#### **PANTALLA DE LISTA DE USUARIOS**

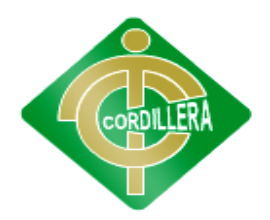

## **"CORDILLERA"**

En la ventana el administrador vera todo el usuario que se registraron en la cual en los campos que llenaron son:

- Nombre
- Apellido
- Email
- Teléfono
- Dirección
- Cedula

## **ANEXO 14 BIBLIGRAFIA**

Ingeniería del software, un enfoque practico

Desarrollo orientado a Objetos con UML – Programación, CE.CyT

"Juan de dios Batir paredes"

Diseño orientado a objetos con UML- Raúl Alarcón

Ingeniería de software con Uml. Eduardo Ley ton G

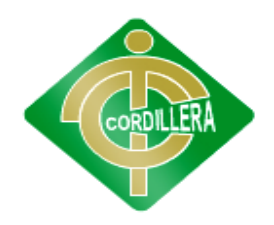

# **"CORDILLERA"**

## **ANEXO 15 WEBGRAFIA**

## **http//es.wikipedia.org/WIKI/internet**

<http://carloszuluaga.wikidot.com/instalacion:mysql-51>

[http://wiki.bizagi.com/es/index.php?title=Instalacion\\_IIS](http://wiki.bizagi.com/es/index.php?title=Instalacion_IIS)

<http://es.scribd.com/doc/11519922/Desarrollo-de-Aplicaciones-Con-ASPnet>